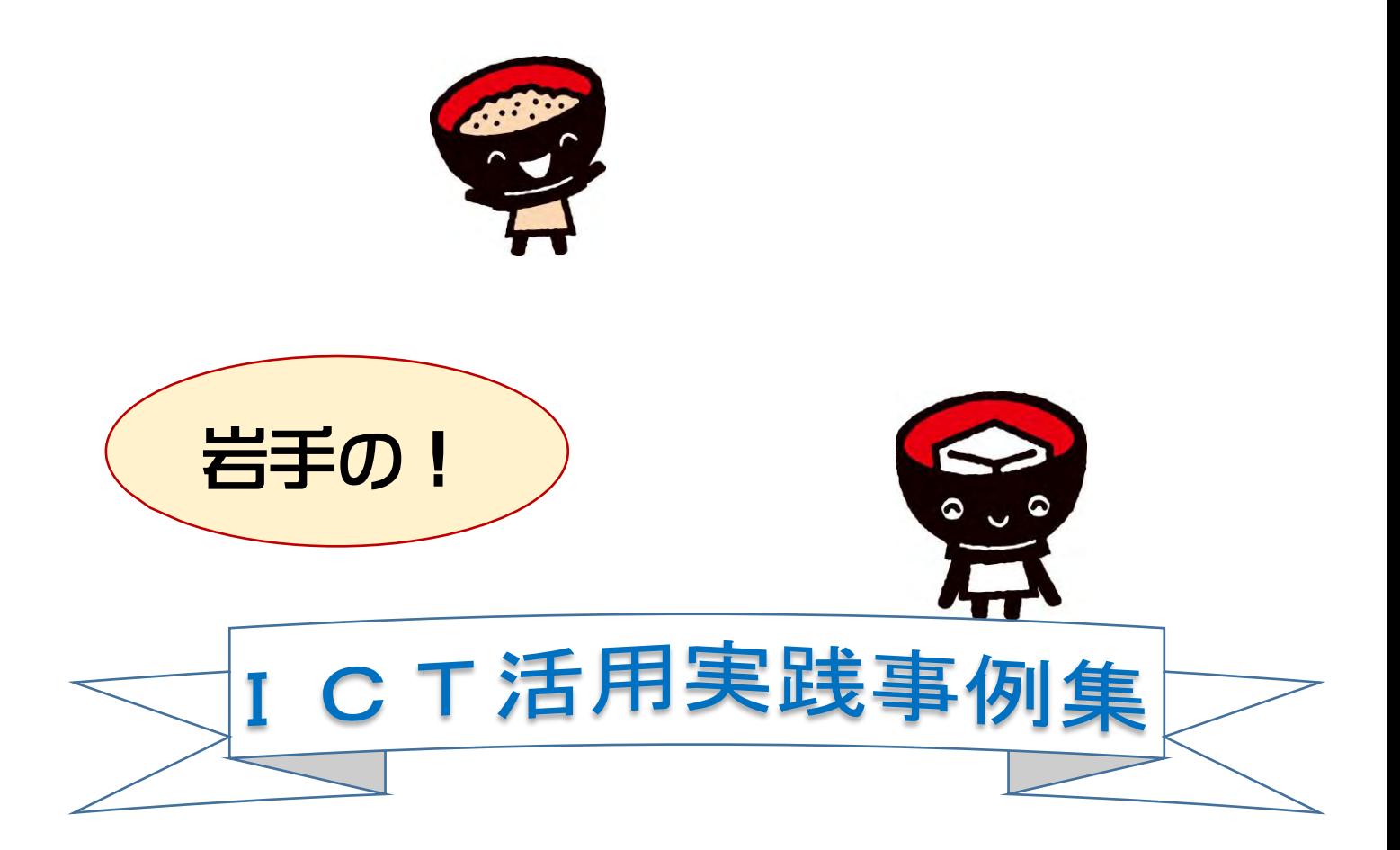

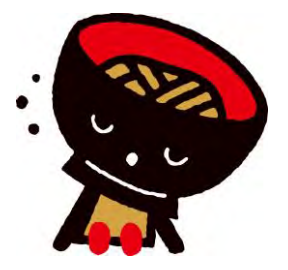

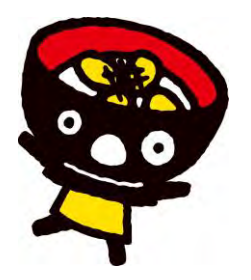

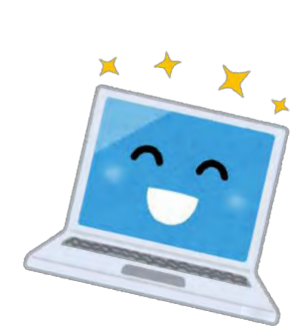

### 令 和 4 年 3 月 岩手県立総合教育センター

# 目 次

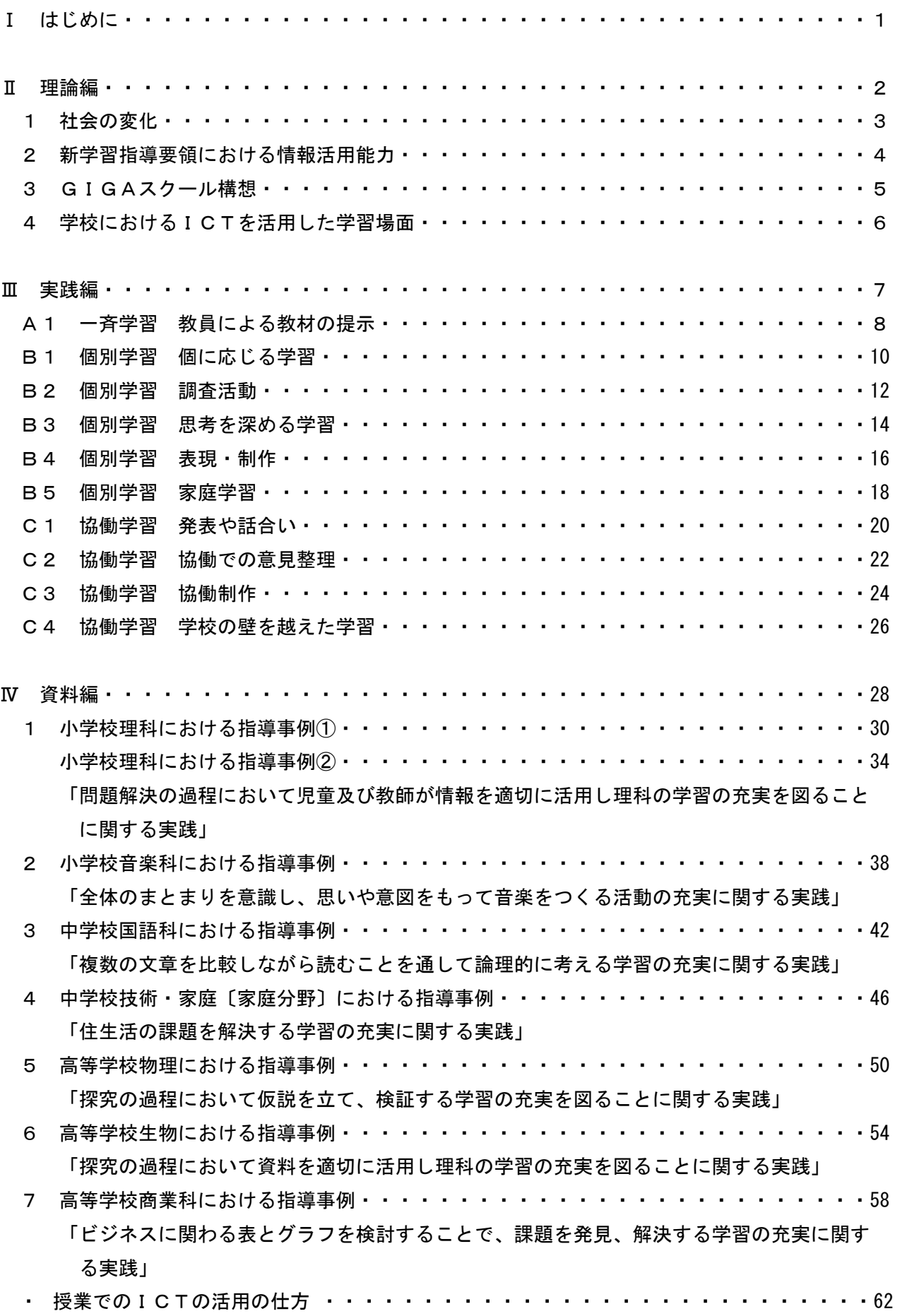

#### はじめに

小学校、中学校、高等学校の新しい学習指導要領において、情報モラルを含む情報活用能力が学習の 基盤となる資質・能力として初めて位置付けられました。また、主体的・対話的で深い学びの実現に向 けた授業改善に関して、各教科等の指導に当たって配慮する事項として、情報活用能力の育成を図るた め、各学校において、コンピュータや情報通信ネットワークなどの情報手段を活用するために必要な環 境を整え、これらを適切に活用した学習活動の充実を図ることが挙げられています。この学校における 教育環境の整備と学習活動の充実に関しては、1人1台端末と、高㏿大容量の通信ネットワークを一体 的に整備することで、公正に個別最適化され、資質・能力が一層確実に育成できる教育環境を実現する GIGAスクール構想が進められています。

このように学校のデジタル化が急㏿に進んでいる現状を踏まえ、県教育委員会は、岩手大学、岩手県 立大学と連携して令和2年度から、子供たちに基礎的・基本的な知識及び技能を確実に習得させつつ、 研究指定校に設置した学習用コンピュータ等のI C T を活用した「主体的・対話的で深い学び」を実 践・実証する「いわて学びの改革研究事業」を行ってきました。また、県内市町村教育委員会は、GI GAスクール構想の実現に向けた環境整備を推進しており、県内各学校への段階的なI C T 機器の導 入が実現しています。今後は、整備された環境の下で児童生徒一人一人が、ICTを学習の手段として 効果的に活用しながら、自らの学習活動を進められるように、県教委、市町村教委、学校等、関係者が 連携して学習におけるICT活用の充実に取り組んでいかなければなりません。

ICTを活用した学習指導については、文部科学省が、新学習指導要領の下で、教育の情報化が一層 進展するよう、教員による指導をはじめ、学校・教育委員会に具体的な取組の参考にしてもらうため新 しい「教育の情報化に関する手引」を作成(追補版を含む)したほか、既に全国から多くの実践が報告 されています。今後、県内の環境整備に応じてICTを活用した学習指導の実践を㏿やかに普及させて いく上で、これらの先行実践は、教員にとって極めて有効な参考資料となります。これまでの実践を精 査して、本県の児童生徒の実態やICT環境に適する活用方法を学習場面ごとに抽出・分類し、ICT を活用した学習指導を実践しようとする教員が、容易に授業を構想できるようにすることが必要である と考えました。

本事例集では「教育の情報化に関する手引」などこれまでに公表されている豊富な実践を基にICT を効果的に活用した学習場面ごとの実践事例集を作成し、各学校における教育活動や研修に役立てるこ とにより教員のICT活用指導力の充実を図り、資質・能力を育成する主体的・対話的で深い学びを実 現する授業改善に資することを目指しています。

1

# 理論編

#### 1 社会の変化

(1) Society5.0

日本は今後、少子高齢化による働き手の不足や、 医療・介護サービスの担い手不足、大都市への人口 集中による周辺部の過疎化、それに伴う中山間地域 の小売りや生活関連サービスの衰退といった社会 的課題に直面することが想定されています。これら を解決するための社会の在り方として内閣府が提 唱しているのが「Society5.0」です【図1】。

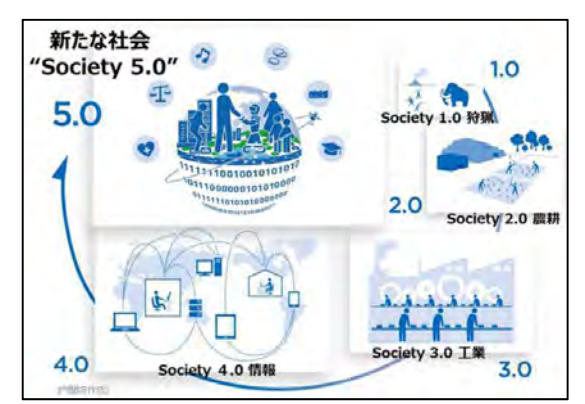

 これは、「サイバー空間(仮想空間)とフィジカル 空間(現実空間)を高度に融合させたシステムにより、経済発展と社会的課題の解決を両立する、人 間中心の社会(Society)」と定義されています。そこでは、「IoT(Internet of Things)で全ての 人とモノがつながり様々な知識や情報が共有され、今までにない新たな価値を生み出す」ことで、 様々な課題や困難を克服することが期待されています。 【図1】出典:第5期科学技術基本計画 内閣府作成

(2)ICTの広まり

社会の変化に伴い、「ICT (Information and Communication Technology:情報通信技術)」が広 く普及し、すでに私たちの生活には欠かすことのできないものとなっています。業務の効率化や情報 の共有、ニーズに合わせたサービスの提供など、ICTは様々な場所、目的、分野で活用されていま す。それは教育現場でも例外ではありません【図2】。

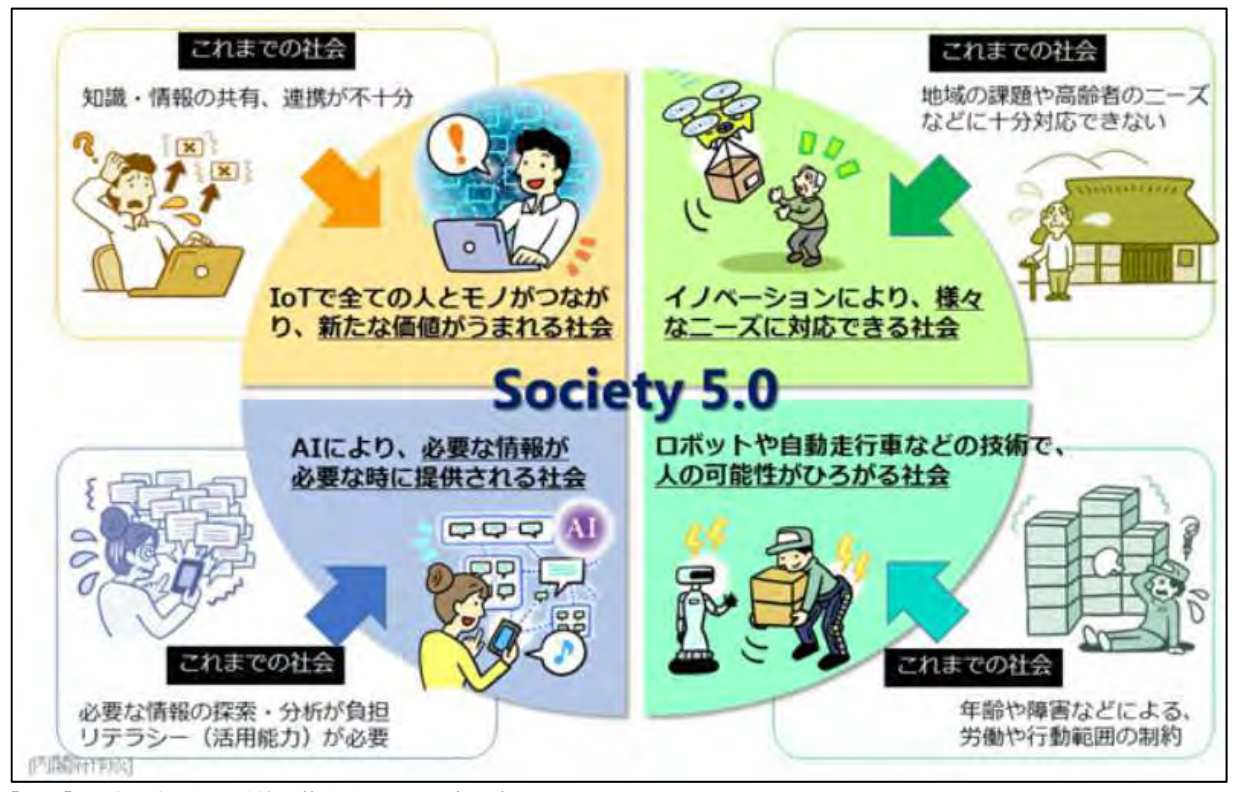

【図2】出典:第5期科学技術基本計画 内閣府作成

#### 2 新学習指導要領における情報活用能力

現行の学習指導要領では、言語能力、問題発見・解決能力とともに、情報活用能力が「学習の基盤と なる資質・能力」と位置付けられました。情報化が進み、IoTやICTがより身近なものになってい る現在、情報や情報手段を主体的に選択して活用することは欠かすことのできない資質・能力となって います。

この情報活用能力を、具体的な学習活動で捉えると、次のようなことができる力と言えます。

・必要に応じて、コンピュータ等の情報手段を適切に用いて情報を得る。

・情報を整理・比較したり、得られた情報を分かりやすく発信・伝達したりする。

・得られた情報を、必要に応じて保存・共有したりする。

 各学校では、情報活用能力の三つの観点である「A 情報活用の実践力」、「B 情報の科学的な理 解」、「C 情報社会に参画する態度」について、教科横断的にバランスよく育成する必要がありま す。【図3】

 また、「教育の情報化に関する手引き 追補版」(令和2年6月 文部科学省)において、「情報活 用能力の育成は、情報を主体的に捉えながら、何が重要かを主体的に考え、見いだした情報を活用し ながら他者と協働し、新たな価値の創造に挑んでいくために重要である」と示しています。情報技術 を手段として活用する力は、学習場面だけではなく、子供たちが将来生きていく社会においてもその 効果を発揮すると考えられています。

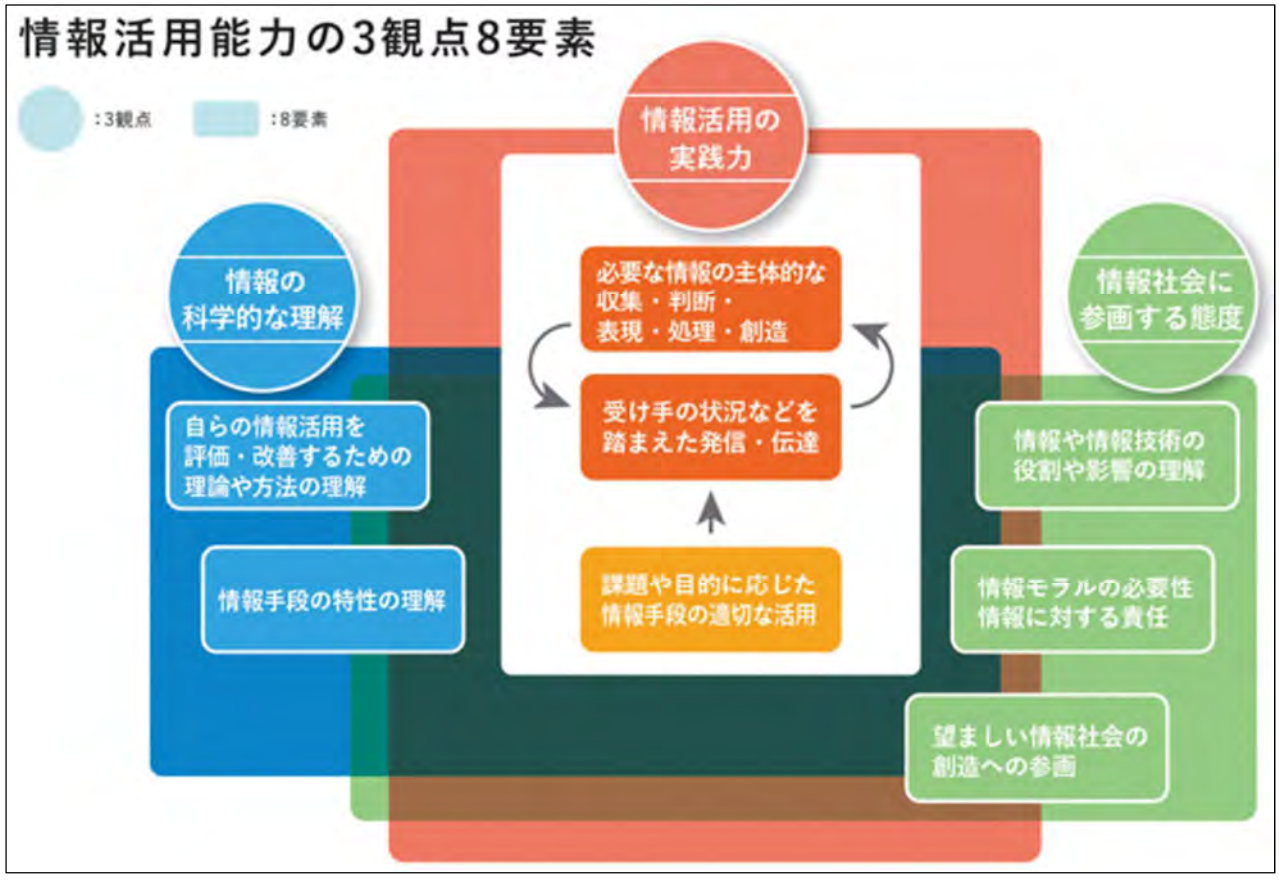

【図3】出典:21 世紀を生き抜く児童生徒の情報活用能力の育成のために 文部科学省

#### 3 GIGAスクール構想

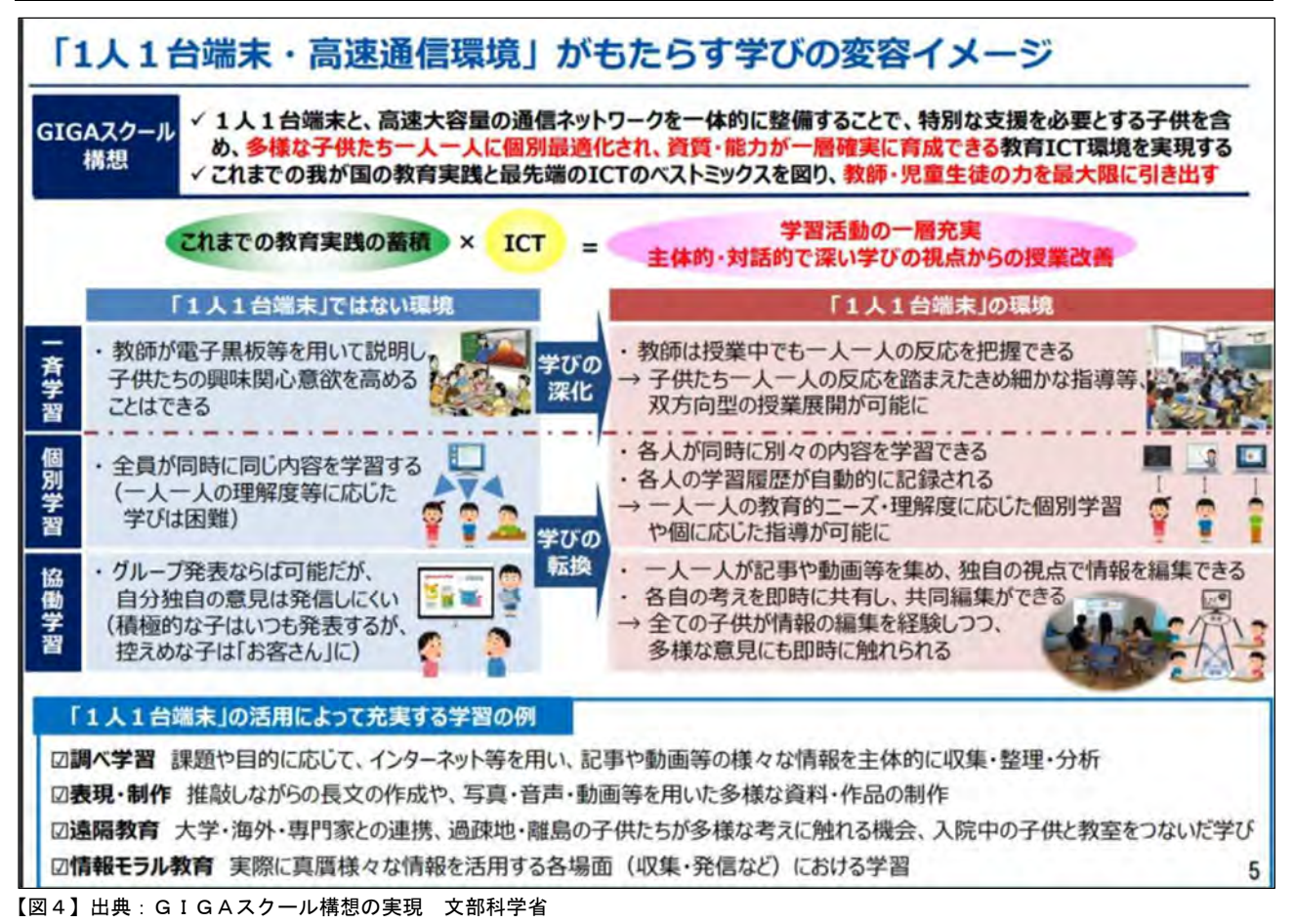

子供たちは近い将来、Society5.0 時代を生きることになります。その子供たちを誰一人取り残すこと なく、公正に個別最適化され、創造性を育む学びを実現するため、国はGIGAスクール構想を提唱し、 学校における児童生徒「1人1台端末」と「高㏿大容量の通信ネットワーク」を一体的に整備しました (「GIGA」 Grobal and Innovation Gateway for All:すべての子どもたちの、世界につながる革新 的な扉)【図4】。1人1台端末と高㏿通信環境が導入されても、全く新しい教育が始まるわけではありま せん。学校には、これまでの教育実践の蓄積があります。その蓄積と、ICTの特長とを掛け合わせるこ とによって、学習活動を一層充実させ、主体的・対話的で深い学びの視点からの授業改善の実現を目指し ます。

1人1台端末などのICT機器は、様々な場面での学びに活用することができます。

検索サイトを活用して調べ学習を行ったり、文書作成ソフトやプレゼンソフトを活用することで、子供 たち一人一人が考えをまとめて発表したり、共有したりするなど、「すぐにでも」「どの教科でも」「誰で も」使う学びが実現します。

また、算数や数学の学習において、関数や図形などの変化の様子を可視化して、繰り返し試行錯誤して 特徴を考察したり、社会の学習では、複数のデータや地図を重ね合わせ情報を読み取ったりして分析した りするなど、教科の学びを深め、教科の本質に迫ることができます。

更に、探究のプロセスにおける様々な場面においてICTを効果的に活用することで、教科の学びをつ なぎ、社会の課題の解決に生かすことも可能になります。

5

#### 4 学校におけるICTを活用した学習場面

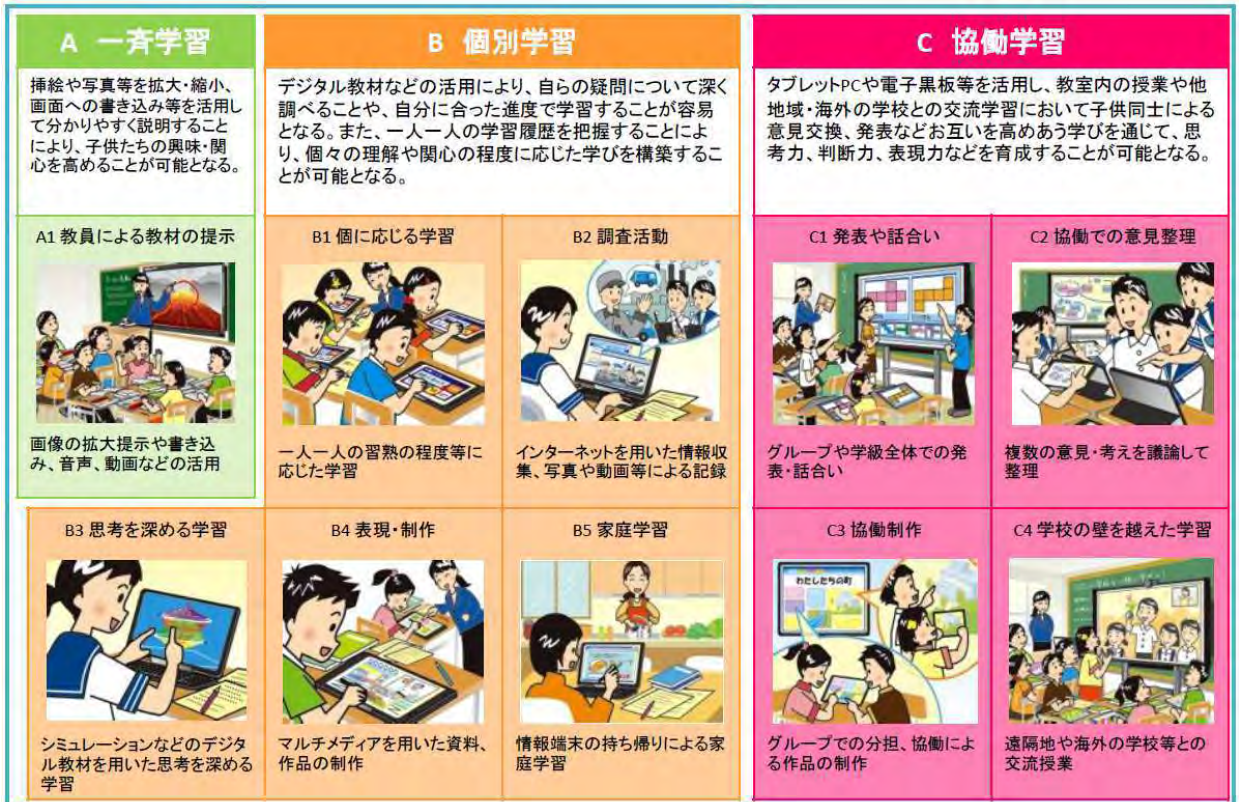

【図5】「学校におけるICTを活用した学習場面」(出典:教育の情報化に関する手引(追補版)文部科学省 令和2年6月)

情報活用能力は学習の基盤となる資質・能力であり、各教科等の特質を生かし、教科等横断的な視点か ら育成すべきものです。これを確実に育んでいくためには、各教科等の特質に応じて適切な学習場面で育 成を図ることが重要です。そうして育まれた情報活用能力を発揮させることにより、各教科等における主 体的・対話的で深い学びへとつながっていくことが期待されています。

 文部科学省は、ICTを効果的に活用した学習場面として、「一斉指導による学び(一斉学習)」、「子供 たち一人一人の能力や特性に応じた学び(個別学習)」、「子供たち同士が教え合い学び合う協働的な学び (協働学習)」の3つの分類例に分けて、更に 10 の分類例に細分化しています。

 ただし、単にICT機器を指導に取り入れれば情報活用能力が育成されたり、教科等の指導が充実した りするわけではありません。各教科等において育成すべき資質・能力を見据えた上で、各教科等の特質や ICTを活用する利点などを踏まえて、ICTを活用する場面と、活用しない場面とを効果的に組み合わ せることが重要です。

 今後、ICTはより一層、私たちの生活に浸透してくると予想されます。そのICTを、児童生徒が手 段として学習や日常生活に活用することができるようにするため、各教科等においてもこれらを適切に 活用した学習活動の充実を図ることが大切です。

 また、ここに示した 10 の分類例は、あくまでもICTを活用した典型的な学習場面です。ICTを活 用することによって、これまでの指導を効率的に行ったり、より効果的な指導を行ったりすることが可能 になると考えられます。文部科学省が「教育の情報化に関する手引(追補版)」に明記しているように、 「ICTを活用した学習活動はこれらに限られるものではない」ことに留意する必要があります。

6

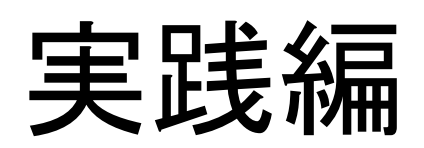

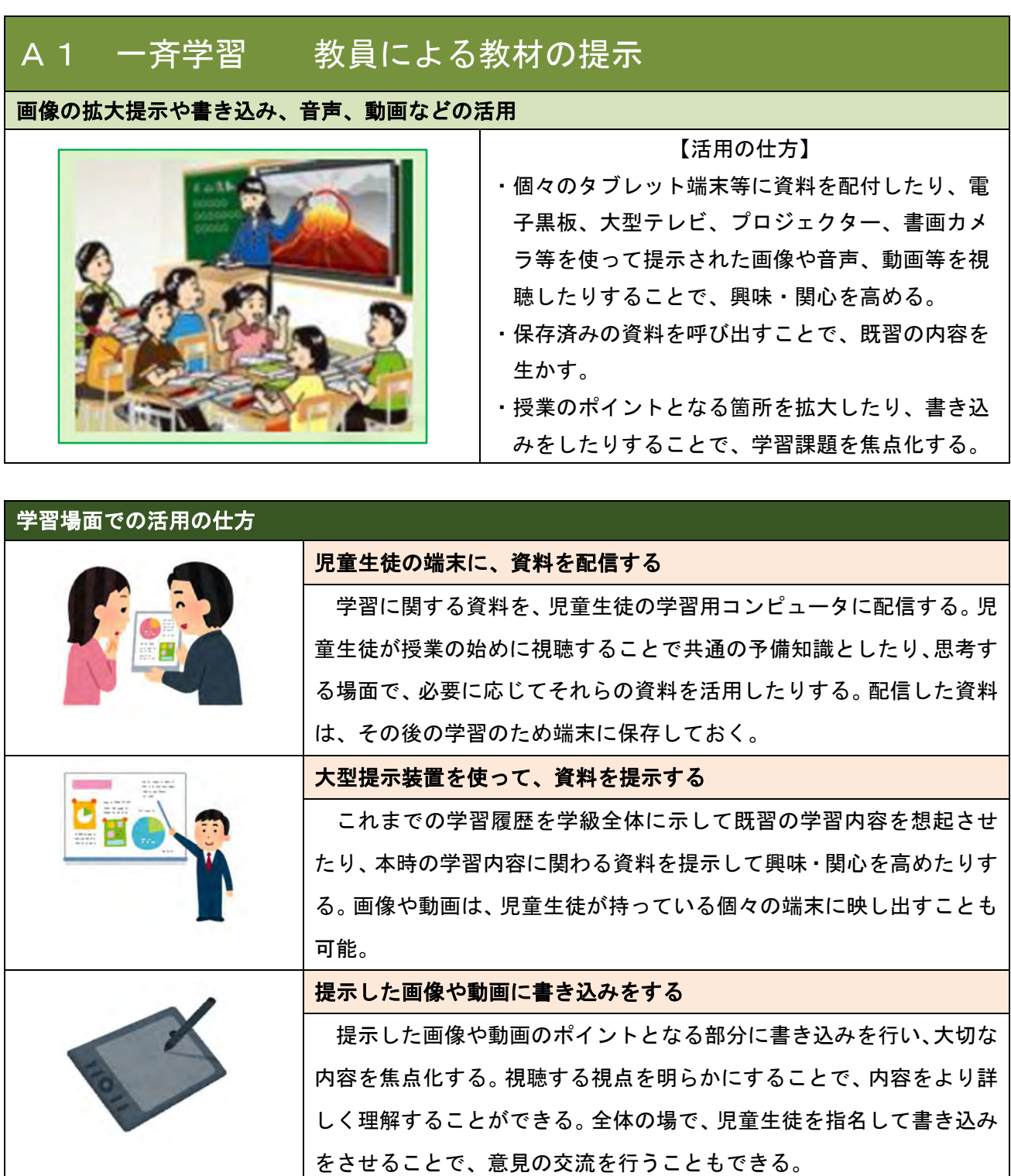

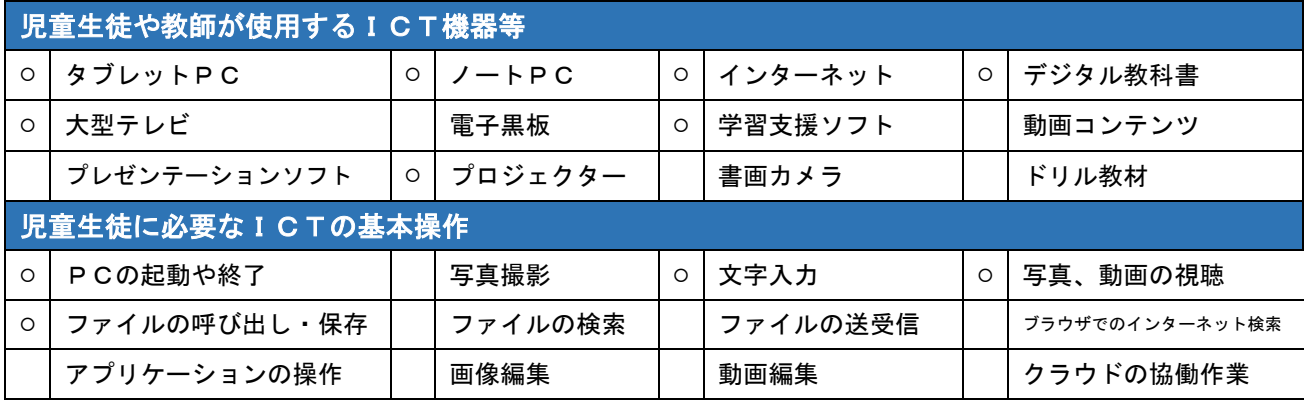

#### 長い時間を必要とする観察を、動画で視聴する。 【p.34】

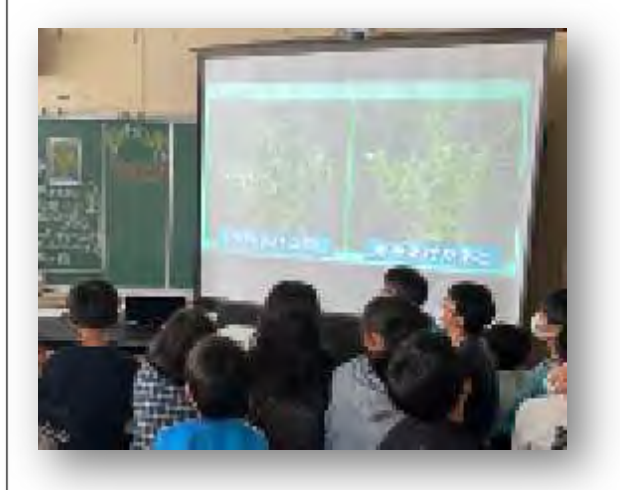

本来であれば長い時間を必要とする植物の変化 を、動画コンテンツを活用することで、短時間で 観察することができます。

初めに、しおれた植物を実際に手に取ります。 その後、水を与えられた植物が元気な姿に戻るま での変化を動画で視聴することで、児童は植物の 体の中の、水の流れについて疑問を

持ちました。その疑問を元に、学習 課題を立てることができました。

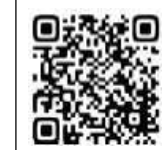

提示した画像に書き込みをして、大切な部分を焦点化する。 (p.50、p.86)

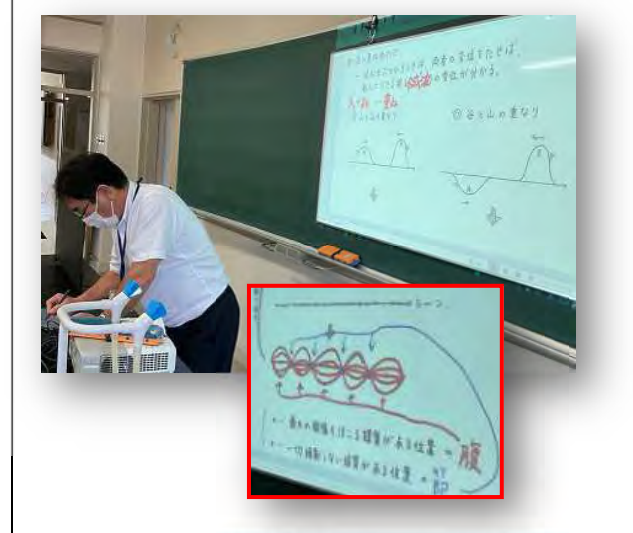

導入の場面で、生徒が既習の内容を想起したり、 まとめの場面で学習したことを整理したりする時 に、提示装置を効果的に活用しました。

 黒板にホワイトボードを重ねて、その上に画像 を投影するので、大切な部分にマーカーペンを使 って書き込みをして、強調することができます。

ポイントとなる部分を焦点化し て説明することができるので、課 題意識を高めることができました。

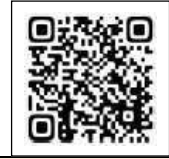

大型提示装置に教材を提示して、興味・関心を高めながら一斉指導を行う。 [p.42、p.84]

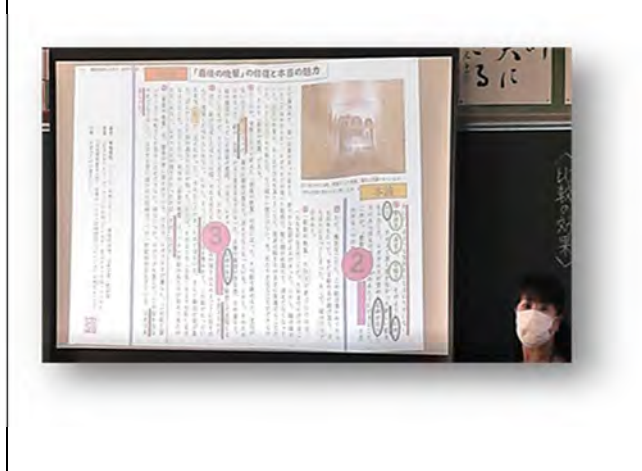

大型提示装置に教科書の本文や図版を提示して 説明することで、生徒の興味・関心を高めながら 学習を進めることができました。拡大提示した教 科書の本文に、教師がサイドラインを引いたり書 き込みをしたりしながら、文章と図版との関係を 生徒に説明することで、授業のポイントに気付か せることができました。

 本文と図版とを結び付けて読むた めの指導を、一斉学習で行うことが できました。

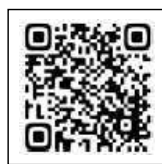

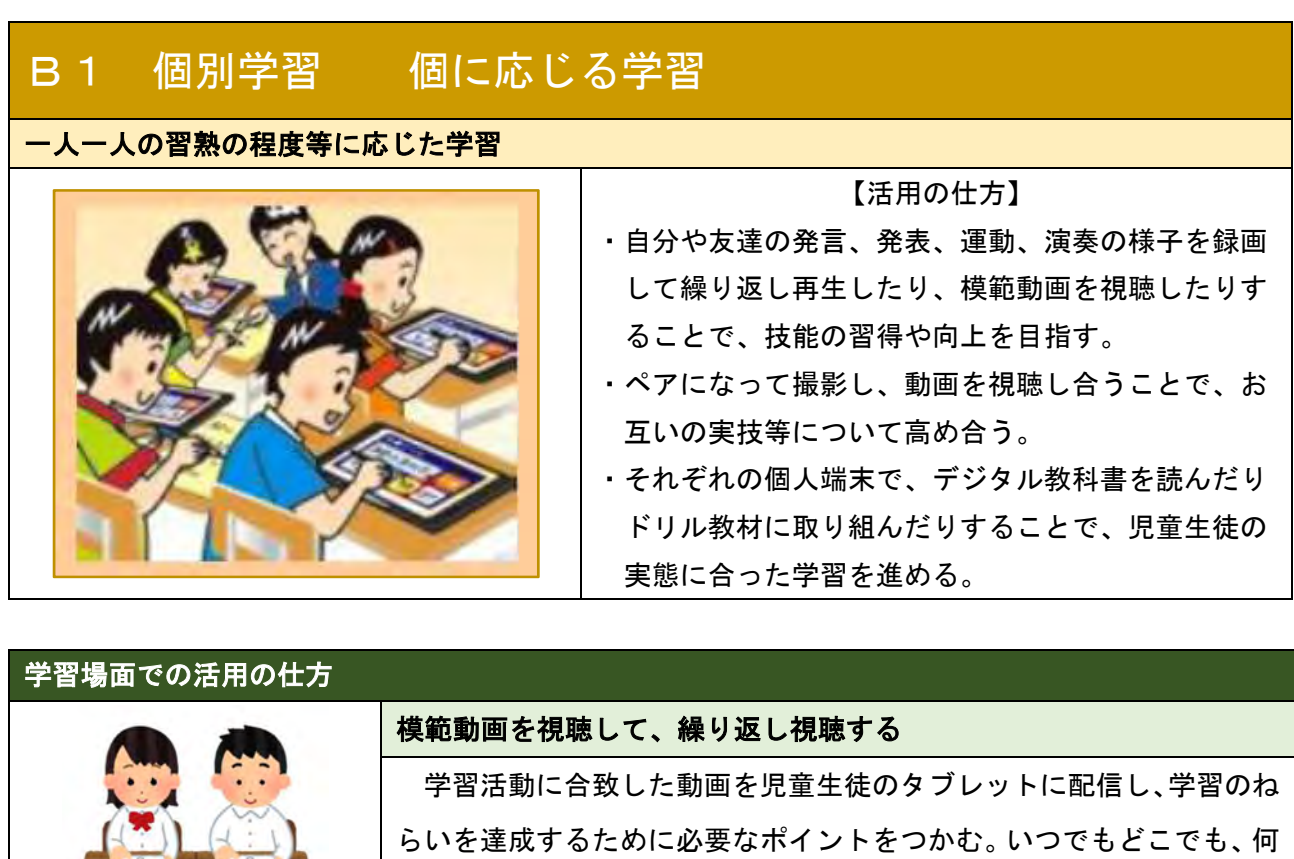

度でも再生することができるため、児童生徒が実際に学習活動に取り組 んでみて、繰り返し模範動画を見返すことも可能である。

 体育や音楽などの実技教科や発表をする場面で、自分の動きを撮影し てもらい、繰り返し視聴する。撮影した自分の動画を視聴することで、 自分の動きを客観的に捉えて修正につなげたり、友達と一緒に視聴して アドバイスをもらったりする。

自分のペースで学習を進める

実技の様子を録画して、繰り返し視聴する

 ドリル教材や配付された学習教材を使って、自分に合った進度で学習 を進める。学習する単元や内容を、自分で選択することができる。教師 は、教師機で児童生徒たちの学習の進度を把握して、必要に応じて個別 に指導することができる。

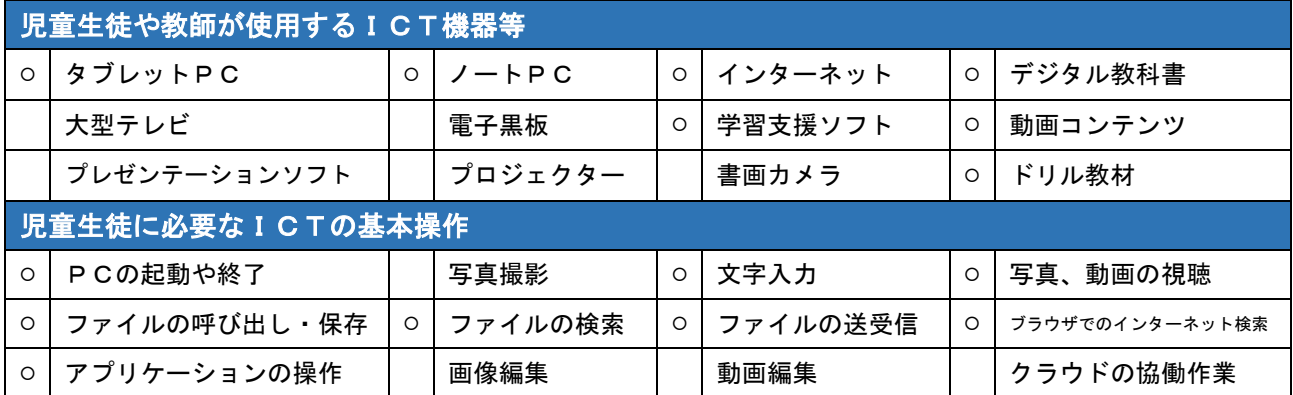

### 必要に応じて資料を活用しながら、自分のペースで学習を進める。 【p.54、p.78、p.86、p.92】

0 2 201 170 # 0 min 0 8 min 175 4 16 75 4 16 ■ 32 ★210825\_食作用の観察PPT.pdf 图 203\_VID\_20210601\_口腔好中球mp4 「』<sup>3</sup>04<sub>-</sub>マクロファージによる細菌の貪食30s.mp4 ■ <sup>2</sup>05\_食作用ワークシートxlsx

Microsoft Teams のフォルダに、その時間の学習 で使うワークシート等を保存しておきます。生徒 は自分で必要な時にワークシートをダウンロード して、資料を参照したりしながら、それぞれのペー スで学習を進めることができます。提出もオンラ インで行うことができるため、授業内で終わらな い場合は自宅等からも提出することができます。

配付や回収に費やしていた時間を、 実験や観察に使うことができました。

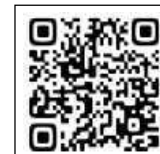

動画を繰り返し視聴して、課題の解決に迫る。 【p.50、p.68】

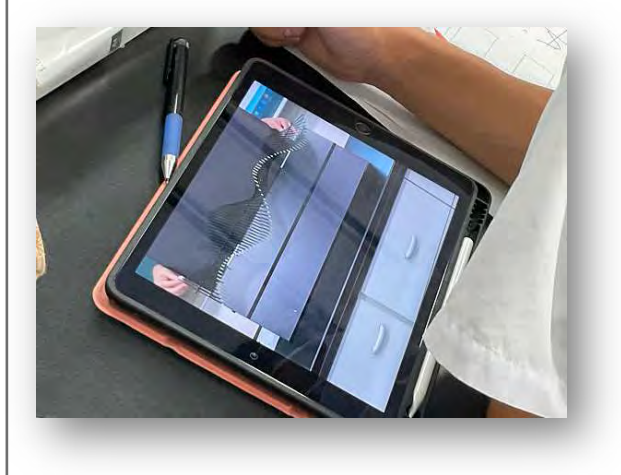

 実験の様子を動画で撮影して、繰り返し視聴す ることで、新たな気付きが生まれました。 実験を肉眼で観察すると、生徒によって観察の 視点が異なるため、課題の解決に迫る特徴を捉え られないことがあります。動画を撮影することで、 生徒同士で意見を交流しながら、スローモーショ ンで再生したり、動画を静止したりし ながら問題を見いだし、課題を解決す ることができました。

教師が作成した旋律を聴いて、学習の見通しを持つ。 インファイン インファイン (p.38、p.86)

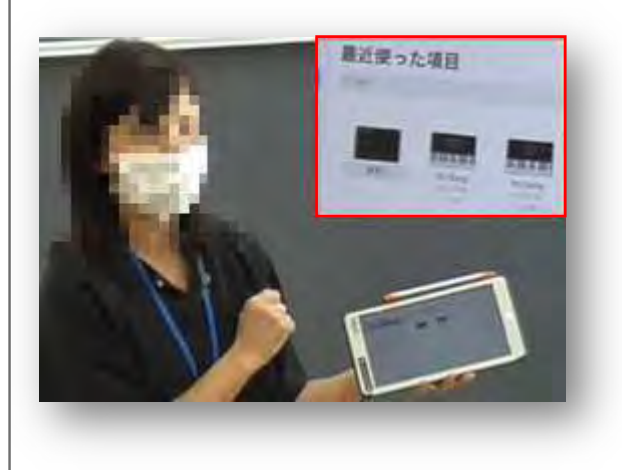

 教師が学習のねらいに合った旋律を作成して、 児童の端末に配信しました。配信は、授業が始まっ てからでも、簡単な操作で行うことができます。

 児童は本時の課題を把握して、端末上の旋律を 繰り返し聴くことで、自分がどんな旋律をつくり たいか、学習の見通しを持つことができました。

 児童が個々の興味・関心に応じて、必要な箇所を 繰り返し聴くことで、理解を深めるこ とができました。

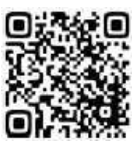

# B2 個別学習 調査活動 インターネットを用いた情報収集、写真や動画等による記録 【活用の仕方】 ・インターネットやデジタル教材などを使って、学習 に必要な情報を収集したり、様々な資料を効率よく 集めて活用したりすることで、課題解決に役立てた り、様々な視点から事象を考えたりする。 ・タブレットPCのカメラ機能や動画機能を使って、 観察したことや、校外学習等で見学したことなどを 撮影し、教室で学習するときに見返すことで、学習 の資料として役立てることができる。 学習場面での活用の仕方  $m<sub>1</sub>$   $m<sub>2</sub>$   $v<sub>4</sub>$ 効率的に情報を収集する

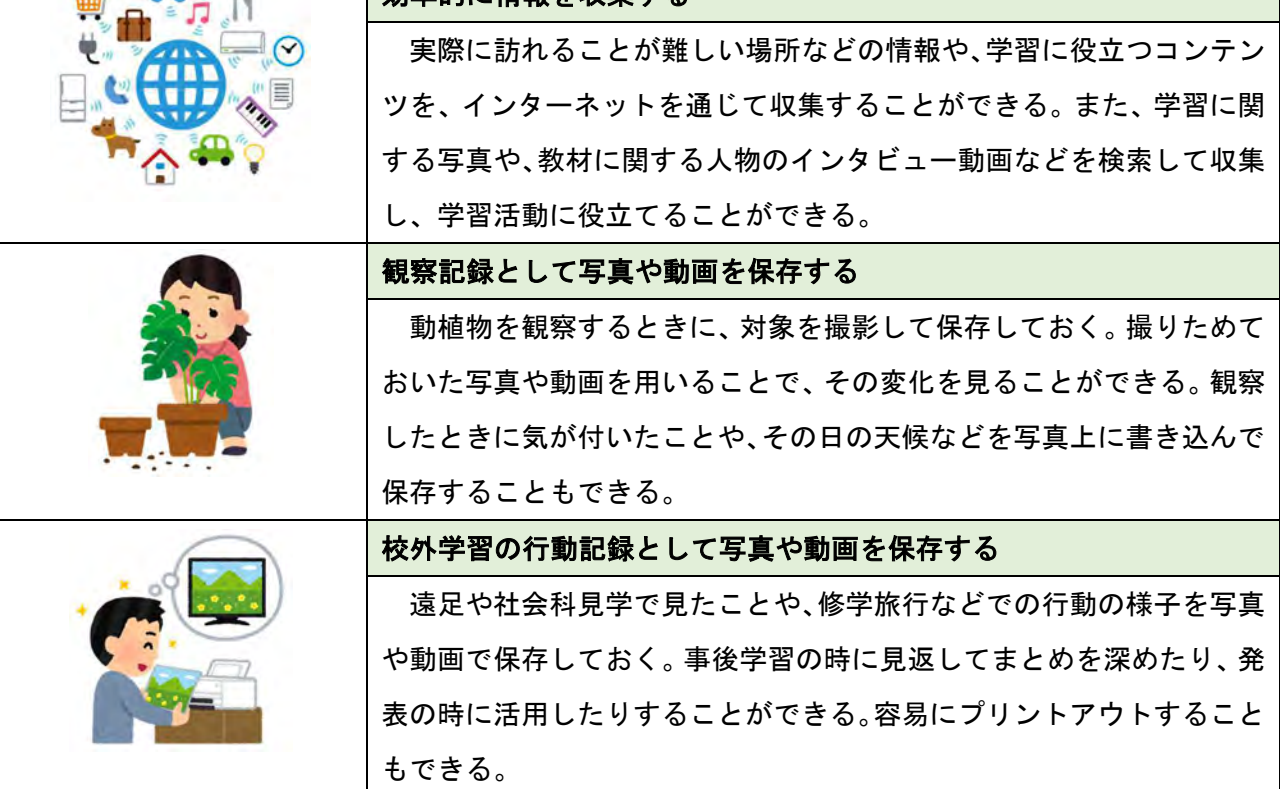

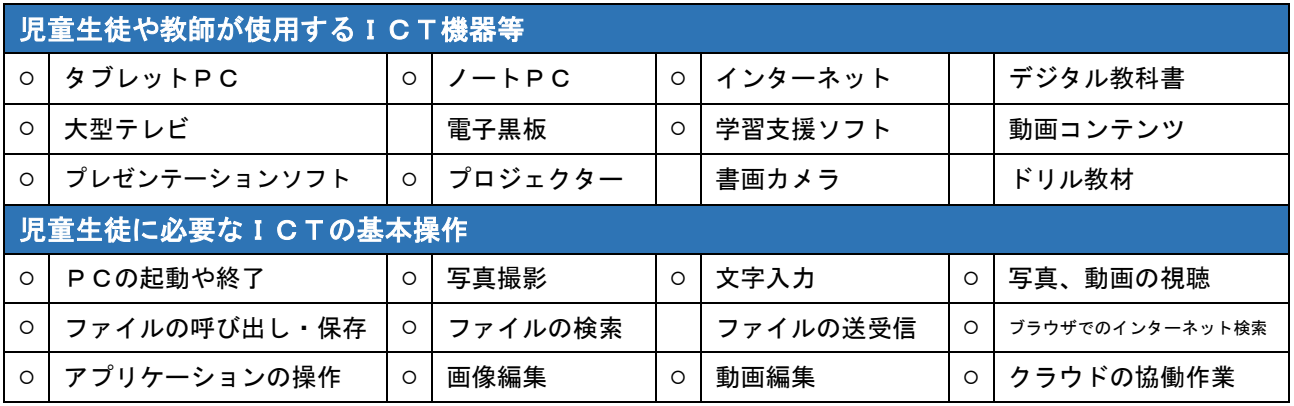

#### インターネットを使って、情報を収集する。 その そうしゃ インターネットを使って、情報を収集する。 そうしゃ インター インターネット こうしょう

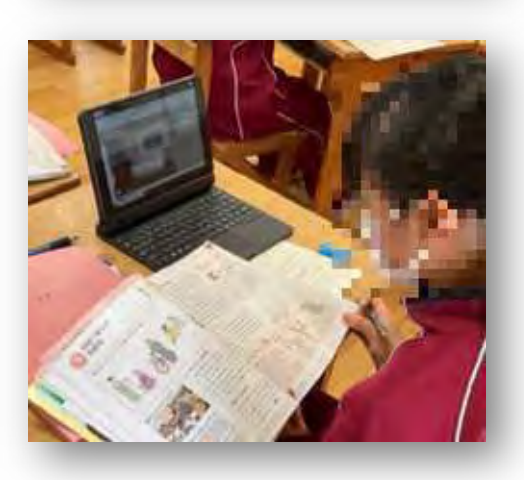

インターネットを利用して、学習に必要な情報を 検索しました。効率的に調べ学習をするために、授 業の中で、どんな学習内容を、どんな言葉で検索す るかを、ある程度指導しておきました。インターネ ットで情報を収集する前に、調べたいことを焦点化 しておくことで、生徒は、限られた時間で課題に迫 るための資料を手に入れることができました。

 また、インターネットでの検索はあくまでも情報 収集をするための手段の一つという授業者の意図か ら、関連書籍や教科書も教室に準備しておきました。 生徒は自分が明らかにしたい内容によって、インタ ーネットを使ったり、書籍を使ったりして、目的に 応じて情報を入手する方法を選択するこ とができました。

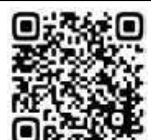

端末のカメラを使って、顕微鏡の画像を撮影する。 それは インファイル しゅう 【p.54、p.68】

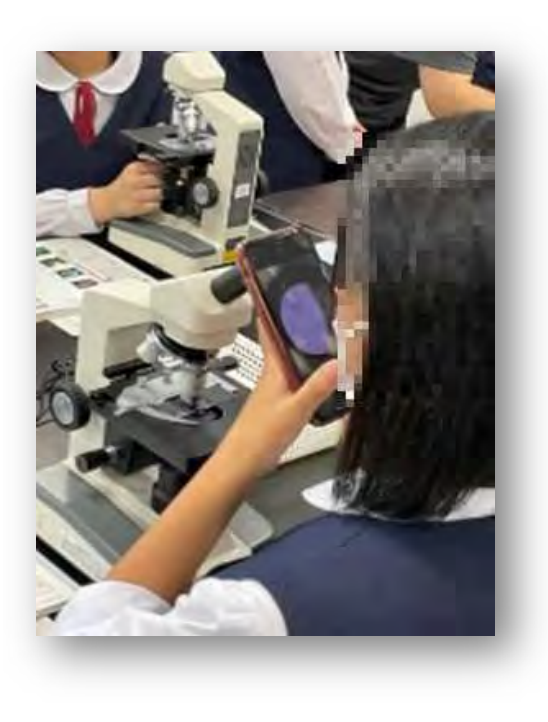

顕微鏡下で免疫細胞の食作用の現象を観察した後、 スマートフォンのカメラレンズを顕微鏡の接眼レン ズに近づけ、静止画を撮影しました。撮影した画像は、 生徒がその場で Teams にアップロードしました。その 画像の一覧をスクリーンに映し出すことで、生徒が多 くの画像を共有して比較・検討し、理解を深めること ができました。撮影した画像は、Teams に保存して、 その後の学習に役立てることができます。

ICTの長所である保存性を生かして、学習で撮 りためた画像を残しておき、観察記録と して活用することができます。

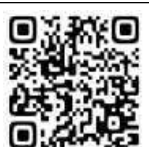

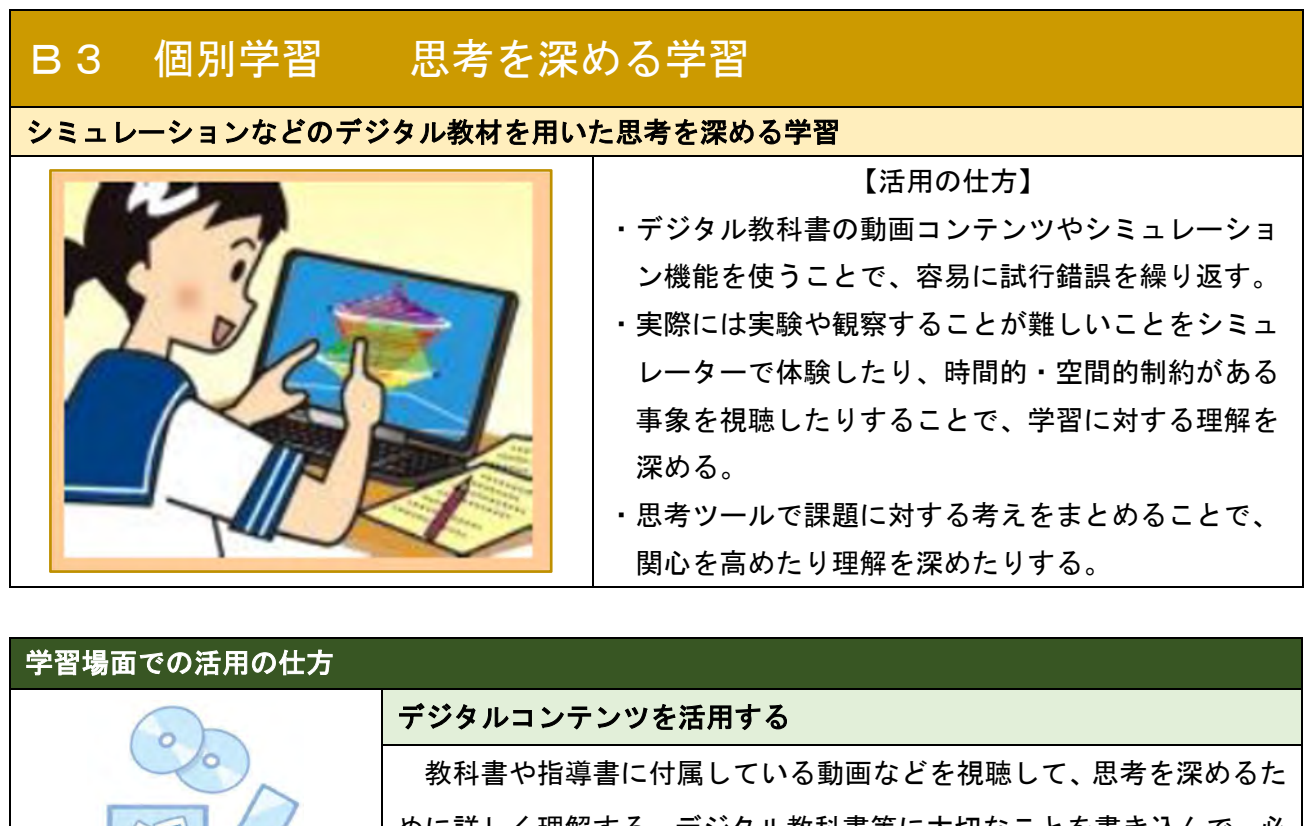

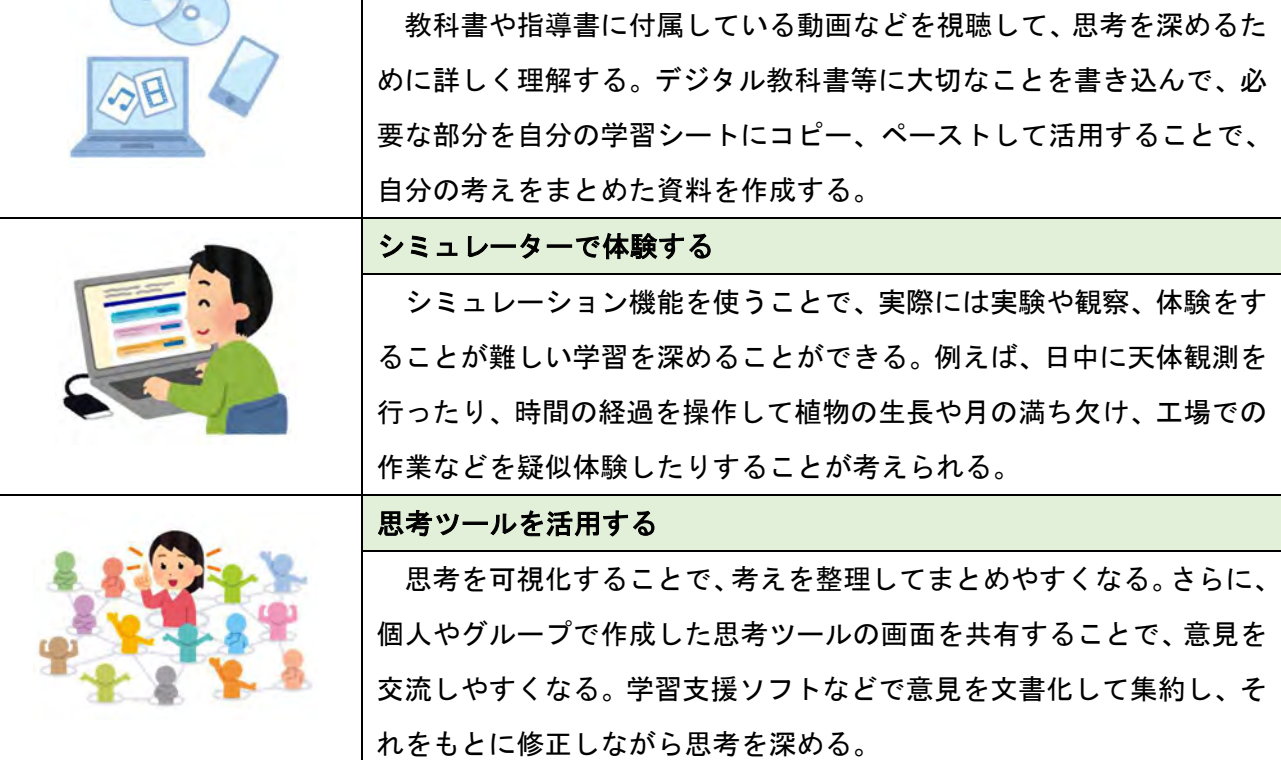

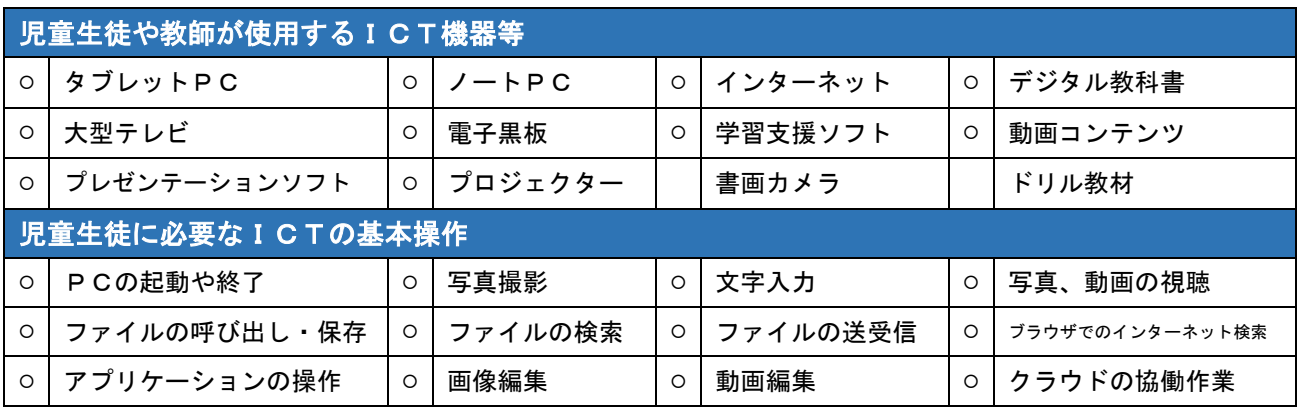

#### 疑似体験を通して、思考を深める。 インファイン インファイン しゅうしょう しゅうしょう しゅうしょう

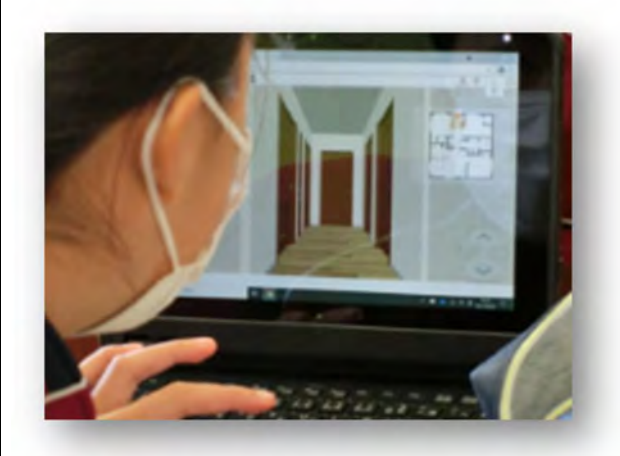

ブラウザ上のソフトを、生徒個々の端末で操作 しました。生徒の生活経験や住環境は様々ですが、 家の中が3Dで表示されるソフトを活用して、生 徒全員が同じ家の内部を探索する疑似体験をする ことで、自分の着眼点をもとに、家庭内で起こる事 故について思考を深めることができました。

ブラウザ上のソフトを活用する際 は、インターネット環境と、ある程 度の通信㏿度が必要となります。

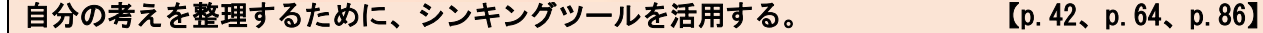

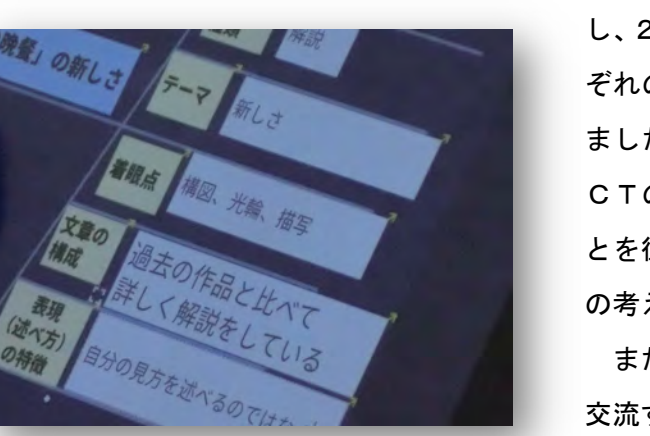

 考えを整理するためにシンキングツールを活用 し、2つの文章の構成や述べ方などについて、それ ぞれの特徴や共通点・相違点に気付くことができ ました。加除修正することが容易であるというI CTの特長を生かして、本文とシンキングツール とを往還して、書き込みながら考えることで、自分 の考えを整理することができました。

 また、個々の考えを全員で共有し 交流することで、新しい視点で本文 を読み深めることができました。

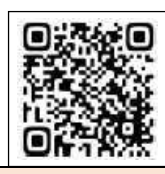

一度の観察では捉えにくい事象を繰り返し視聴して、思考を深める。 【p.50、p.64、p.68】

 実験で扱う波の動きが㏿く、一度観察しただけ では、ポイントを捉えきれないことがあります。撮 影した実験動画をコマ送りにして繰り返し視聴し たり、端末の画面上にOHPシートを重ねて、その

上から波の変化をペンで書き込んだりしながら考 察しました。

詳しく視認できなかった事象を確認すること で、反射波と定在波の特徴を見いだ し、科学的な根拠をもって、自分の 考えを形成することができました。

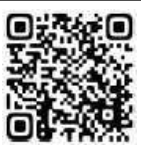

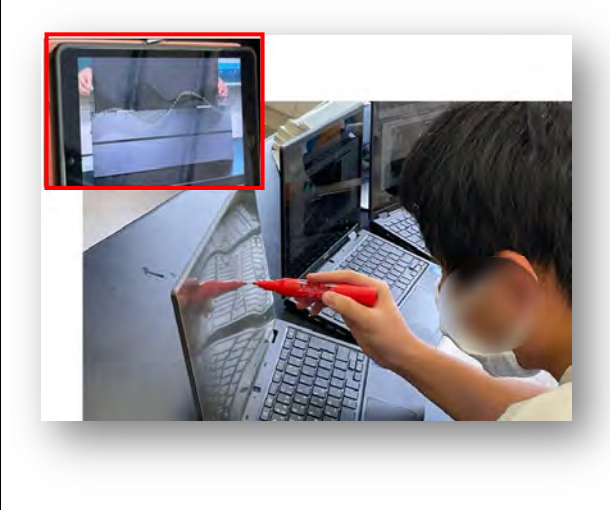

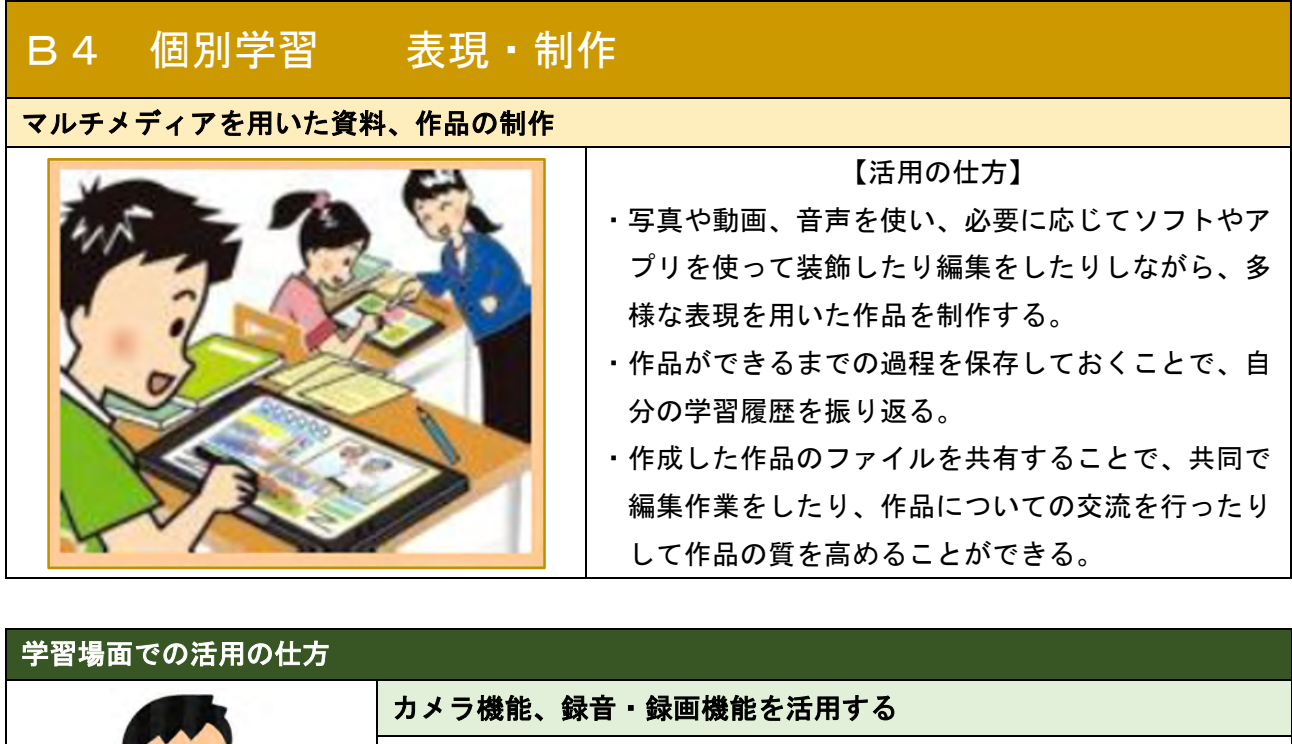

 タブレットの機能を活用することで、多様な表現が可能になる。例え ば自分が創作した物語に効果音や音声を挿入して紙芝居を作ったり、学 校や地域の写真、インタビューなどを使ってデジタルリーフレットなど を作成したりすることができる。タブレットで曲づくりも可能である。

ット上で直接書き込みをして作者へ返信したり、つくった曲をみんなで

共有したりしてアイディアを得たりすることができる。

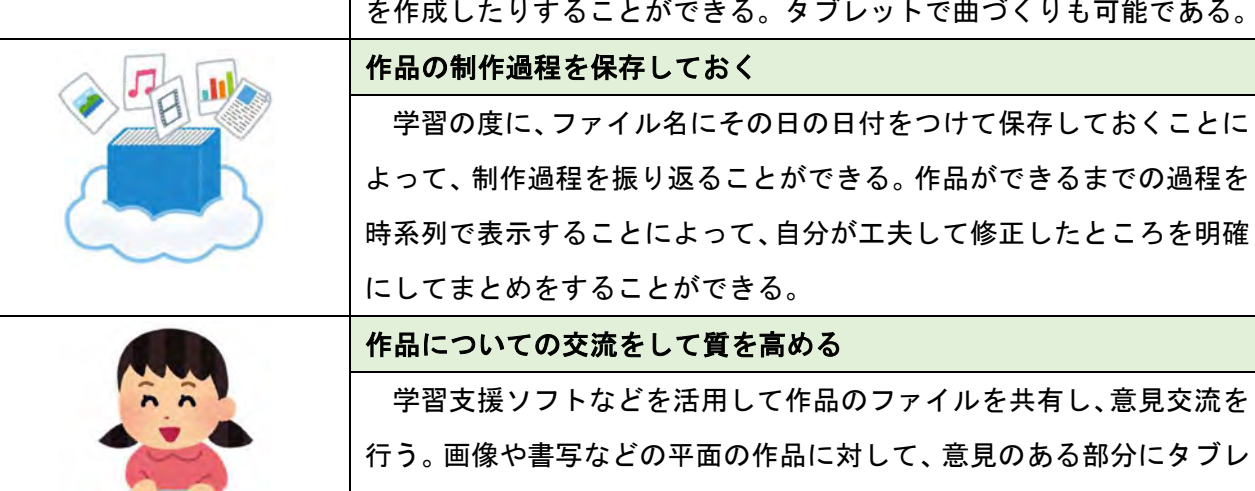

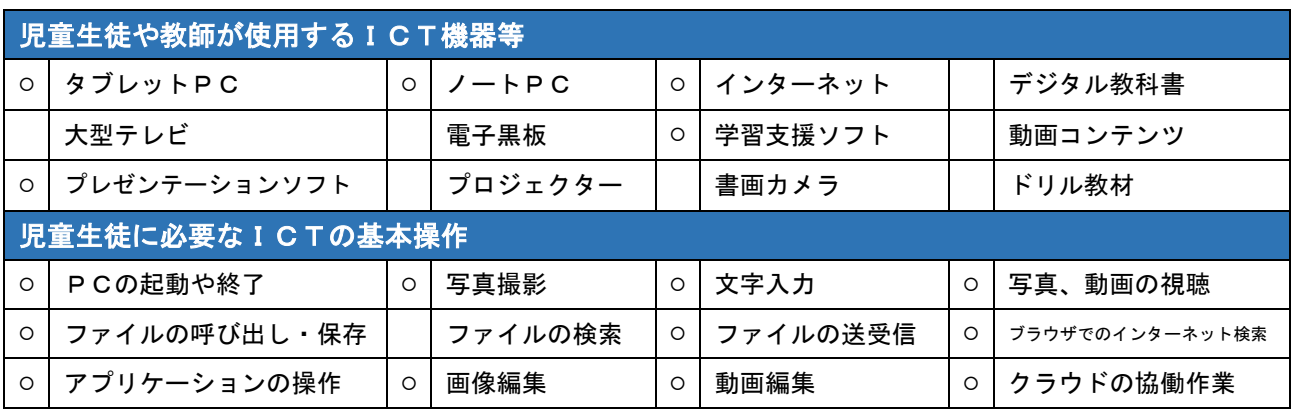

#### アプリと端末の機能を活用して、音楽を創作する。 【p.38、p.72】

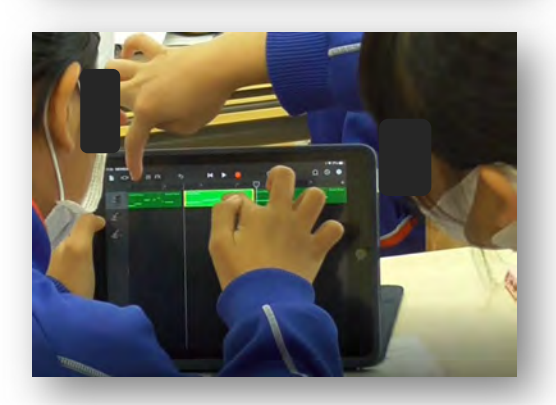

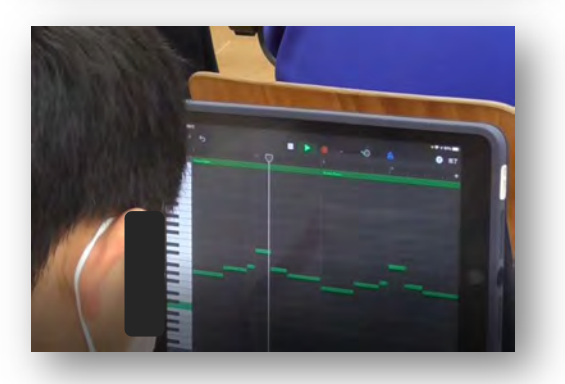

 アプリを活用して、音楽づくりに取り組みまし た。アプリと端末の機能を活用することで、楽器の 演奏に慣れていない児童も、繰り返し音を出して 試しながら、創作活動に取り組むことができます。

創作の過程で、小節を複製して反復させたり、自 分が工夫したい部分の旋律を変化させたりするこ とを、簡単な操作で実現することができます。さら に、編集した内容を、容易に元に戻して、やり直す こともできます。実際に音を出しながら思いや意 図を膨らませることができるので、児童は試行錯 誤しながら、自分だけの旋律をつくることができ ました。自分のつくった旋律は、ファイルとして保 存しておくことができるため、次の時間などに続 きを作成することもできます。修正を加えたり、や り直したりすることが容易であるというICTの 特長を生かして、児童が想像力を発揮して学習を することができます。

また、音の高低や旋律、譜面の動き等、音楽の構 成上の特徴を視覚的に捉えることがで

きるため、児童は音楽全体の構造につ いても理解を深めることができました。

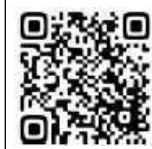

作品について交流して、質を高める。 インファイン インファイン しゅうしょう しゅうしょう [p.38、p.64、p.84]

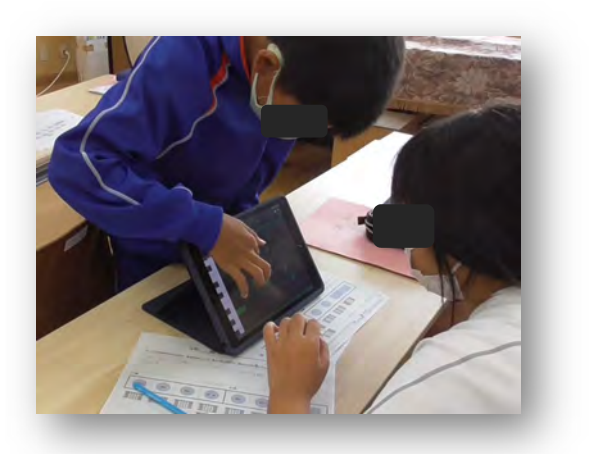

ワークシートに記述した自分の思いや意図を伝 え合ったり、作成した旋律をお互いに聴き合ったり しました。自分だけでは気付かなかった表現の工夫 の仕方に気付くことで、より自分の意図に合うよう に、更に旋律を工夫することができました。

 一人一人が思いを生かして創作し、アプリや端末 の機能の活用の仕方や、自分の思い を音楽的に表現する仕方を共有するこ とで協働しながら旋律を作成しました。

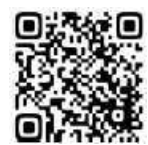

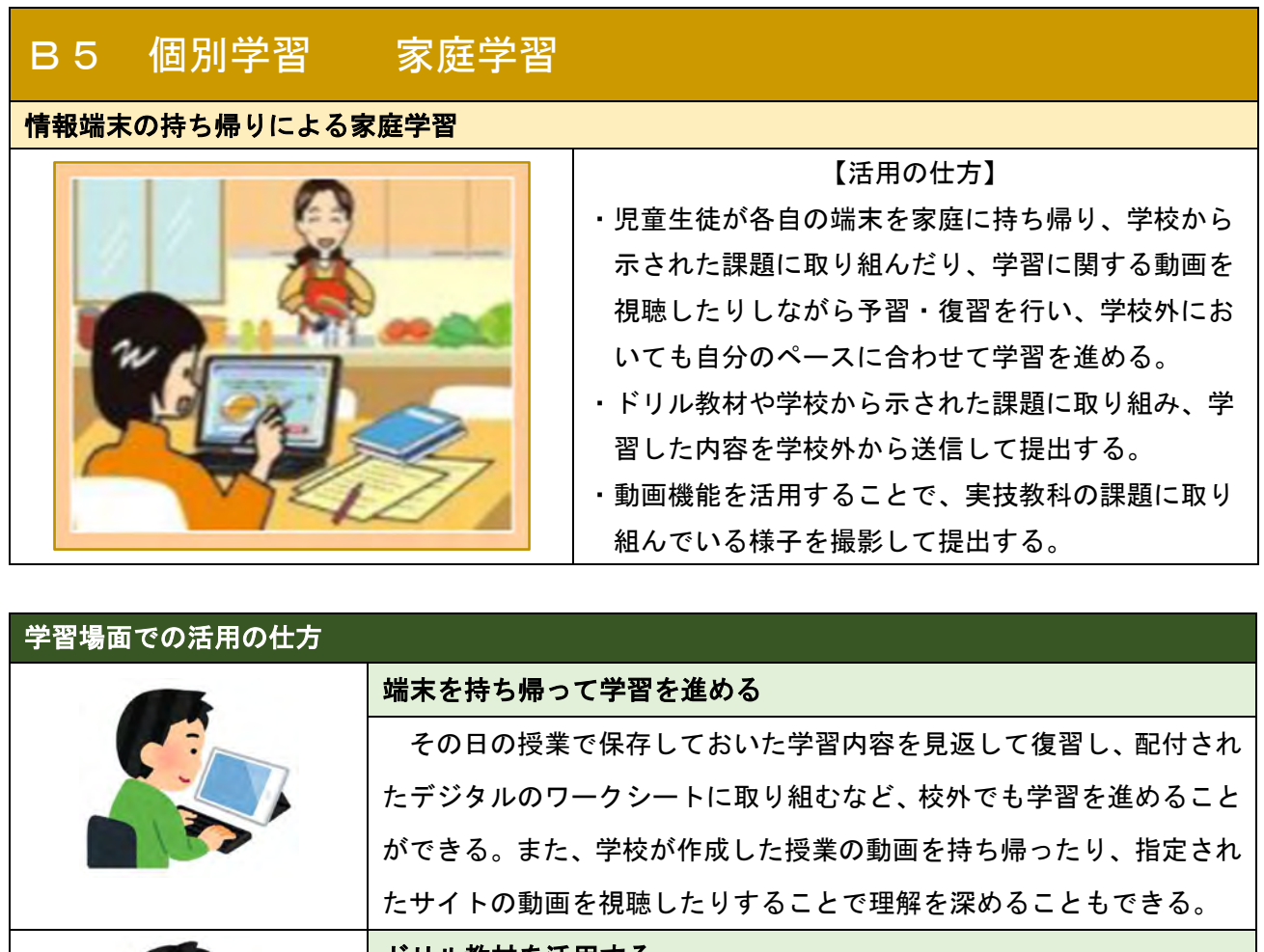

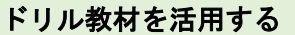

 市町村や各学校で契約しているドリル教材を活用して、家庭でも、自 分の進度に合わせて学習を進めることができる。多くのドリル教材で は、児童生徒の家庭学習の進捗状況を、教師機で把握することができる ようになっている。家庭から、課題を提出することもできる。

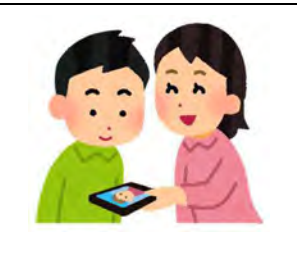

#### 課題を提出する

 国語の音読や英語のリーディング、体育、家庭科、音楽などの実技教 科などに取り組む様子を動画に収め、提出します。動画は容量が大きく なるので、家庭の通信環境が整っていない場合は、登校してから学校の Wi-Fi に接続して提出する方法も考えられる。

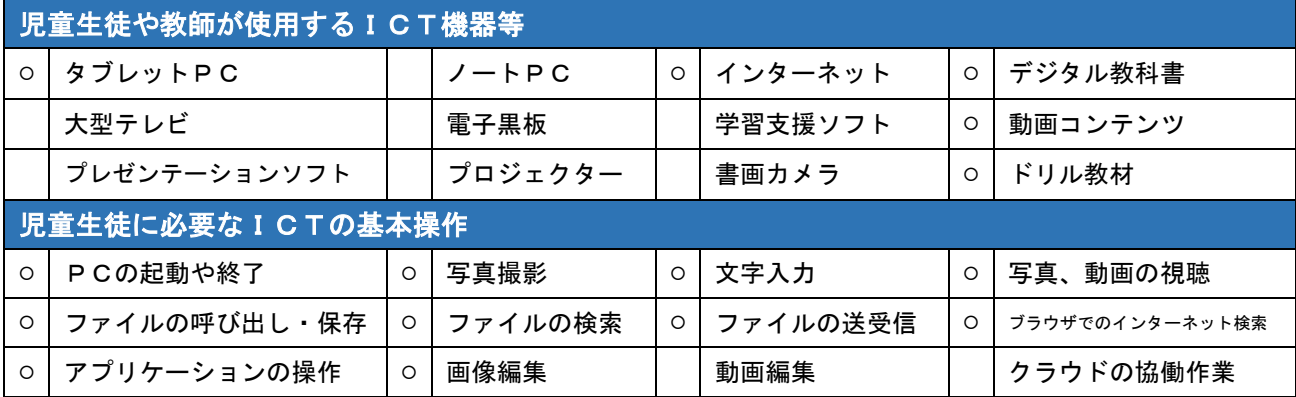

### 自分で時間を調整して、課題を完成、提出する。 【p.54、p.70、p.84、p.86、p.88、p.92】

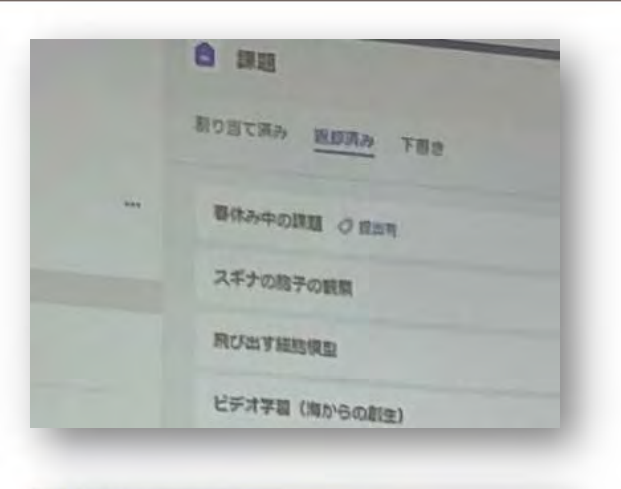

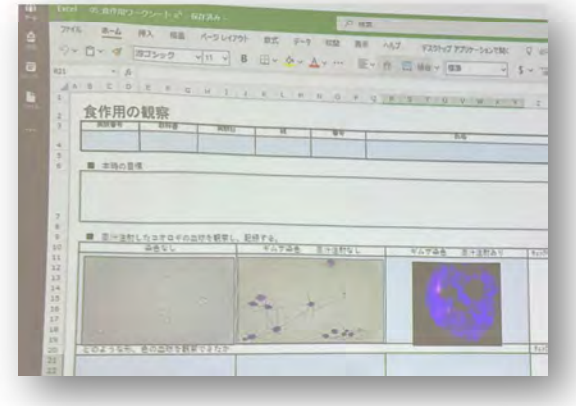

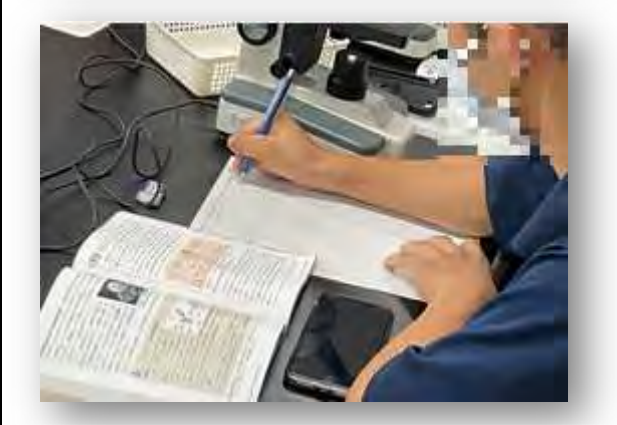

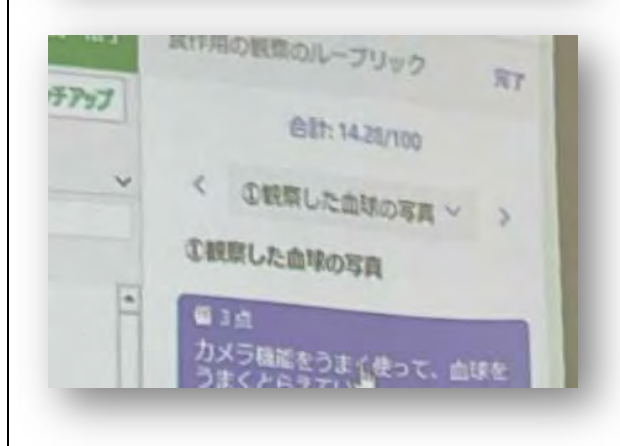

 Microsoft Teams 内の「課題」に、本時の学習 に関する提出課題を保存しておきます。生徒は その日の授業を受けた後、学習を振り返りなが ら学習内容をまとめて、課題を完成させて提出 します。

授業のチャネルには、いつでもどこからでも 接続することができるので、休み時間や放課後、 家庭で時間があるときなど、都合のよいときに 課題に取り組んで、オンラインで提出をするこ とができます。

授業で使った動画などの資料をそのままチャ ネルに保存しておくことで、生徒は動画を再度 視聴したり、必要に応じて静止画を取り込み課 題に張り付けたりして、もう一度学習内容を振 り返りながら課題に取り組むことができます。

また、生徒は授業中に学習したことをプリン ト等に書き込みます。課題を完成させるときに はそれらを参考にして、他の資料と組み合わせ ながらまとめていきます。

Teams はルーブリックを設定することができ ます。その機能を活用することで、生徒が提出し た課題を自動採点して、評価に生かすこともで きます。

Teams などクラウド上のソフトを活用するこ とで、学校で使用している端末を持ち帰らなく ても、個人で使用している端末から課題等に取 り組むことも可能です。この先、BYODが進む と考えられますが、IDやパスワード、個人の端

末を学校で使用する時のルールな どをあらかじめ決めて、周知して おくことが大切になってきます。

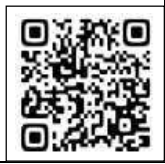

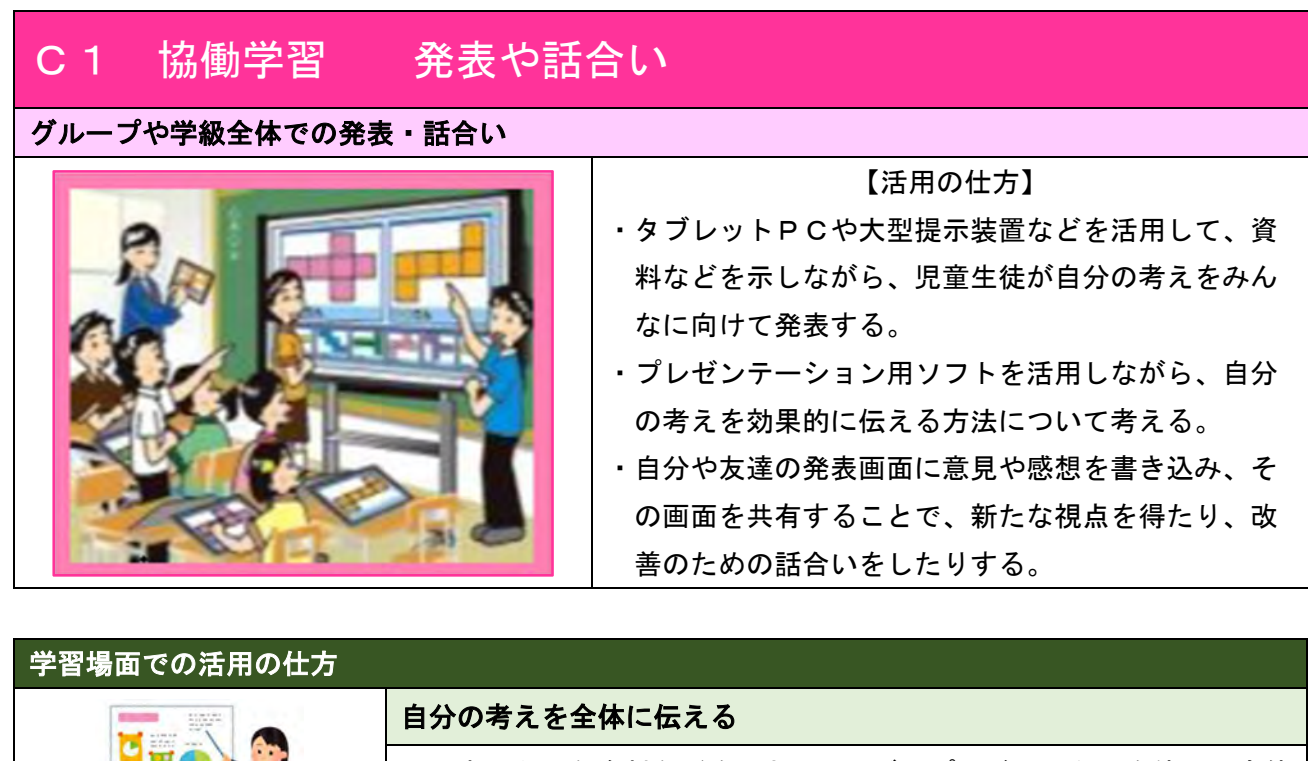

 発表で必要な資料などを、大型テレビやプロジェクターを使って全体 に映し出し、それらを指し示しながら説明することで、聞き手に分かり

深めたりする。発表した画像ファイルに直接書き込みをして、別名で保

存しておくことで、修正をする際に役立てることができる。

やすい発表をすることができる。提示した資料は、何度も再表示したり 書き込んだりすることができるので、話合いもすることができる。 プレゼンテーションソフトなどを活用して発表する プレゼンテーションソフトを利用することで、画像や動画を活用しな がら発表するなど、新たな表現の仕方を経験することができる。効果的 なプレゼンテーションを行うためには、発表の構成を吟味することが大 切なので、意見を共有することでよりよい表現につながる。 話し合った内容の共有 発表に至るまでの考えをまとめた思考ツールを共有して意見を交流 したり、発表を聞いて、思考ツールを使いながら議論することで考えを

児童生徒や教師が使用するICT機器等 ○ │ タブレットPC │ │ │ │ │ ノートPC │ │ │ インターネット │ │ │ デジタル教科書 ○ │ 大型テレビ │ ○ │ 雷子黒板 │ ○ │ 学習支援ソフト │ ○ │ 動画コンテンツ ○ │ プレゼンテーションソフト │ ○ │ プロジェクター │ ○ │ 書画カメラ │ │ ドリル教材 児童生徒に必要なICTの基本操作 ○ | P C の起動や終了 | | | | 写真撮影 | | | | 文字入力 | | | | 写真、動画の視聴 ○ ファイルの呼び出し・保存 │○ │ ファイルの検索 │○ │ ファイルの送受信 │○ │ ブラウザでのインターネット検索 ○ │ アプリケーションの操作 │ │ 画像編集 │ 動画編集 │ │ クラウドの協働作業

### 端末の画面を指し示しながら、自分の考えをみんなに伝える。 【p.58、p.86、p.92】

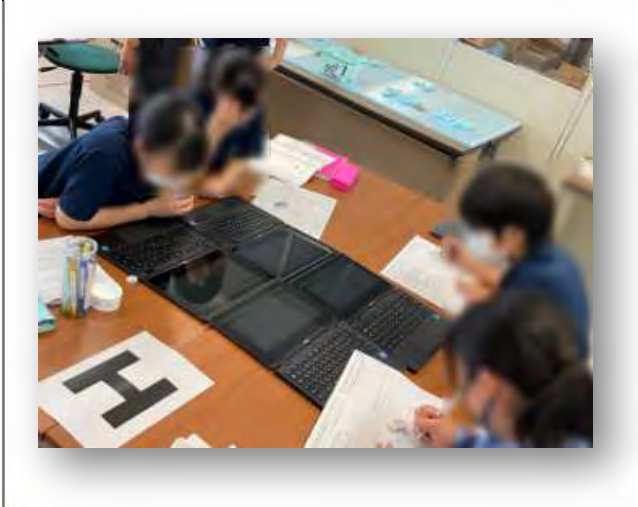

生徒が、端末の画面を指し示しながら、自分の 考えをグループ内で説明しました。オンライン で資料を共有することもできますが、端末自体 を寄せ合うことで、短時間で、手軽にそれぞれの 考えを把握することができました。ICTは活 用するねらいと状況に合わせて柔軟に使うこと

が大切です。他の生徒の考えとの 共通点や相違点を指し示しながら、 自分の考えを伝えました。

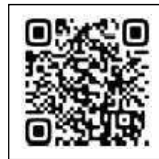

動画を活用して、具体的な事実を基に考察する。 インファイル インファイル しゅう 【p.30、p.68】

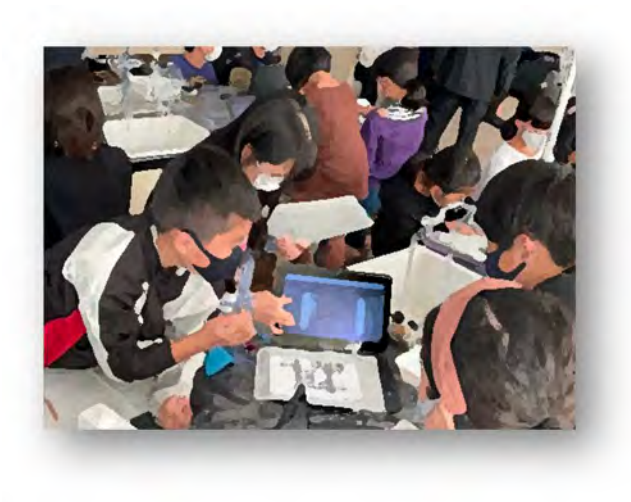

実験結果を整理して、具体的な事実を基に考 察するためにタブレットを活用しました。本時 の実験の様子をタブレットで撮影し、さらに、タ ブレットに保存しておいた前時の実験動画と比 較しながら視聴することで、条件を変えた結果、 どのような差異が生じたのかを、児童が自ら捉 えることができました。

実験動画の静止画を活用したり しながら、児童は根拠を明らかに して自分の考えを発表しました。

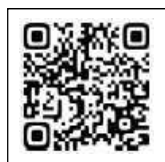

自分の考えを書きこんだカードを送り合って、共有する。 (p.42、p.64、p.84)

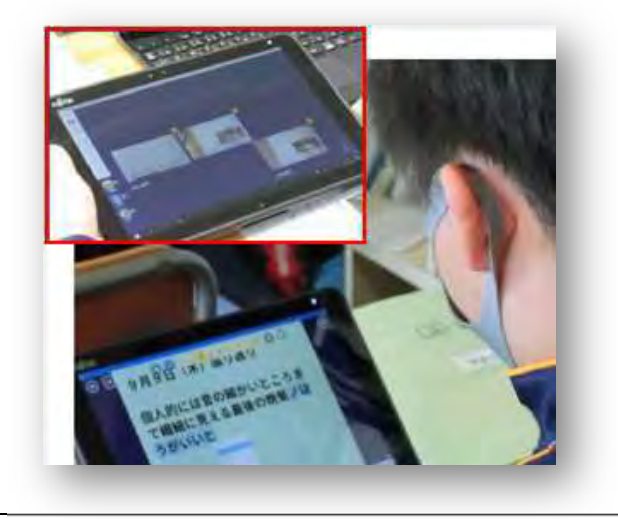

 文章の構成や表現の特徴など、気付いたこと をカードにまとめました。そのカードを他の生 徒と送り合うことで、お互いの考えを共有し合 いました。

多くのカードを瞬時に送受信することができ るため、生徒は多様な考えに触れることが可能 になり、文章を多面的に見ること ができました。

# C2 協働学習 協働での意見整理

### 複数の意見・考えを議論して整理

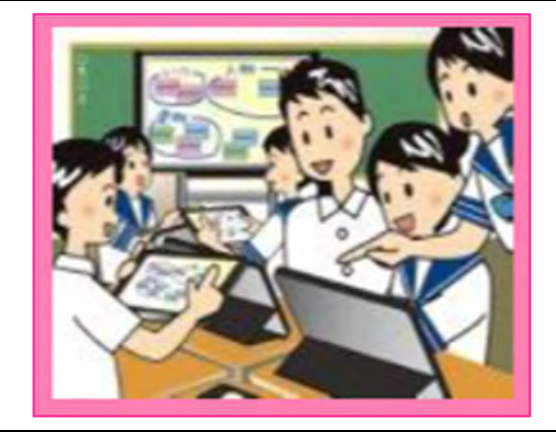

【活用の仕方】

- ・個々の意見を表示したり、資料などに書き込みをし た内容を可視化したりすることにより、お互いの考 えを理解し、議論を深める。
- ・クラウドサービスなどを利用して、課題に対する各 グループの進捗状況を把握することで、意見交流を 活発にする。
- ・個々の意見や考えを共有して話し合うことで、グル ープとしての考えを整理する。

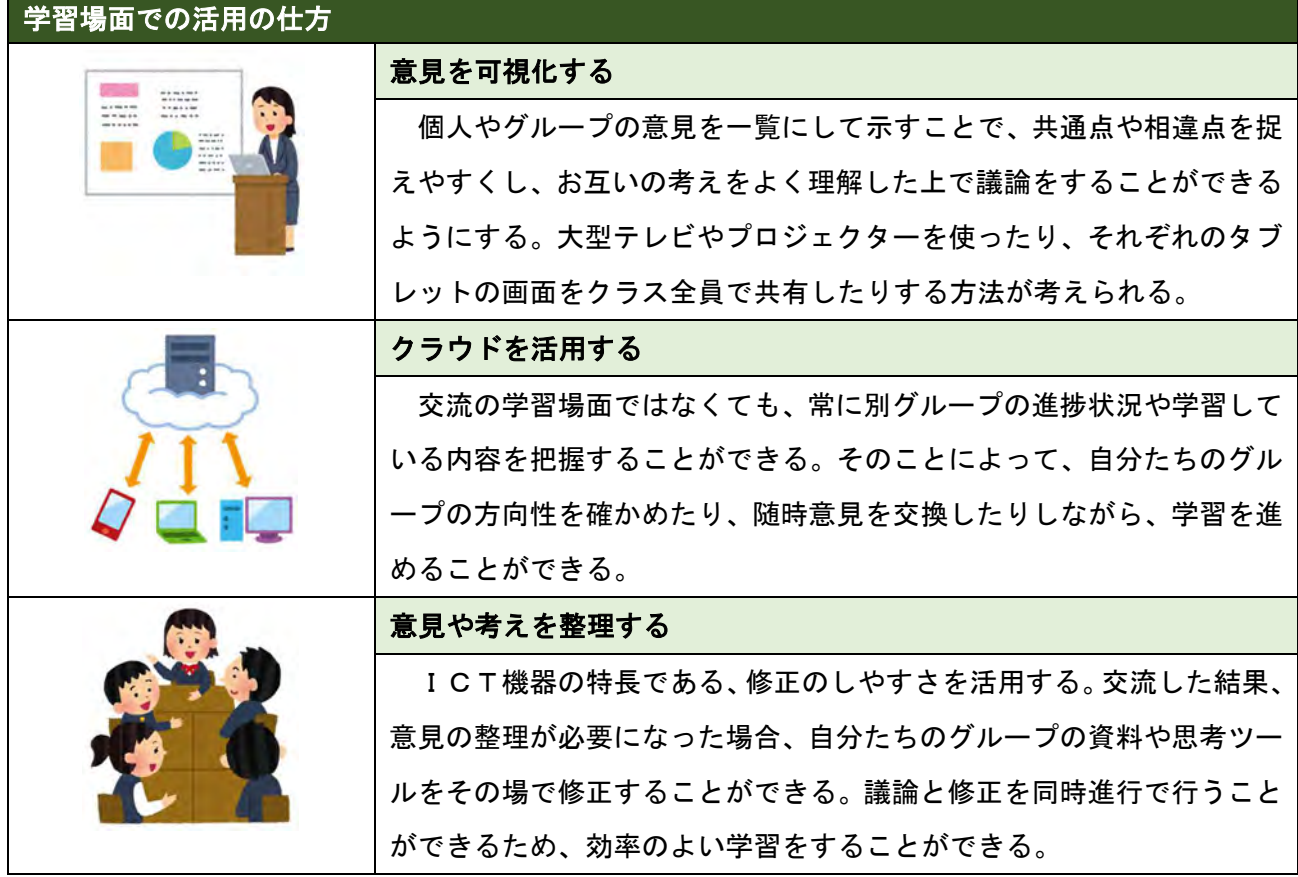

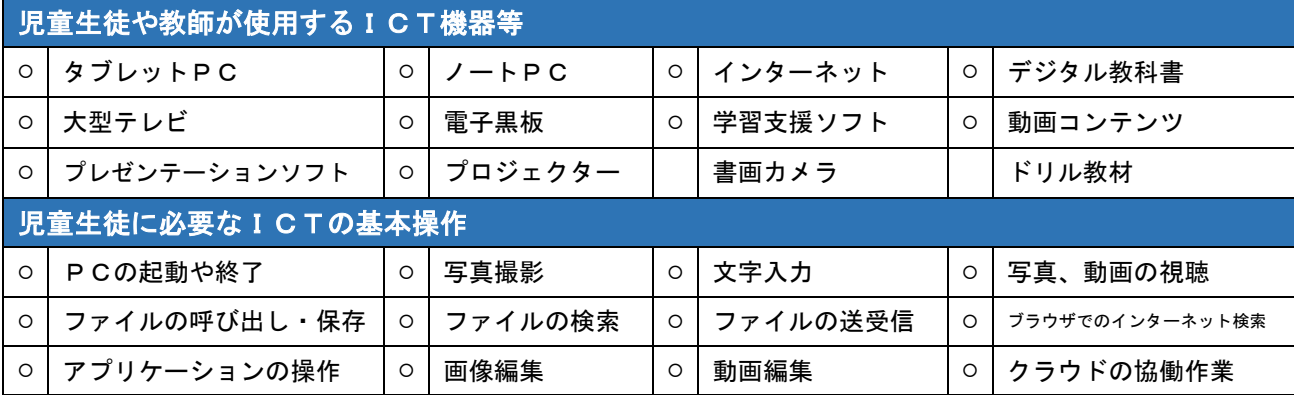

#### 一人一人の考えを一覧で示して、共有する。 【p.34、p.65、p.68、p.84、p.86】

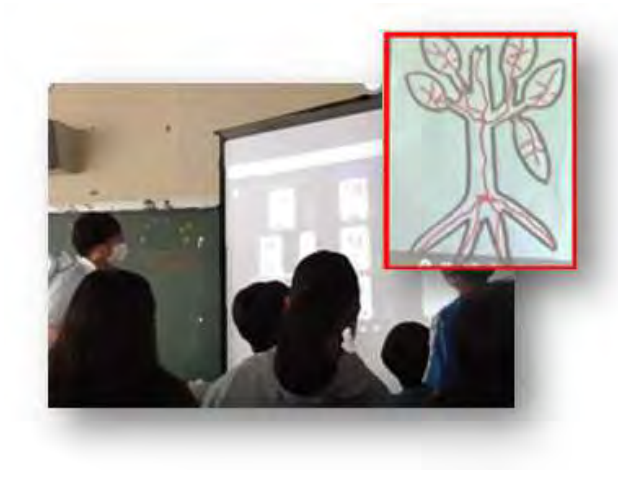

児童が植物の体の中の水の流れを考えるとき に、学習支援ソフトを活用して、それぞれの考え を書き込んだ図を、教師に送信しました。教師は 送られてきたファイルを一覧にして示し、必要に 応じて拡大して指し示しながら、学級全体で意見 を共有しました。

図を瞬時に送受信することで学習の効率化が図 られ、他の児童の考えを参照することで、 物事を多面的に考えることができまし た。

共同編集機能を活用して、個々の進捗状況を把握しながら学習を進める。 【p.58、p.74、p.92】

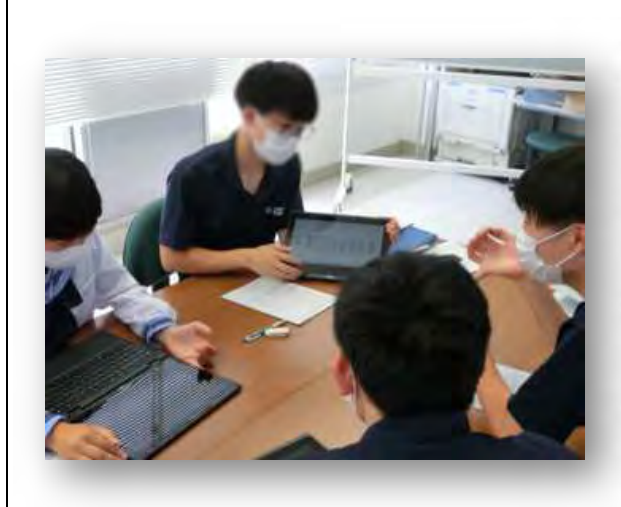

Microsoft Teams の共同編集機能を活用しまし た。各グループで進捗状況を把握しながらリアル タイムでグラフを作成したり、作成したグラフ等 を基に分析した結果を同時編集でファイルに入力 して、共有したりしました。表やグラフ、文章を、 視覚的に捉えながら説明したり聞いたりすること ができるので、理解が深まりました。

 また、話合いと学習課題の解決策を考える活動 を共有しながら同時進行で行うこと ができるので、自分の考えを広めた

り深めたりすることができました。

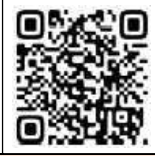

#### 考えを共有して、意見を整理する。 インファイン インファイン インター・エンジェン (p.42、p.64、p.84)

カードに書き込んだ意見を瞬時に送り合うこと で、効率的にお互いの考えの共通点や相違点を見 いだすことができました。

カードを基に意見を交換したり質問をしたりす ることで、お互いに考えを深め合うことができま した。活発な意見交換を促し、意見を 整理することができました。

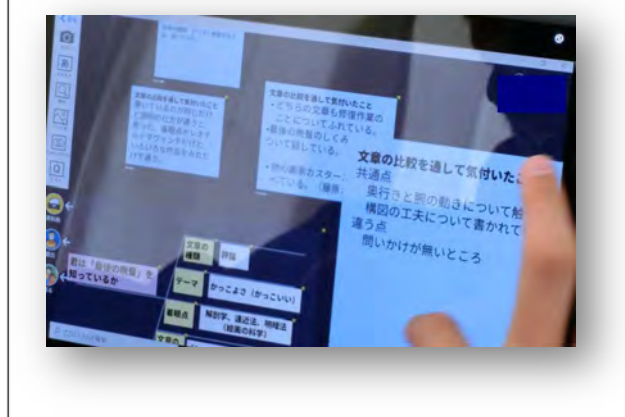

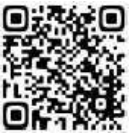

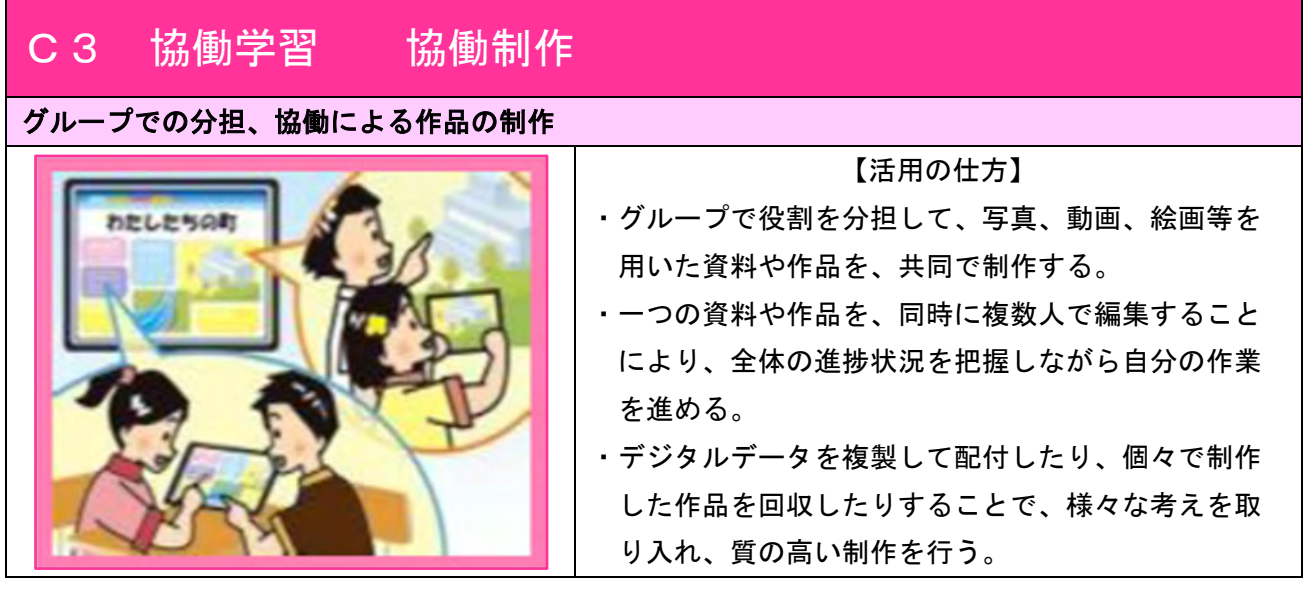

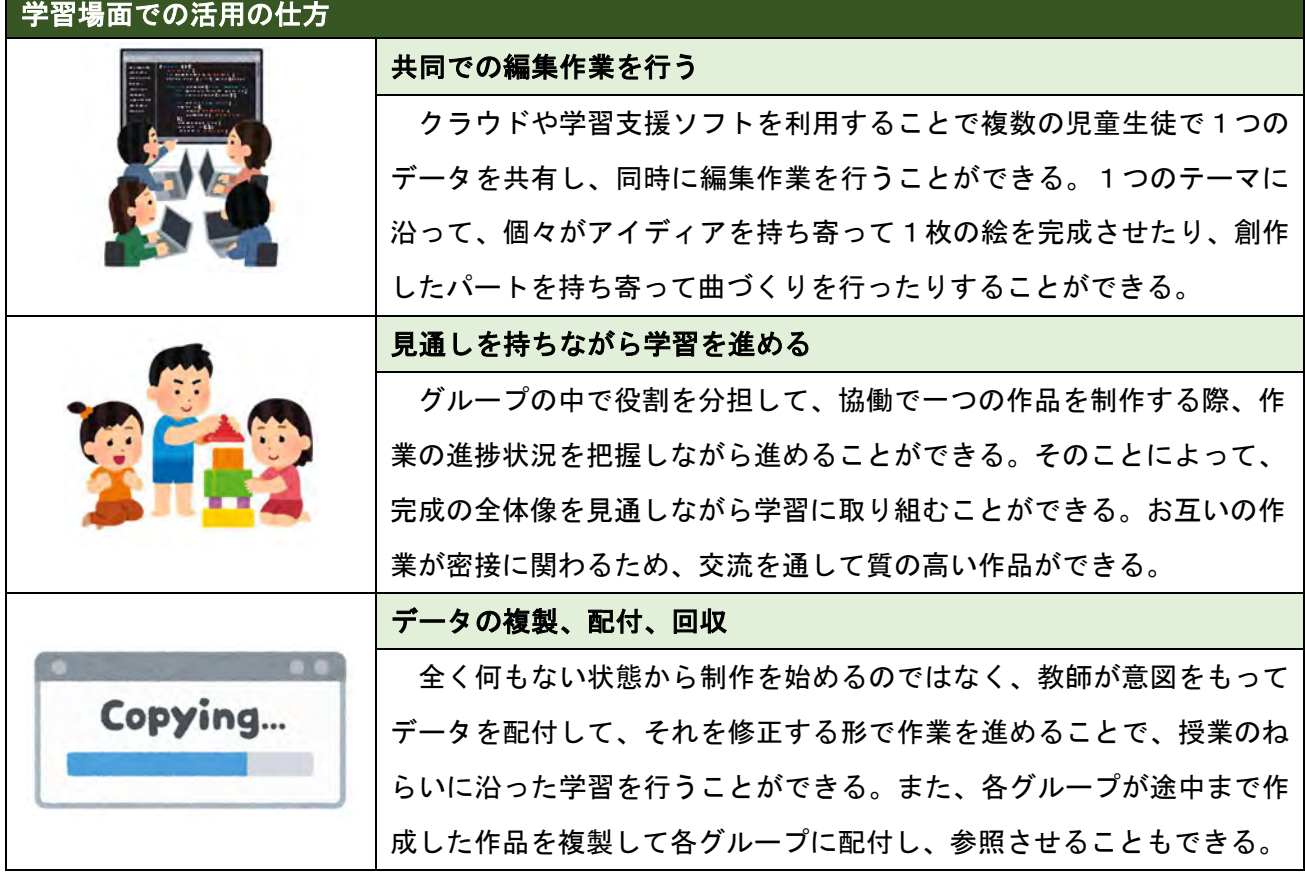

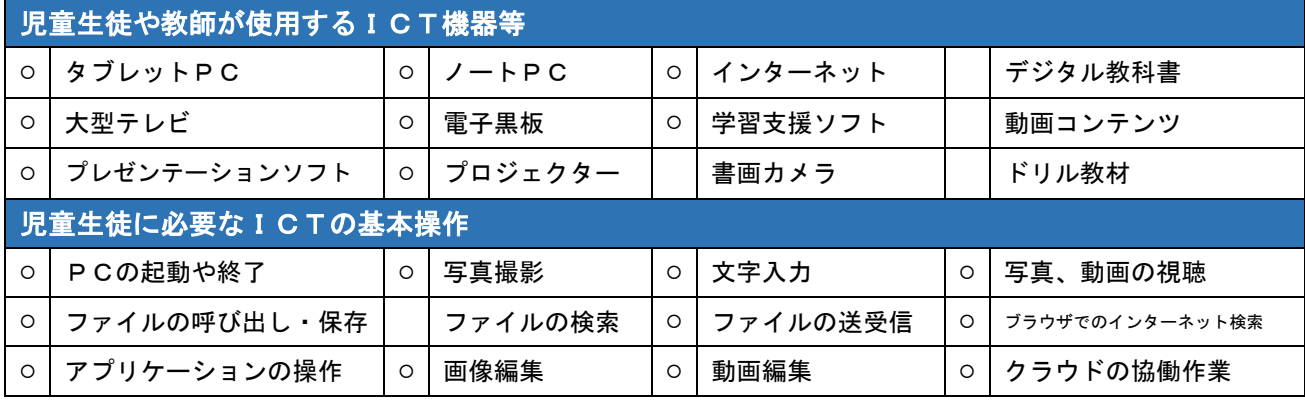

#### 複数の生徒で共同編集作業を行い、課題に対する答えを作成する。 【p.58、p.74、p.86、p.92】

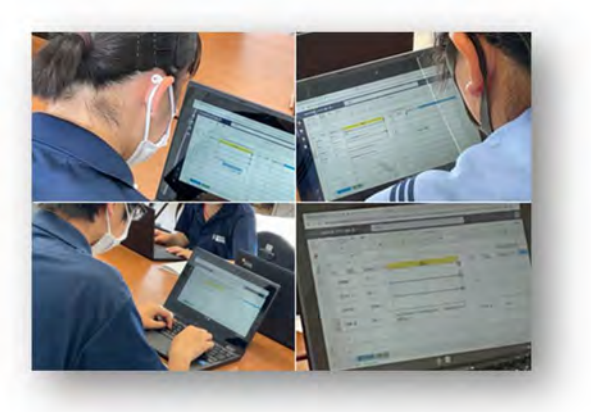

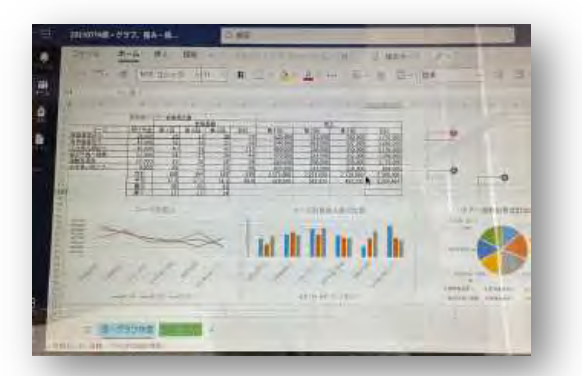

Teams の共同編集機能を活用して、生徒一人 一人が考えを持ち寄り、全員で同時に、一つの ファイルを編集しました。グループごとに、 個々が担当している作業の進捗状況を把握す ることができるので、その場で意見等を交流し ながら、課題を解決することができます。

生徒は自分の端末を操作して、グループの進 捗状況をリアルタイムで把握しながら書き込 むことができるので、新たな視点で物事を捉え 直しながら学習活動を進めることができます。 タイムロスがなくなるため、その分の時間を、 学習を深めるために使うことができます。

また、でき上がったデータを共有 して、話し合いながらデータに修正 を加えたりすることもできます。

教師が配布したデータを基に、ねらいに沿った学習を行う。 (p.38、p.72、p.86)

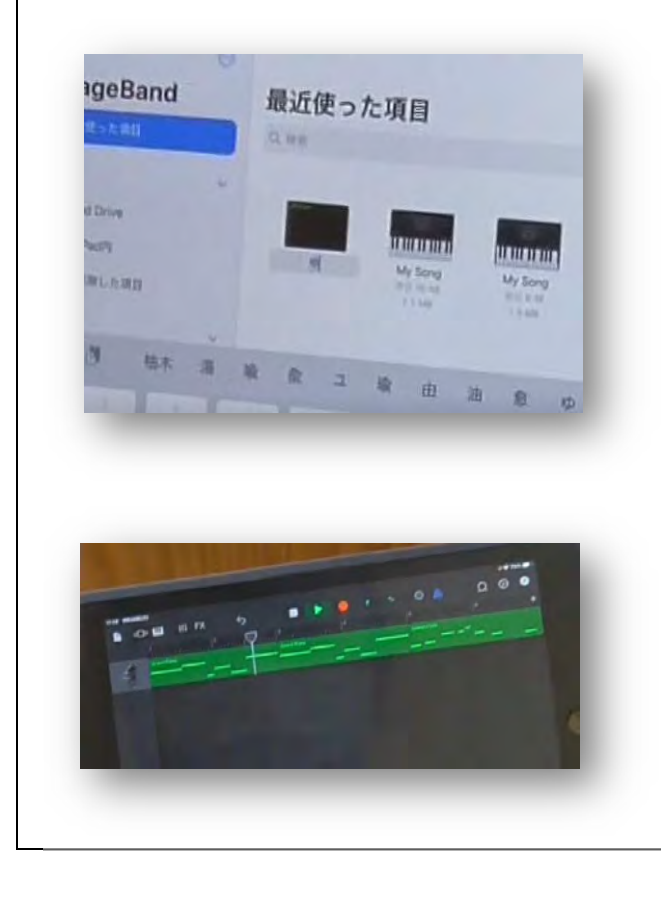

旋律をつくる学習活動において、何もない状 態からつくり始めるのではなく、ねらいに沿っ た学習をすることができるよう、始めに2小節 の旋律を提示しました。その旋律は教師が学習 のねらいを基に作成したもので、その場で児童 の端末に配付して、保存させます。基になるデ ータを提示して、それを修正しながら活動を進 めることで、より学習のねらいに迫ることがで きます。

児童は、その旋律を反復させたり変化させた りしながら繰り返し聴いて、自分の思いを膨ら ませながら音楽づくりに取り組みます。

 児童が作成したデータは、お互い に送り合うことができるので、感想 を交流することも可能です。

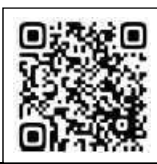

# C4 協働学習 学校の壁を越えた学習

#### 遠隔地や海外の学校等との交流授業

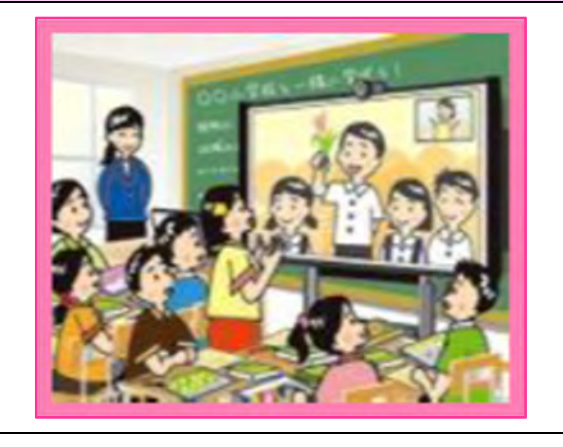

【活用の仕方】

- ・遠く離れている学校と交流したり、学習に必要な情 報を専門家から得たりすることで、教室の中だけで は得られない学びを行う。
- ・登校することができない場合、Web 会議室システム を使って、児童生徒の状況を把握したり、授業を行 ったりする。
- ・通常ではつながることのできない、他県や外国との 交流も可能である。

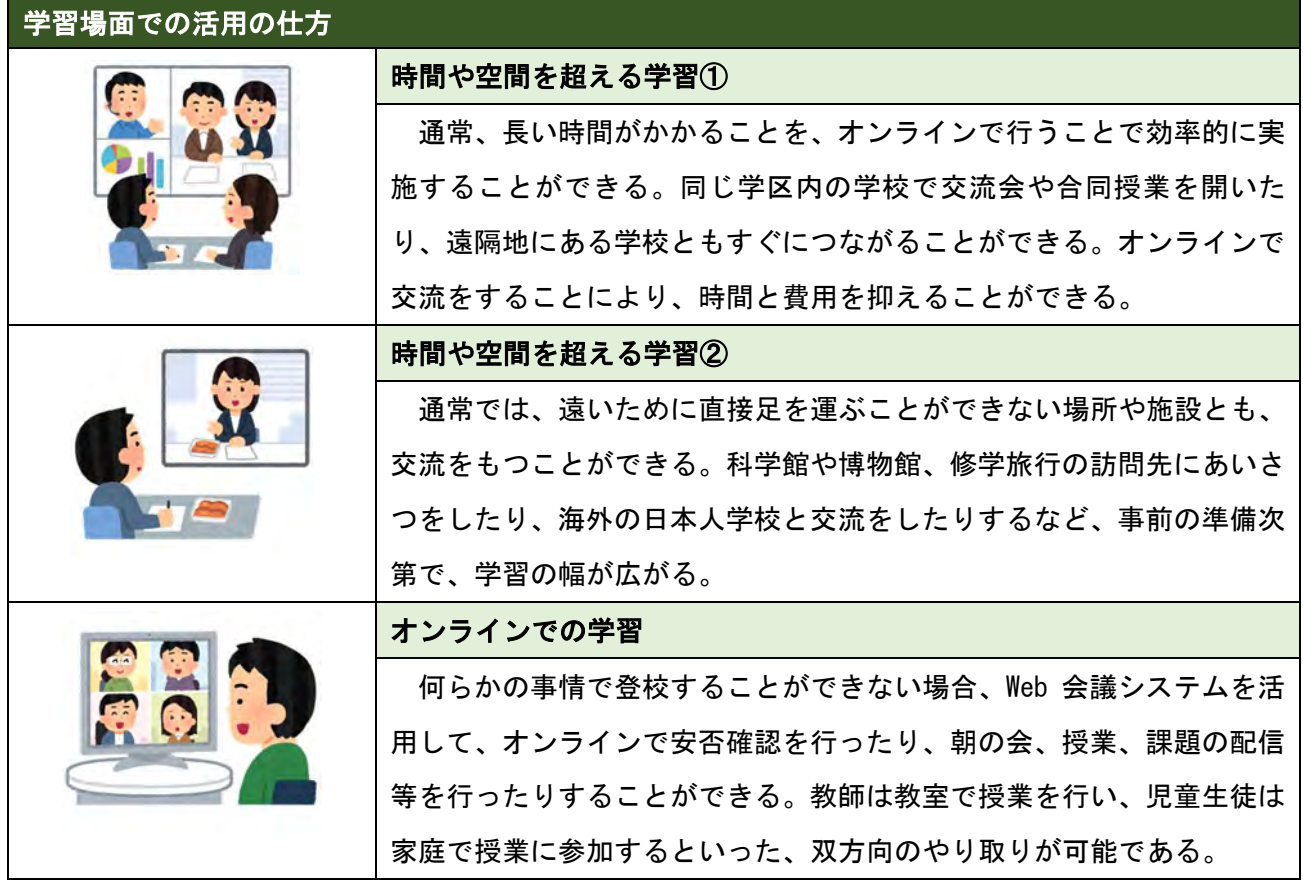

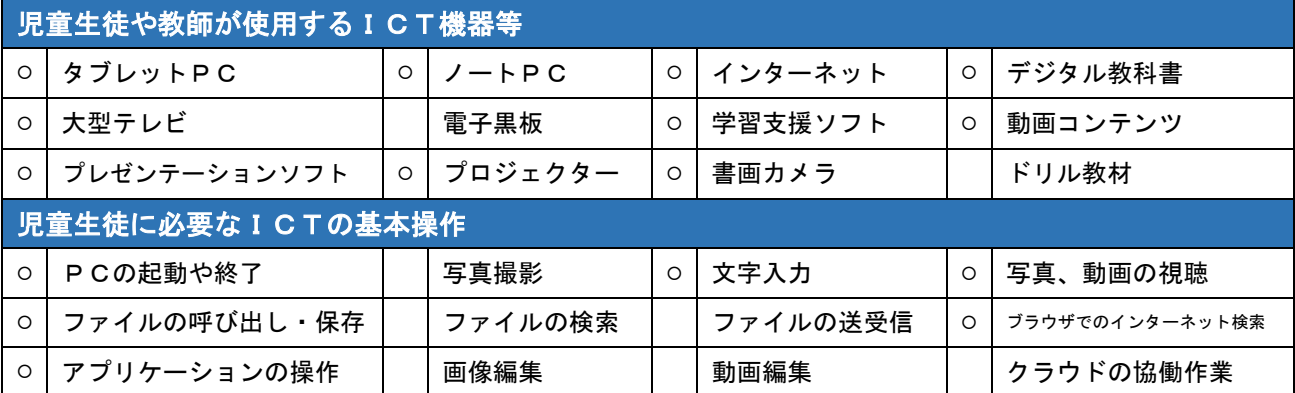

### Web 会議システムを活用して、施設の方にお話を伺う。 【p.46、p.78】

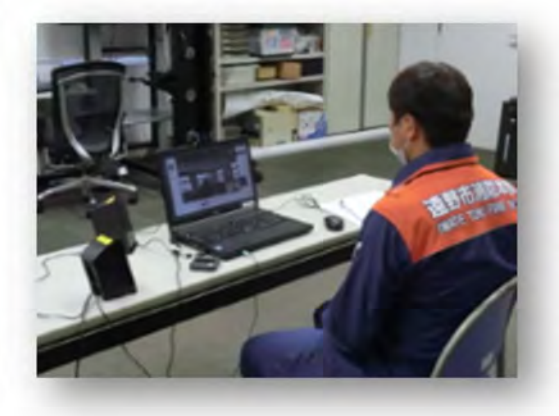

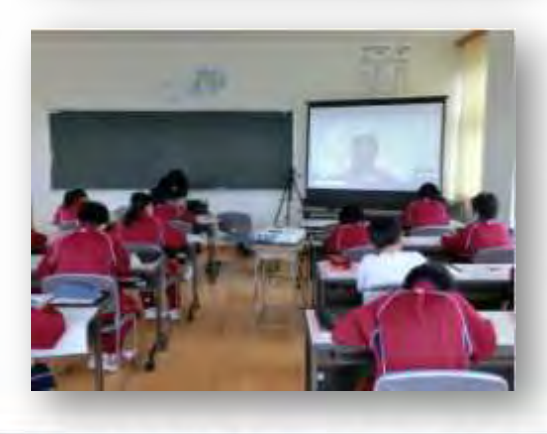

消防署と教室とをオンラインでつないで、署員の方 から、直接お話を伺いました。

 私たちの周りでどのような家庭内事故が起きている のか、また、それらを防ぐためにはどのようなことに気 を付ければよいのかを課題に設定した授業での実践で す。書籍やインターネットでは一般的な状況しか捉え ることができないため、地域の消防署と教室とをオン ラインでつなぎ、自分たちにとってごく身近な状況を 教えてもらいました。

ICTやインターネットを活用することで、時間的· 空間的な制約を超えて、双方向のやり取りを行うこと が可能になります。感染症のために訪問が難しい時や、

遠隔地の施設と交流したい時、臨時休業 時に在宅で授業を実施したい時などに有 効です。

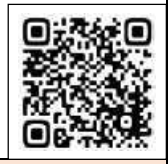

授業の様子を録画して、欠席した児童生徒が後で視聴できるようにする。 【p.54、p.68、p.88】

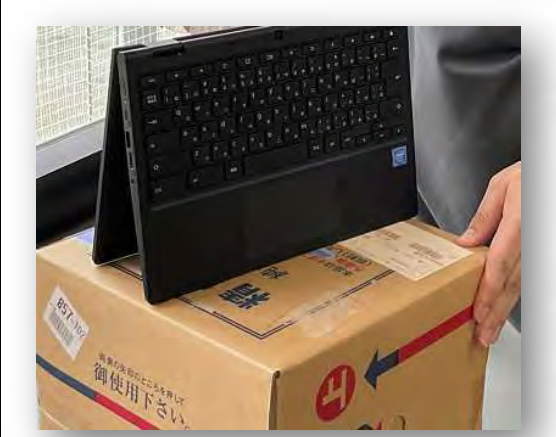

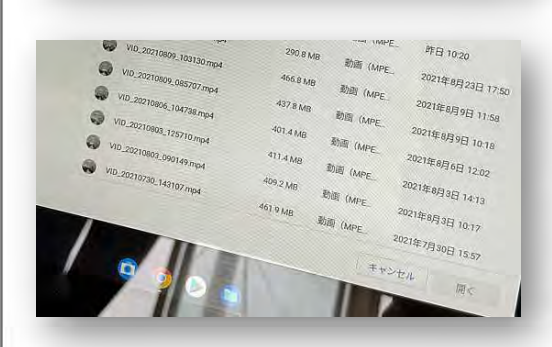

端末の機能を活用して、授業を録画します。カメラと マイク機能が付いた端末であれば、録画する場所を決 めるだけで簡単に撮影することができます。

撮影した授業の動画はクラウド上に保存して、いつ でも見ることができる状態にしておきます。教師は、児 童生徒に動画の保存場所や保存した動画のファイル名 を連絡して、都合のよいときに動画を視聴するよう指 示をして、オンラインでその授業に関する課題等の提 出を求めることも可能です。

また、Web 会議システム等を活用することで、授業を リアルタイムで配信することもできます。端末を設置 して、授業を配信しながら録画することもできるので、

授業に参加することができない児童生徒 の学びを保障することにもつながります。

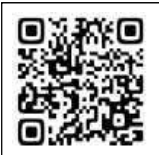

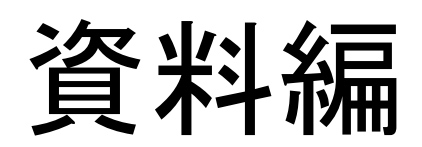

### 授業構想シート

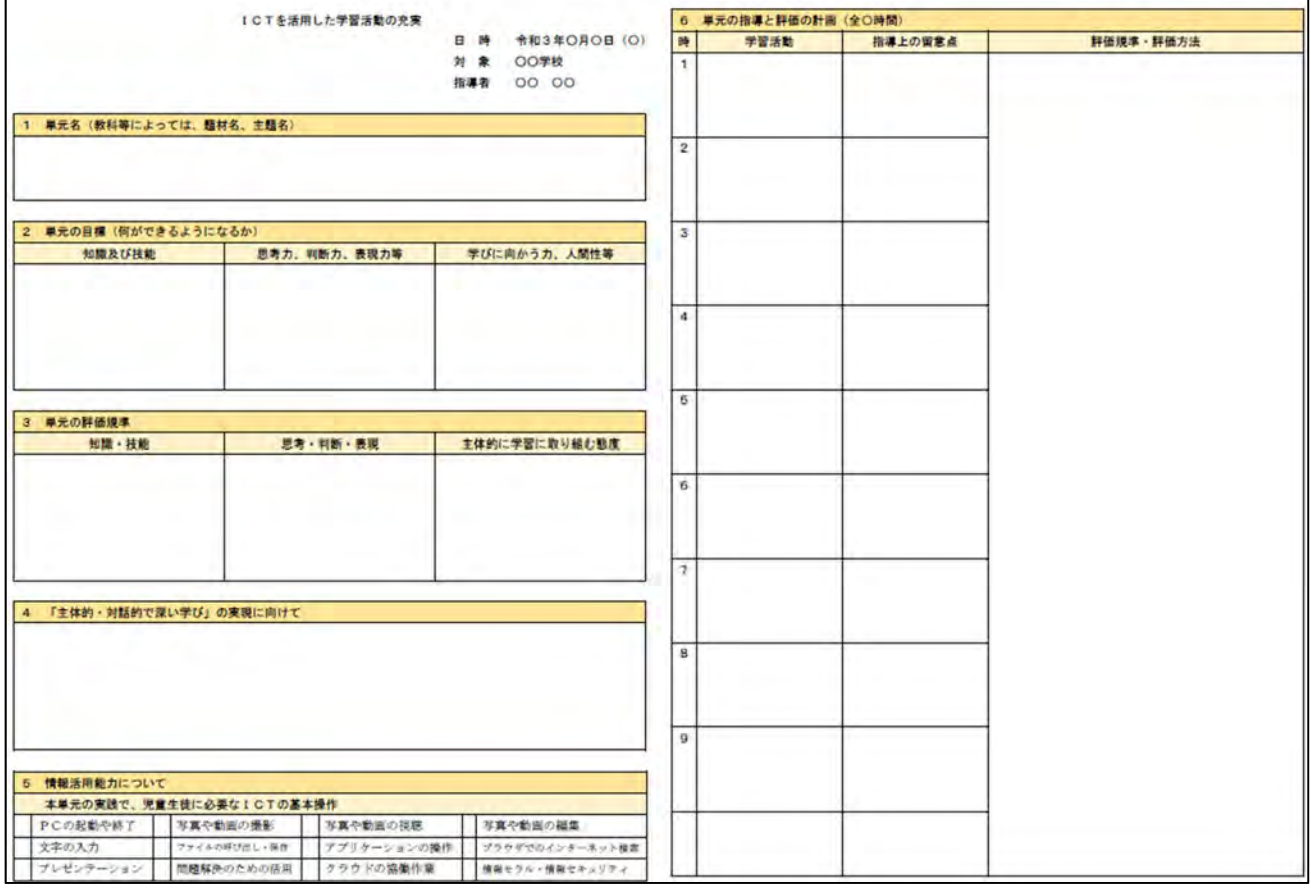

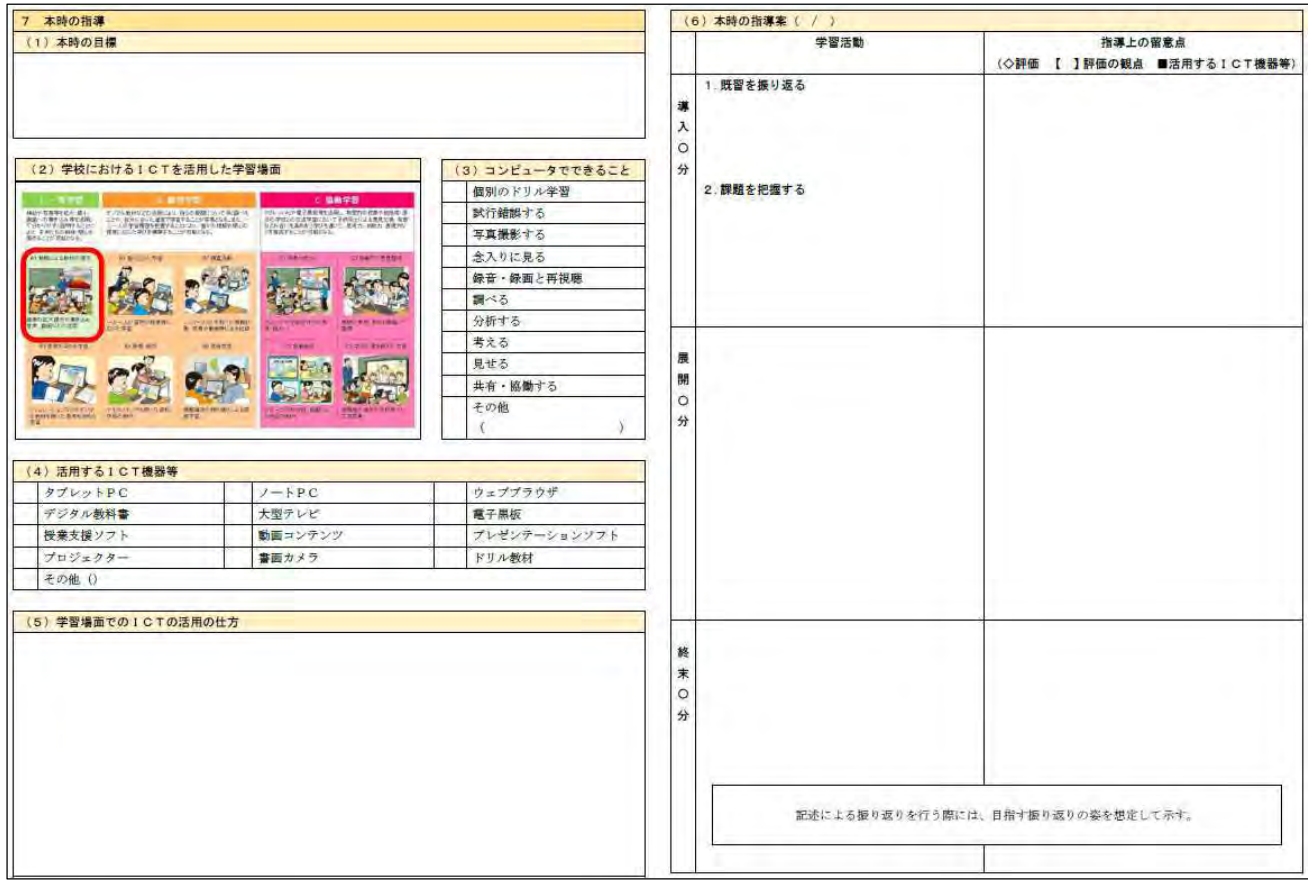

29

問題解決の過程において児童及び教師が情報を適切に活用し理科の学習の充実を図ることに関する実践

日 時 令和3年 10 月 22 日(金)

- 対 象 北上市立黒沢尻北小学校 第5学年 1クラス
- 指導者 総合教育センター 研修指導主事 田口 一茂

北上市立黒沢尻北小学校 主幹教諭 熊谷 明俊

#### 1 単元名

流れる水のはたらき

![](_page_31_Picture_311.jpeg)

![](_page_31_Picture_312.jpeg)

#### 4 「主体的・対話的で深い学び」の実現に向けて

・事象提示を工夫することで、差異点や共通点を基に問題を見いだすことができるようにする。

・班で実験計画書を作成することを通して、条件を制御しながら実験の方法を考えたり、結果に対する見通 しをもったりすることができるようにする。

- ・実際の川で起きている現象について、学習したことを関係付けながら説明する学習を取り入れ、学んだこ とを実際の自然に当てはめて活用することができるようにする。なお、考える際、撮りためていた実験動 画も活用しながら、より実感をもって学習に取り組むことができるようにする。
- ・本単元で扱う実験は、実験をする度にその様子が毎度異なる。そこで、タブレット端末を使い、あらかじ め決めた着眼点を動画撮影し、さらに、その動画をグループで共有し、それを根拠にしながら考察したり 話し合ったりすることができるようにする。

![](_page_31_Picture_313.jpeg)

![](_page_32_Picture_514.jpeg)

#### 7 本時の指導

#### (1)本時の目標

流れる水の量と土地の様子の変化との関係について、使用する器具を選択し、変える条件と変えない 条件を正しく制御して調べ、得られた結果を適切に記録することができる。

![](_page_33_Figure_3.jpeg)

![](_page_33_Picture_186.jpeg)

#### (5)学習場面でのICTの活用の仕方

本時では、「流れる水の量と土地の様子の変化との関係について、使用する器具を選択し、変える条件と 変えない条件を正しく制御して調べ、得られた結果を適切に記録する」ことを目指す。得られた結果を適切 に記録するとは、児童が時間的・空間的な見方を働かせて、水の量を増やした時の土の削られ方について、 その変化の過程を捉え、水の流れが㏿くなり、流れる水の働きが大きくなったことを導くことである。その ために、以下の2つの学習場面でICTを効果的に活用していく。

【B 個別学習】〔B2 調査活動〕

学習支援ソフト内にあるカメラ機能を使用し、水を流した際の土の削られ方をグル ープで動画撮影する。実験中に、現象を見逃すなどして、問題解決に必要な実験データ が得られなかった場合は、撮影した実験動画を視聴して確認したり、それでも解決でき ない時は、再度実験したりする。

#### 【C 協働学習】〔C2 協働での意見整理〕

 班や学級全体で結果を整理する際に、事実が共有されにくいことが予想される。それ を解消するために、必要に応じ、撮影した実験動画を使って事実を共有し、具体的な事 実を基に自分の考えを説明したり、友達の考えを理解したりできるようにする。また、 本時の実験は、第3時の実験装置と同じもので行う。違いは、流す水の量のみである。 第3時の実験動画をタブレット内に保存しておき、それを視聴し、本時の水の量が増え たときの様子と比較することで、水の量と流れる水の働きの関係を、具体的な事実を基 に捉えることができるようにする。

![](_page_34_Picture_251.jpeg)

#### 問題解決の過程において児童及び教師が情報を適切に活用し理科の学習の充実を図ることに関する実践

日 時 令和3年6月24日(木)

対 象 北上市立黒沢尻北小学校 第6学年 1クラス

指導者 総合教育センター 研修指導主事 田口 一茂

北上市立黒沢尻北小学校 教諭 小西 香

#### 1 単元名

植物のからだのはたらき

![](_page_35_Picture_281.jpeg)

![](_page_35_Picture_282.jpeg)

#### 4 「主体的・対話的で深い学び」の実現に向けて

・事象提示を工夫することで、差異点や共通点を基に問題を見いだすことができるようにする。

- ・「何を調べる実験なのか」「どんな手順で行うのか」「何(どこ)を見るとよいか」等を発問することで、児童 一人一人が実験方法を把握し、見通しをもって実験に取り組むことができるようにする。
- ・予想や考察の際に、イメージ図を使って互いの考えを交流することで、児童が実験の着眼点を明確にしたり、植 物の体内での水の通り道や蒸散について理解したりすることができるようにする。また、その際に、タブレット 端末を使い、互いの考えを可視化し、他者と思考の共有化を図ることができるようにする。
- ・既習事項である動物の体のつくりや働きと、本単元の植物の体のつくりや働きを比較しながら学習を進めること で、共通点や差異点を基に、生物としての特徴を捉えることができるようにする。

![](_page_35_Picture_283.jpeg)
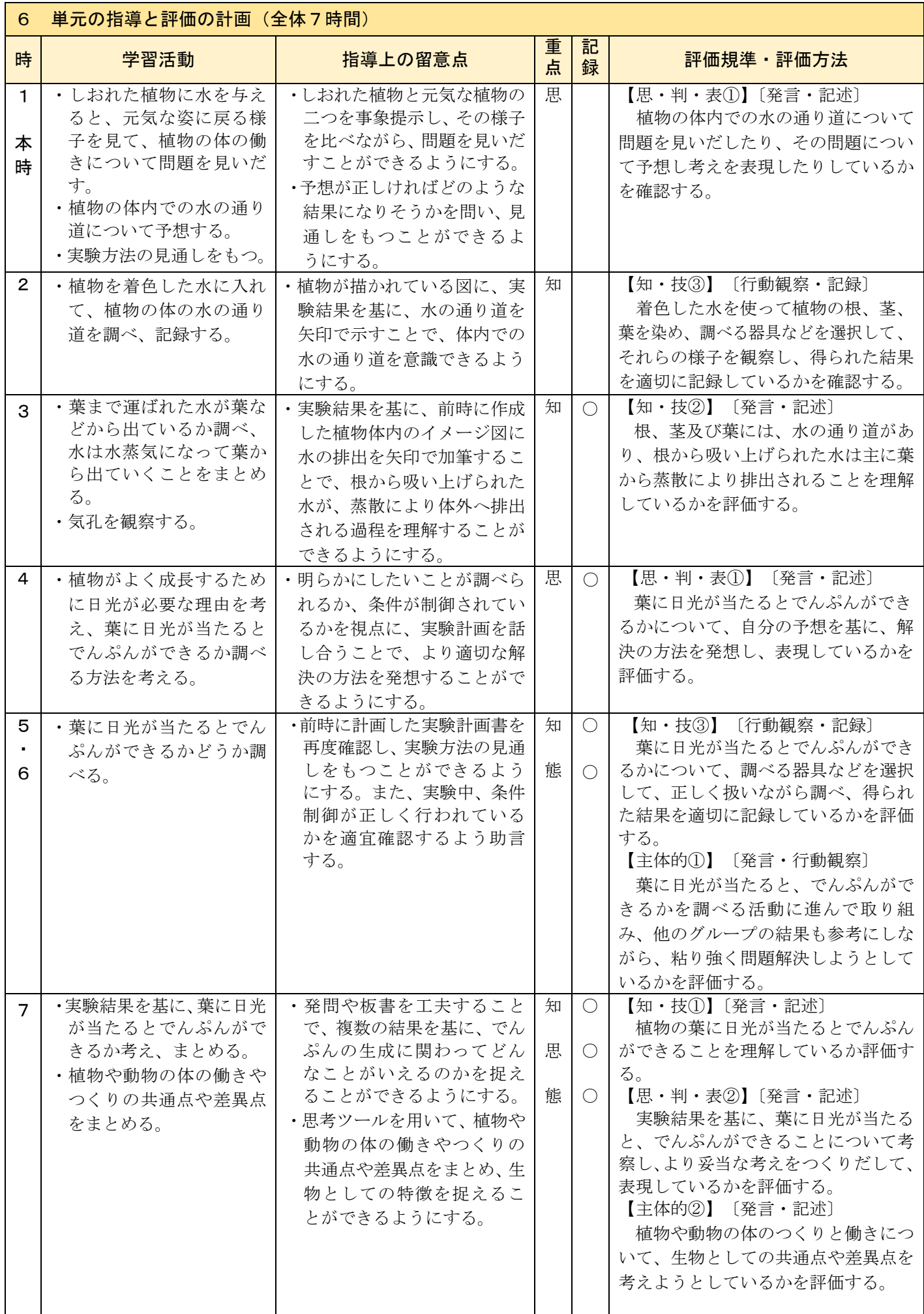

#### (1)本時の目標

植物の体内での水の通り道について、問題を見いだしたり、その問題について予想し考えを表現したりするこ とができる。

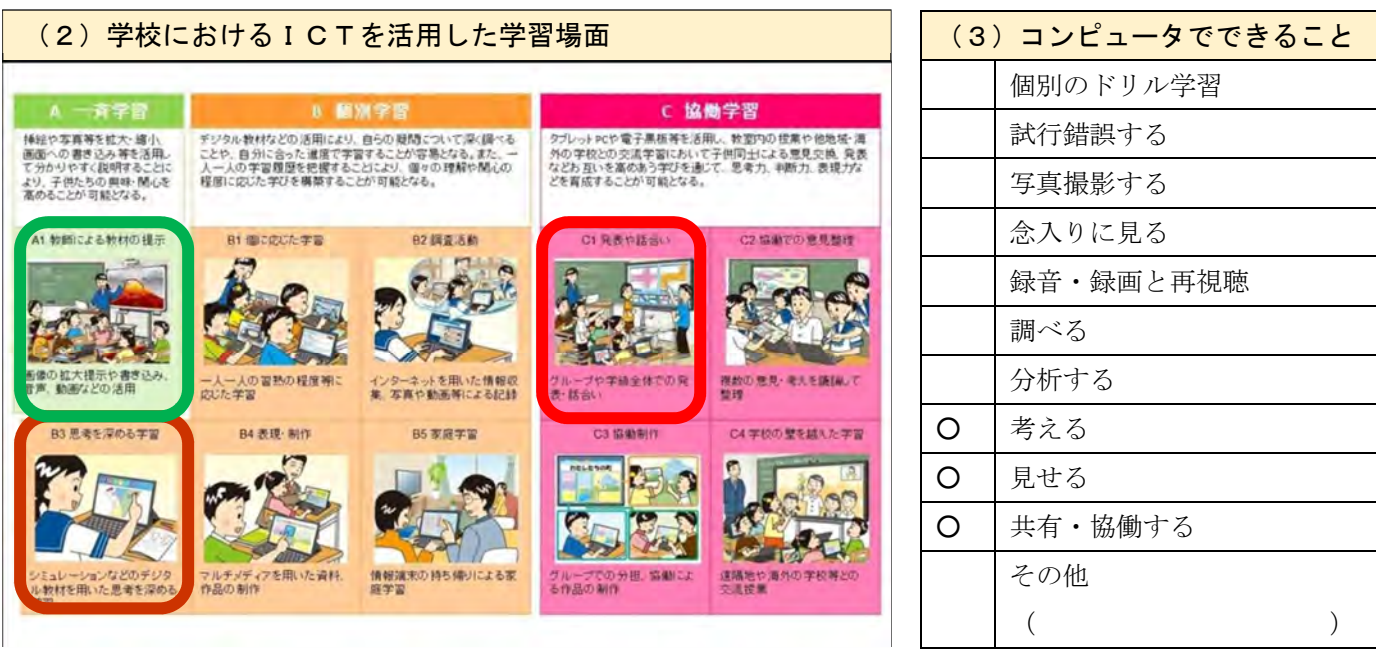

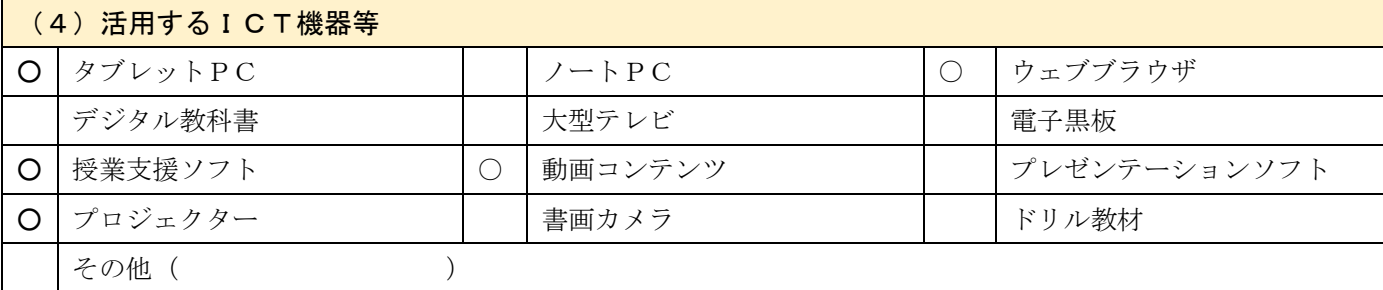

#### (5)学習場面でのICTの活用の仕方

本時では、「植物の体内での水の通り道について、問題を見いだしたり、その問題について予想し考えを表現 したりすることができること」を目指す。そのために、以下の3つの学習場面でICTを効果的に活用していく。 【A 一斉学習】〔A1 教員による教材の提示〕

> 児童にしおれた植物を事象提示し、「水を与えると植物はどうなるか」と発問する。児童は しおれた植物に水を与えると元気な姿に戻る様子について、時間経過と共に変化していく過 程は目にしていないので、これを解消し、学習課題を把握することができるようにするため にNHKの動画コンテンツを活用する。

【B 個別学習】〔B3 思考を深める学習〕

植物の体が描かれたイメージ図を児童個々のタブレットPCに配付し、児童がその図に水 の通り道を予想して線で描き、教師用タブレットPCに送信する。一人一人の思考を可視化 し後の話し合いを効果的に行うために、個々のタブレットPC内のワークシート機能を使用 する。

#### 【C 協働学習】 〔C1 発表や話合い〕

予想について話し合う場面で、一人一人の考えをプロジェクターで投影する。具体的には、 プロジェクターに複数人分ずつ予想の図を投影し、各々の考えを共有しながら予想を話し合 う場を設定し、実験方法の見通しにつなげる。

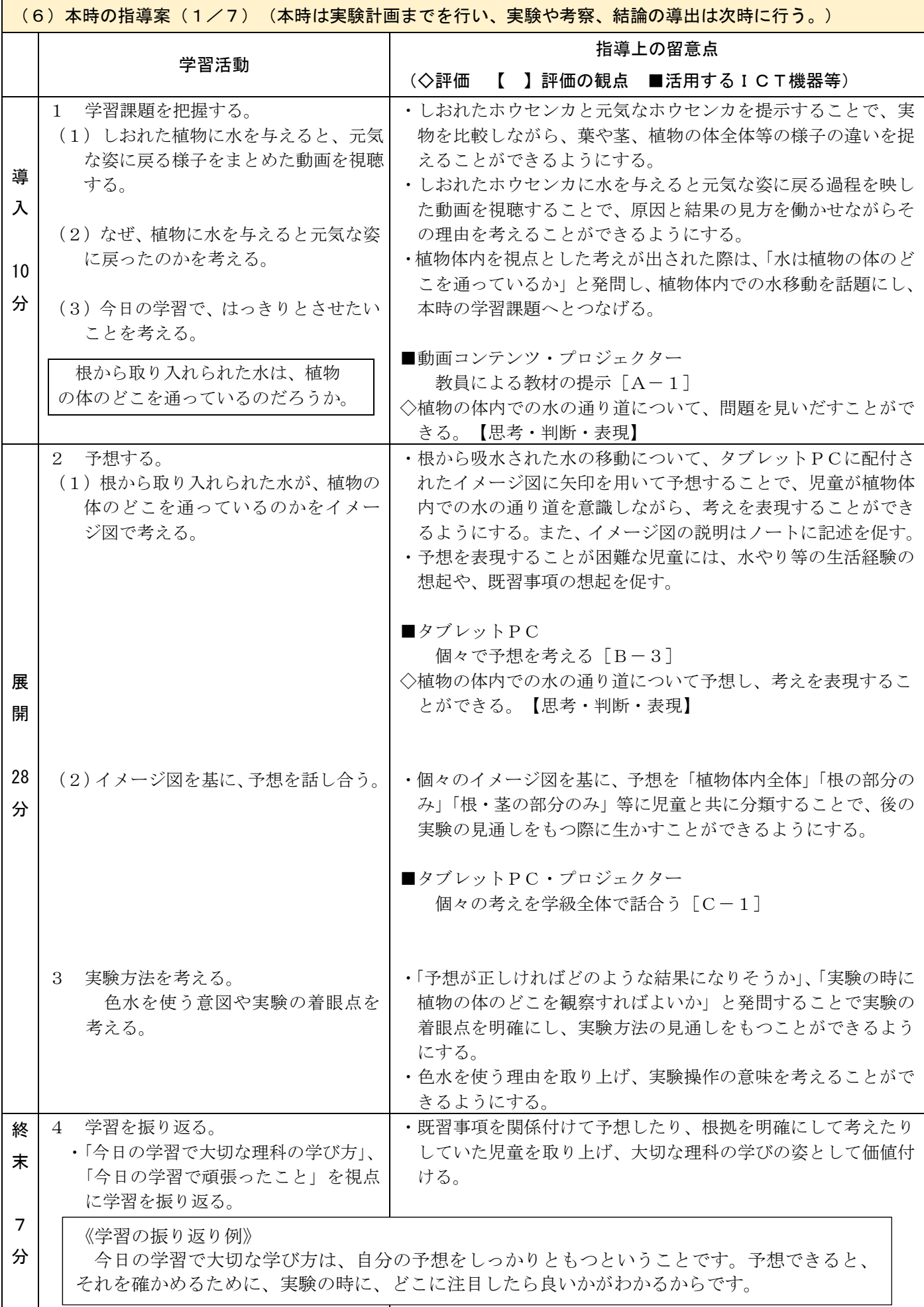

全体のまとまりを意識し、思いや意図をもって音楽をつくる活動の充実に関する実践

- 日 時 令和3年9月 24 日(金)、9月 28 日(火)
- 対 象 大槌町立大槌学園
- 指導者 総合教育センター 研修指導主事 赤坂 裕子 大槌町立大槌学園 教諭 池田百合子

## 1 題材名

日本の音階を使って、旋律を反復させたり、変化させたりして、まとまりのある旋律をつくろう

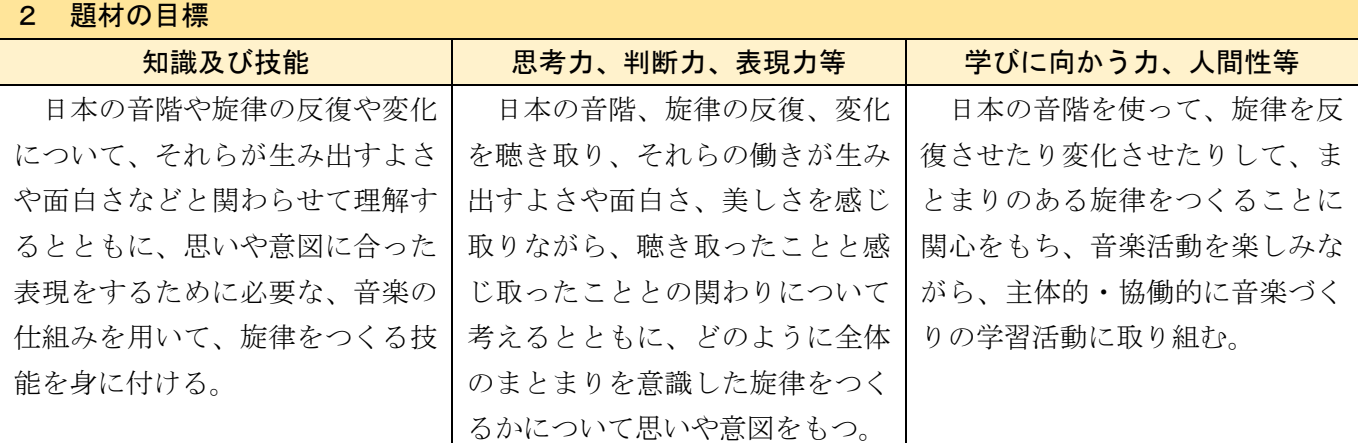

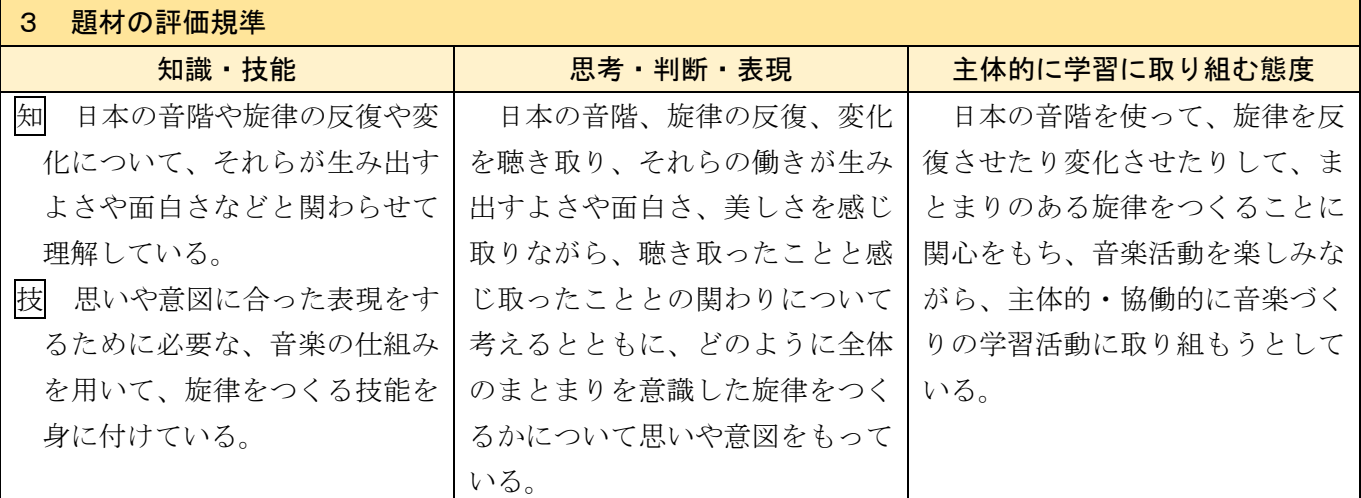

#### 4 「主体的・対話的で深い学び」の実現に向けて

音楽づくりの活動過程において、児童が、音楽を形づくっている要素(旋律、音階、反復、変化)を聴き 取り、それらの働きが生み出すよさや面白さ、美しさを感じ取る、音楽的な見方・考え方を働かせ、他者と 協働しながら、音楽表現を生み出す学習の充実を図ることを目指す。

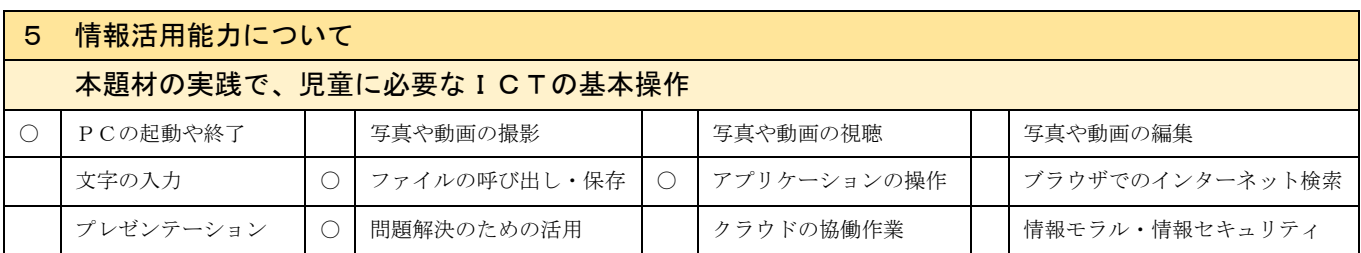

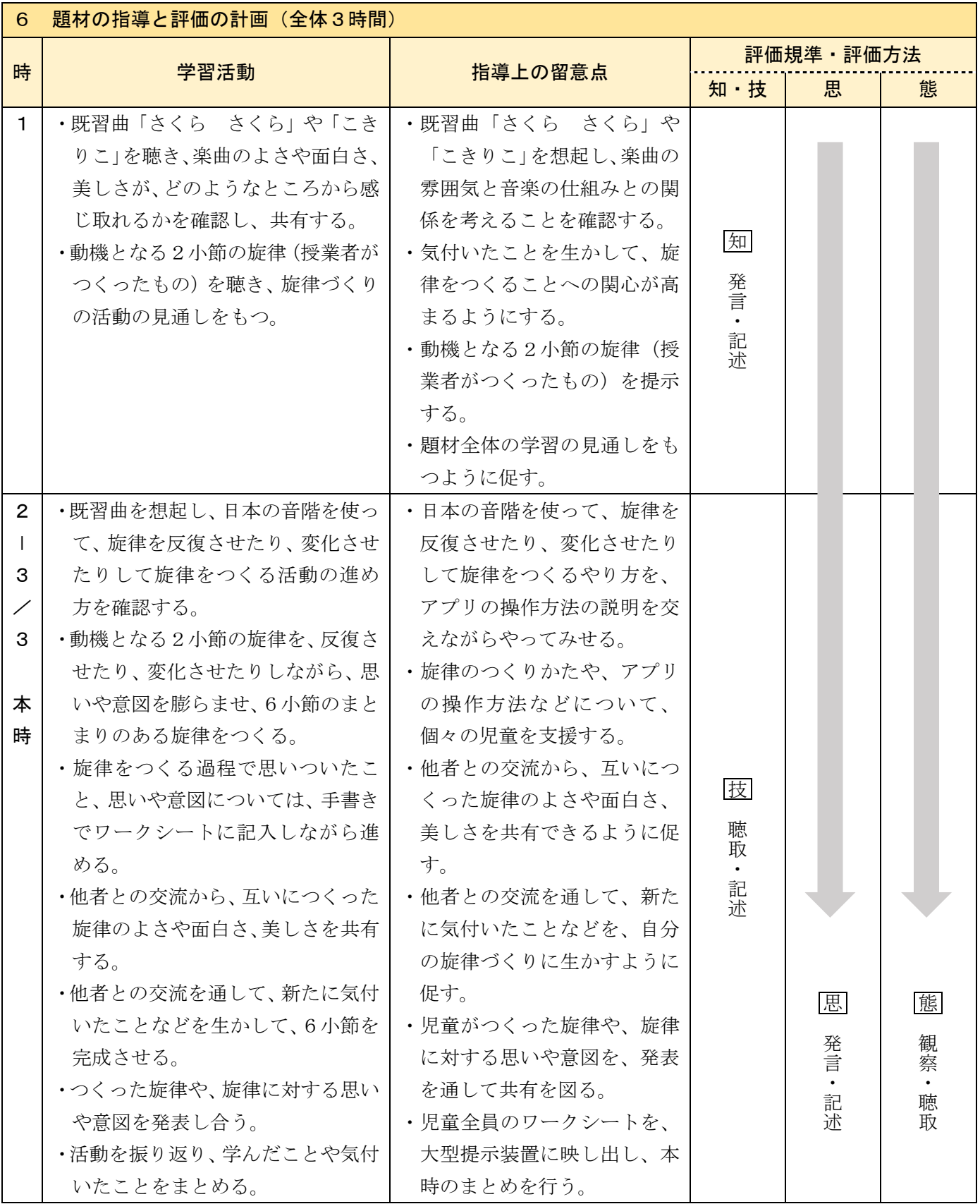

## (1)本時の目標

 音楽の仕組みである、旋律の反復や変化によって生まれるよさや面白さ、美しさを感じ取り、思いや意図 を膨らませながら、6小節のまとまりのある音楽をつくる。

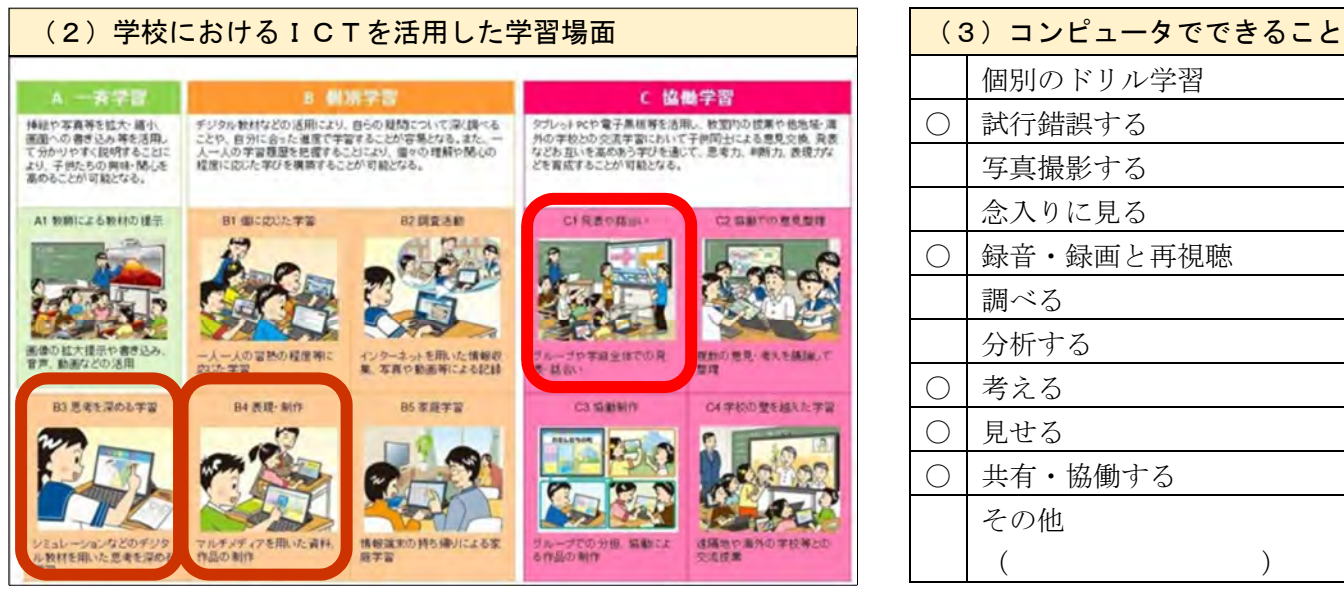

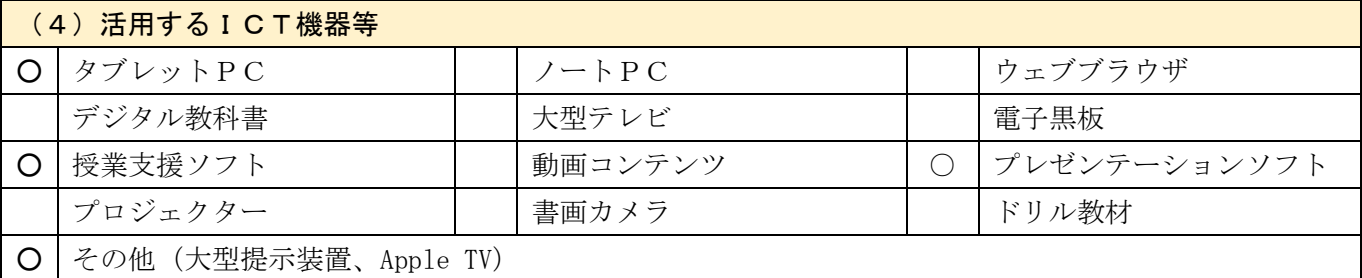

## (5)学習場面でのICTの活用の仕方

 音楽づくりの活動は、児童が創造性を発揮しながら自分にとって価値のある音や音楽をつくるものであり、 その過程において、思いや意図を伝え合うことと、実際に音で試すことを繰り返しながら、表現を工夫し、 思いや意図を膨らませるよう促すことが大切である。

 そこで、本時は、音で試すことを繰り返す場面と、思いや意図を伝え合う場面の2つの学習場面において、 ICTを効果的に活用していく。

【B 個別学習】〔B3 思考を深める学習〕〔B4 表現・制作〕

 音で試すことを繰り返す場面では、「GarageBand」を使用する。このアプリは、楽器の 演奏技能にかかわらず容易に音を出すことができる。また、つくった旋律を録音して、何 度も再生したり、旋律をデータとしてコピー・ペーストして、音楽の構成上の特徴を視覚 的に捉えたりしながら、旋律をつくることができる。これにより、児童は、視覚で旋律の 反復や変化といった音楽の構造を捉えたり、旋律を何度も再生し、試行錯誤したりするこ とができる。

#### 【C 協働学習】〔C1 発表や話合い〕

 思いや意図を伝え合う場面では、「ロイロノート」を使用する。旋律を試行錯誤しなが ら思いついたことなどを書き留めたワークシートを「ロイロノート」のカメラで撮影する ことにより、全体での共有を図ることができる。

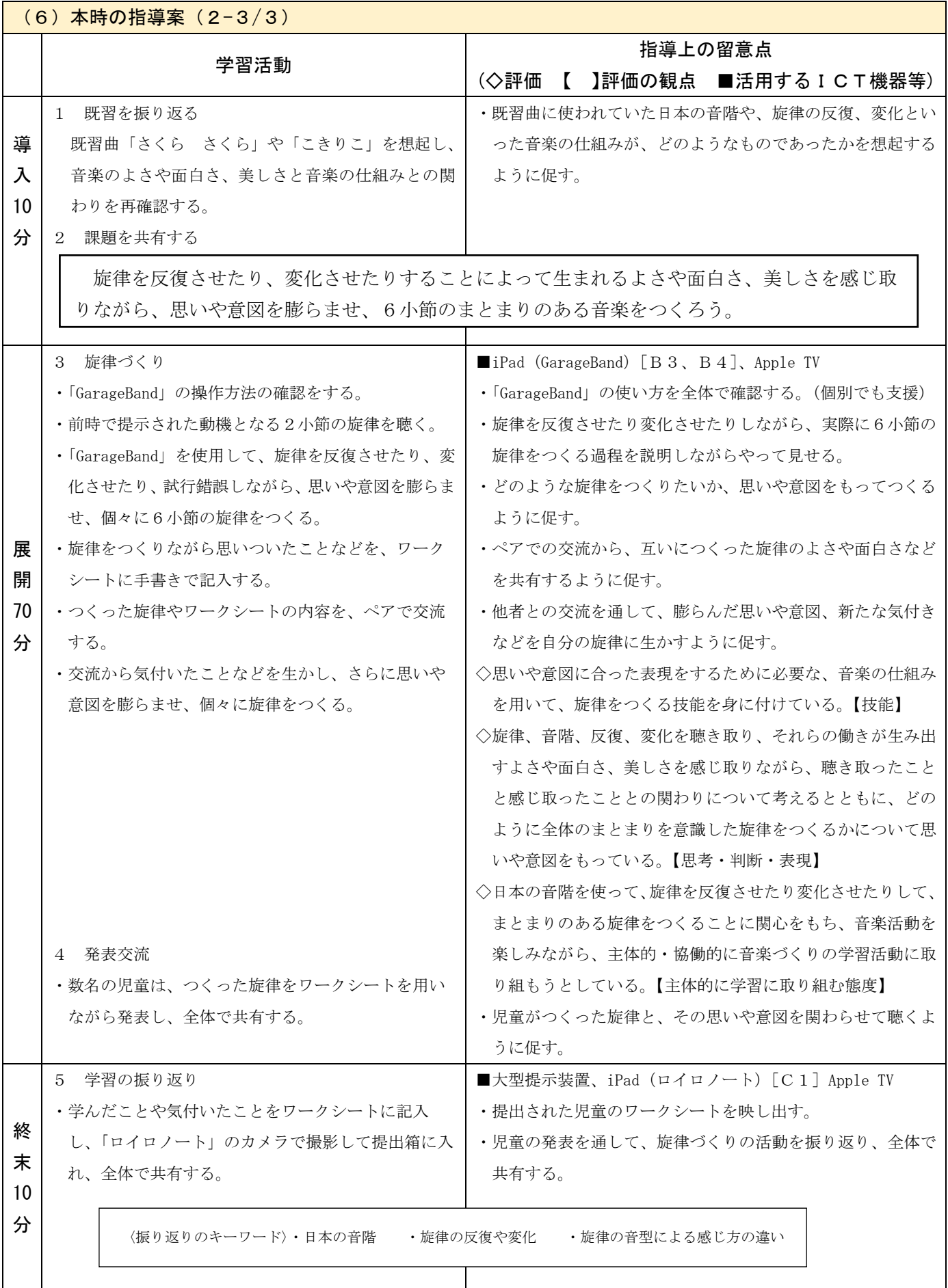

複数の文章を比較しながら読むことを通して論理的に考える学習の充実に関する実践

日 時 令和3年9月8日(水)・9日(木)・14 日(火)・15 日(水)

- 対 象 花巻市立花巻北中学校 第2学年 1クラス
- 指導者 総合教育センター 主任研修指導主事 小原 ひとみ 花巻市立花巻北中学校 教諭 アンチン 中野 徹也

#### 1 単元名

単元名:二つの文章を比較し、筆者の表現の効果について考えよう

教材名:「君は『最後の晩餐』を知っているか」、「『最後の晩餐』の新しさ」(光村図書 国語2)

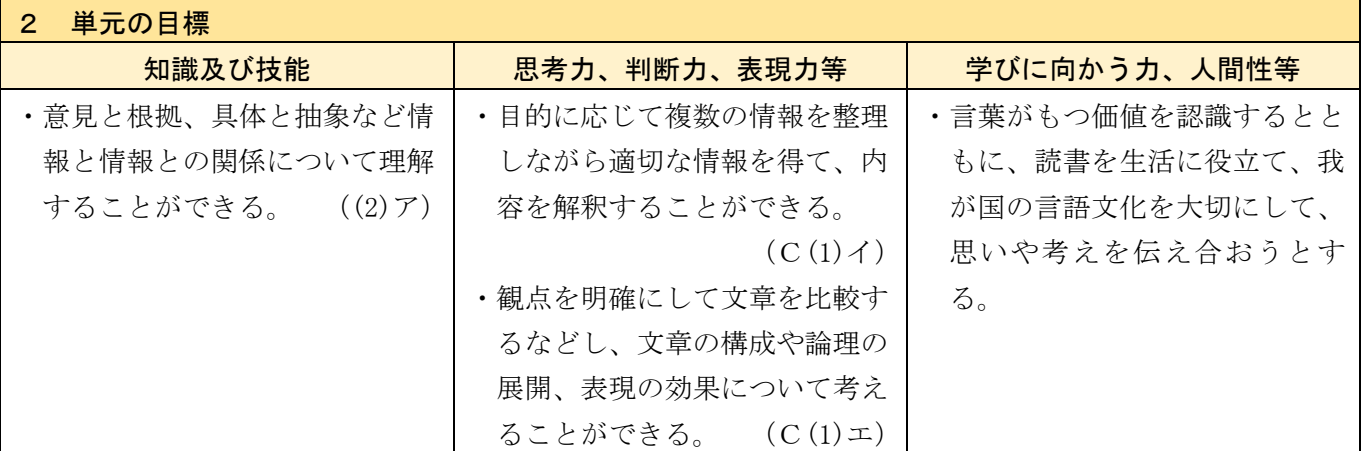

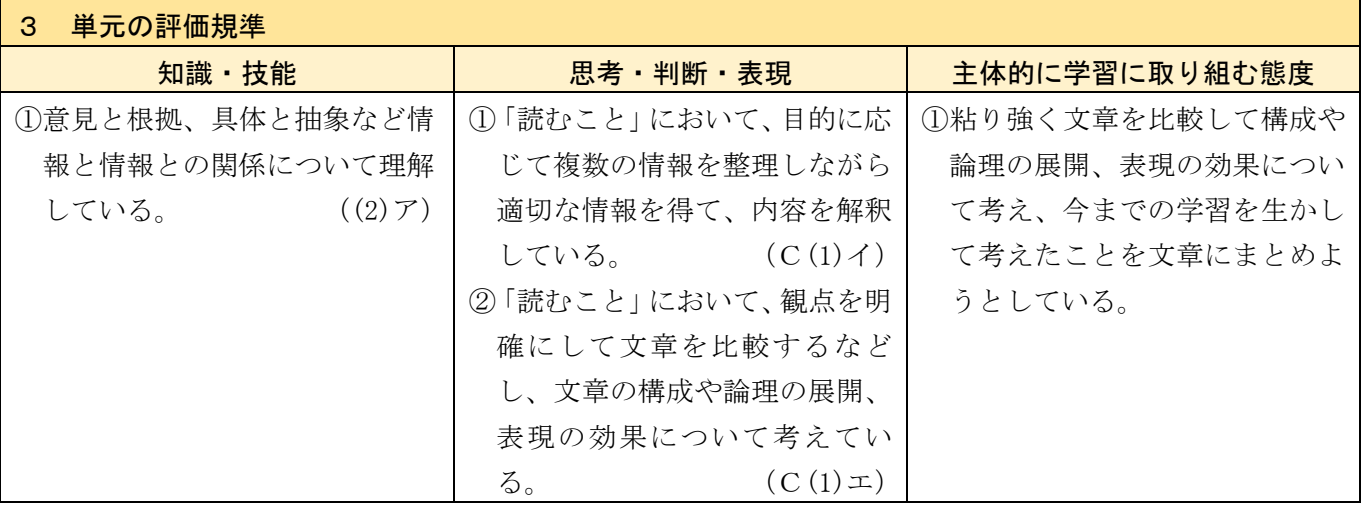

#### 4 「主体的・対話的で深い学び」の実現に向けて

- ・言葉を手掛かりにしながら、筆者が述べている文章が「最後の晩餐」の図版とどう対応するのか、図版と 本文とを結び付けて読むことができるようにする。
- ・二つの文章を比較して読むことを通して、一つの文章だけでは気付かなかった文章の構成や表現の効果に ついて発見することができ、筆者の意図や文章が書かれた目的についても考えられるようにする。

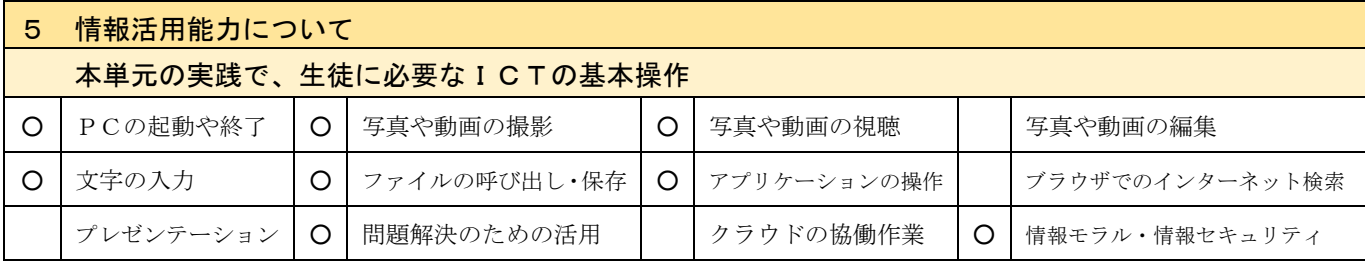

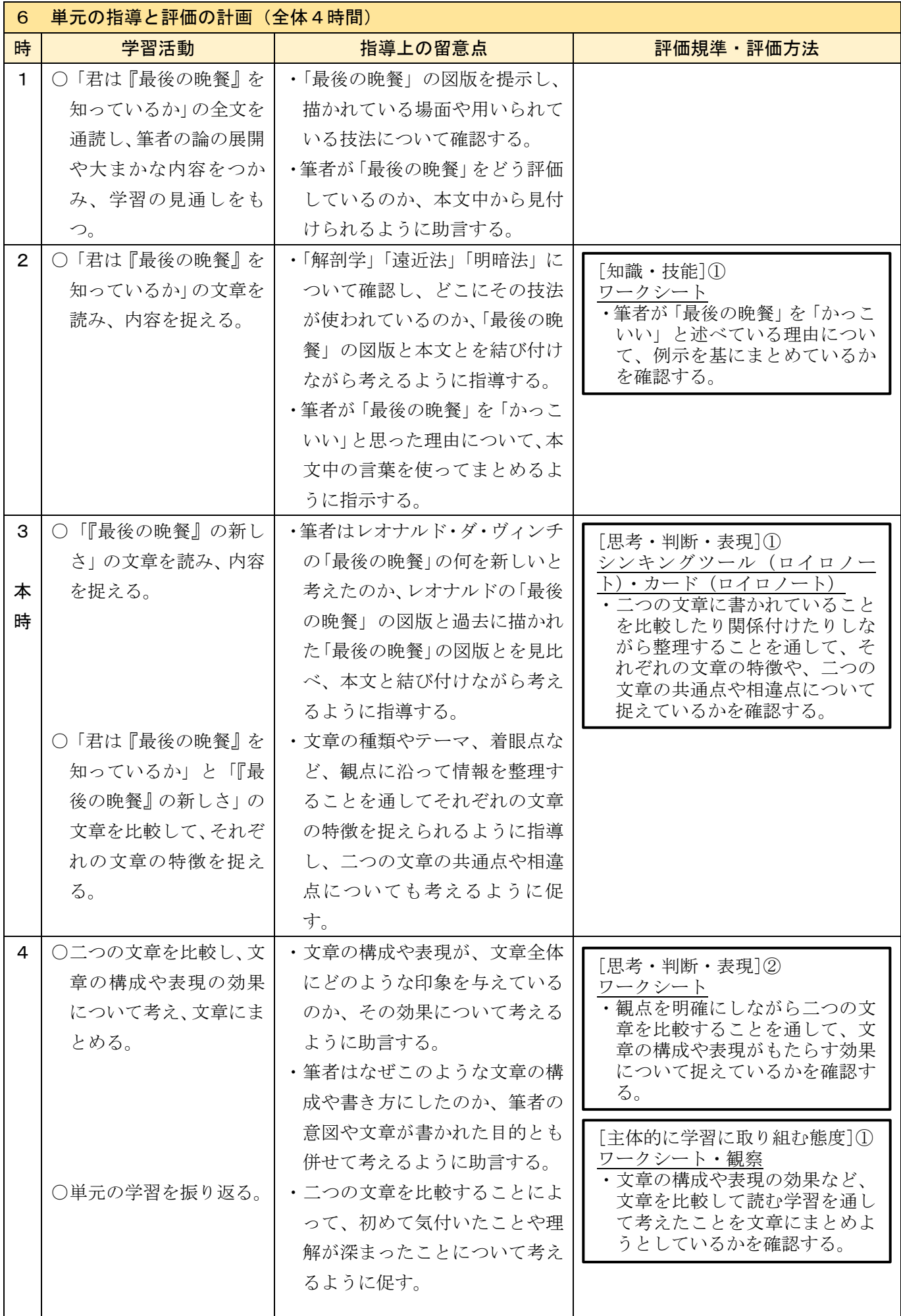

## (1)本時の目標

目的に応じて複数の情報を整理しながら適切な情報を得て、内容を解釈することができる。

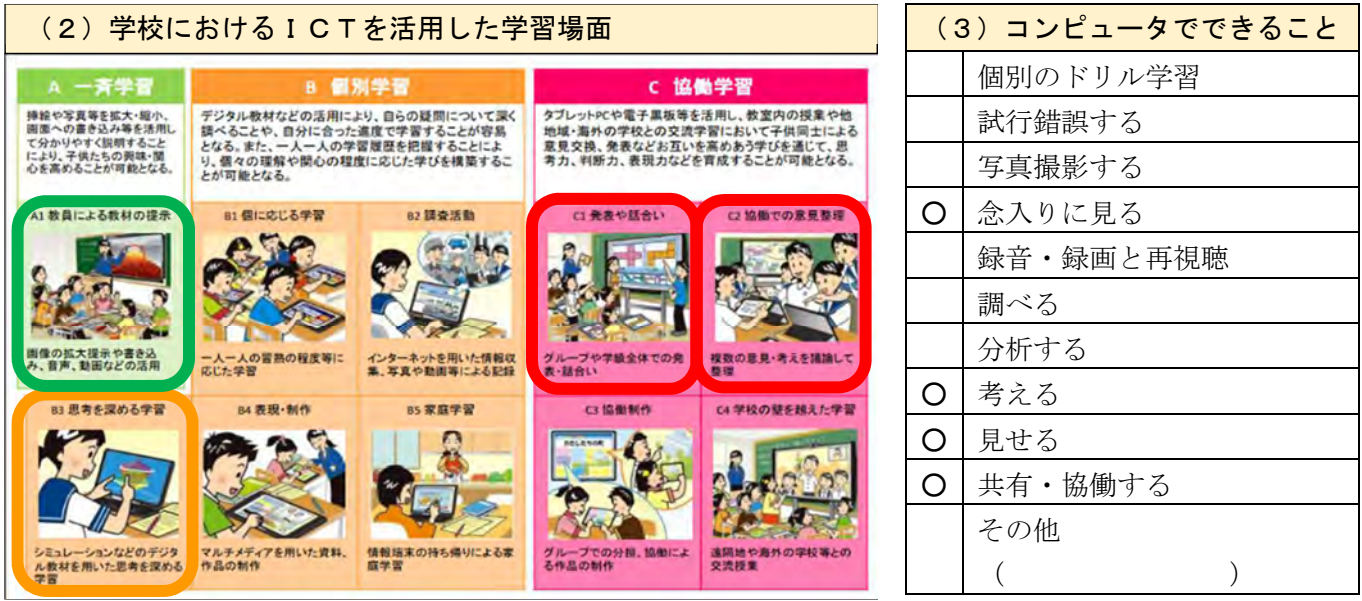

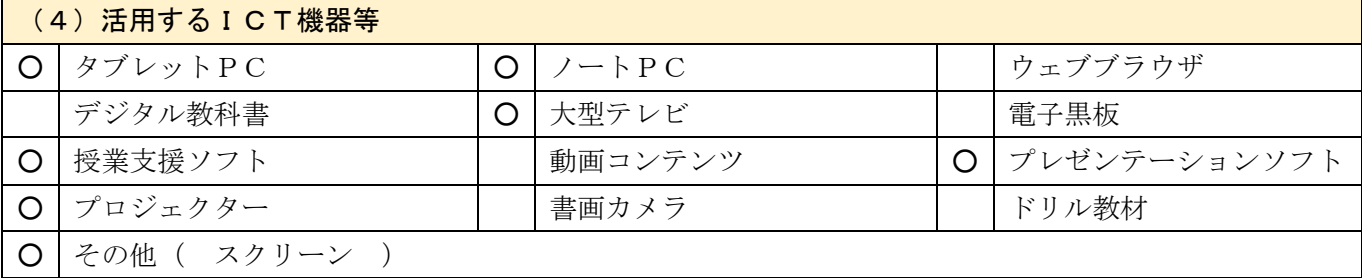

#### (5)学習場面でのICTの活用の仕方

シンキングツールを使いながら文章の種類やテーマ、着眼点など観点に沿って情報を整理し、二つの文章 を比較することで気付いた共通点や相違点をカードにまとめることができるようにする。

- 【A 一斉学習】〔A1 教員による教材の提示〕
	- ・授業の導入でレオナルド・ダ・ヴィンチの「最後の晩餐」と、過去に他の画家が描い た「最後の晩餐」の図版を提示し、描き方の違いを確認する。
	- ・プレゼンテーションソフトを使って教科書本文を拡大提示し、サイドラインを引いた り説明を加えたりしながら、文章と図版を結び付けることができるようにする。
- 【B 個別学習】〔B3 思考を深める学習〕
	- ・シンキングツールを使いながら文章の種類やテーマ、着眼点など観点に沿って情報を 整理し、二つの文章の共通点や相違点を考える。
- 【C 協働学習】〔C1 発表や話合い〕
	- ・二つの文章を比較することで気付いた共通点や相違点をカードにまとめ、教師や友達 に送信し、自分の考えを発表する。
	- 〔C2 協働での意見整理〕
		- ・自分の考えを書いたカードを友達と共有し、お互いの考えに対して意見や感想を述べ る。

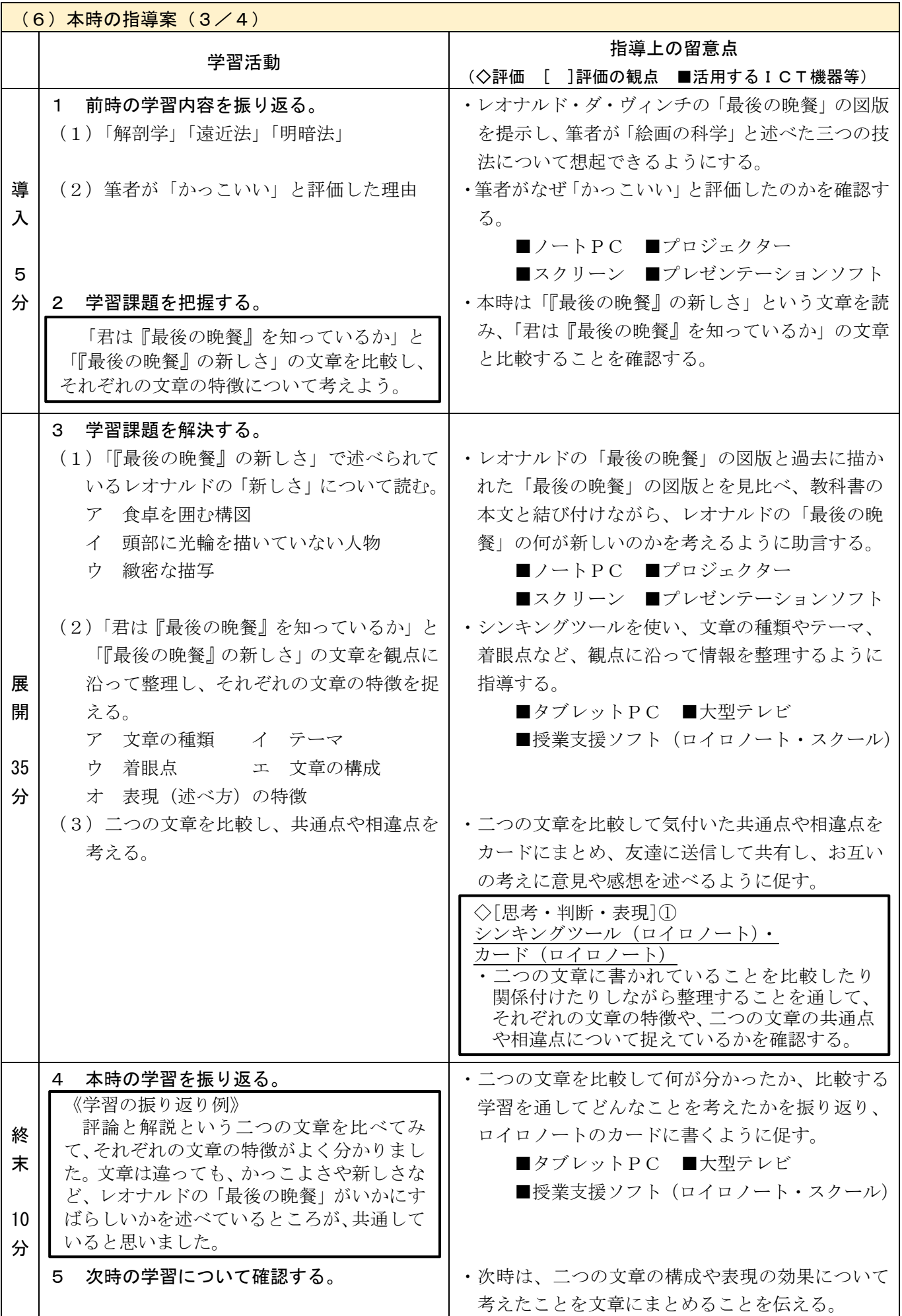

#### 住生活の課題を解決する学習の充実に関する実践

- 日 時 令和3年6月 23 日(水)
- 対 象 遠野市立遠野中学校 第1学年 1 クラス
- 指導者 総合教育センター 主任研修指導主事 千田 満代
	- 遠野市立遠野中学校 教諭 しんじん かくだい 熊谷 聡子

#### 1 題材名

中学校 技術・家庭科〔家庭分野〕 B衣食住の生活 住生活

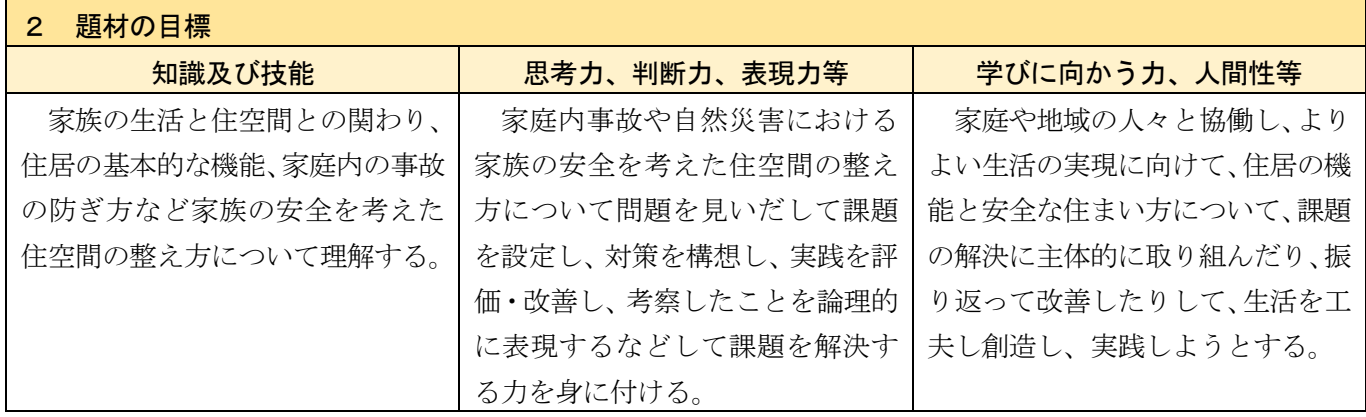

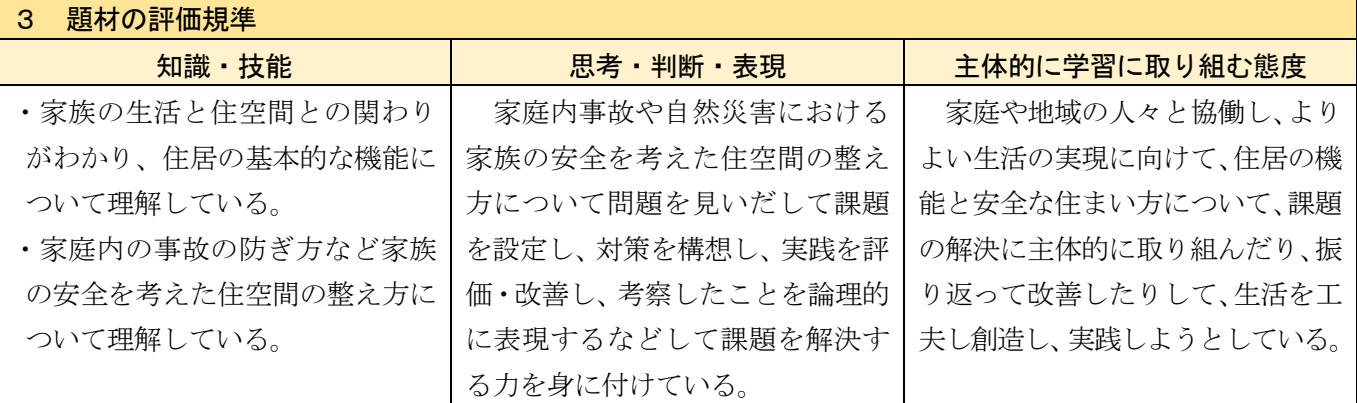

#### 4 「主体的・対話的で深い学び」の実現に向けて

【主体的な学び】

住生活の中から問題を見いだして課題を設定し、見通しをもって解決に取り組むとともに、学習の過程を 振り返って実践を評価・改善して、新たな課題に取り組むこと。

【対話的な学び】

他者と対話したり、協働したりする中で自分の考えを明確にしたり、広げ、深めたりすること。

【深い学び】

 一連の学習活動の中で生活の営みに係る見方・考え方を働かせながら、課題の解決に向けて自分の考えを 構想したり、表現したりして資質・能力を獲得すること。

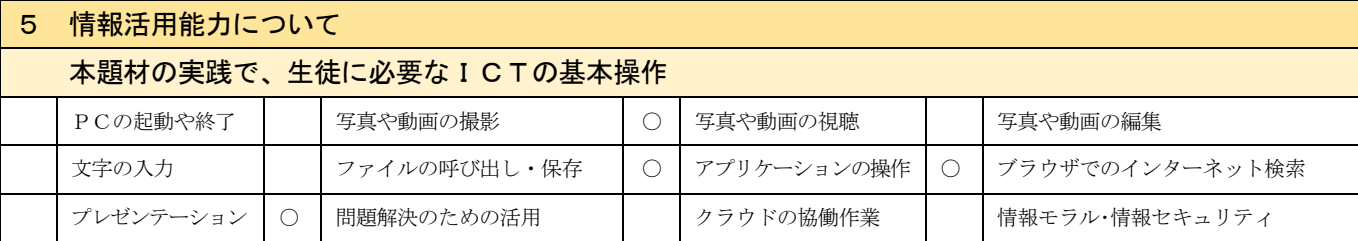

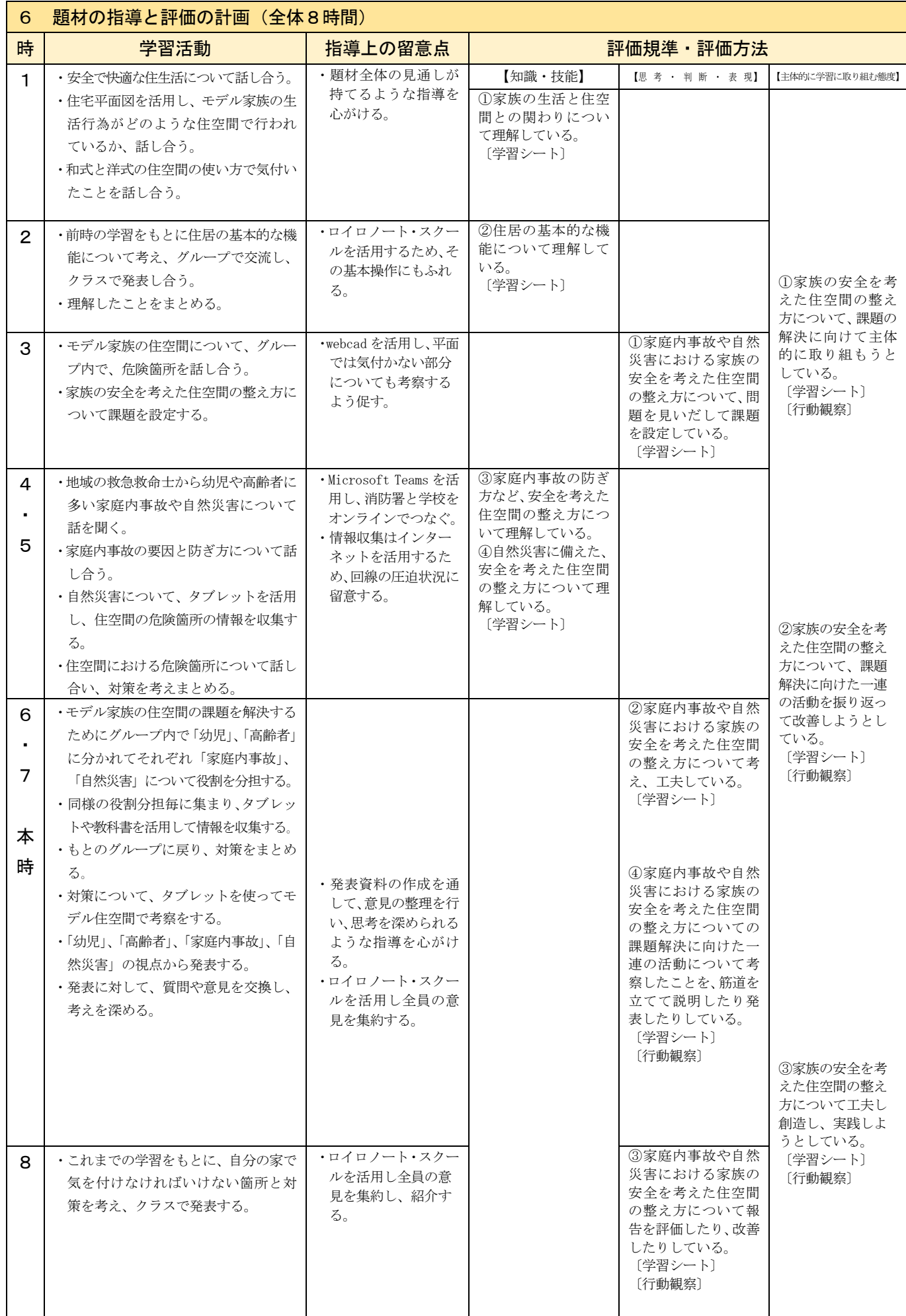

#### (1)本時の目標

家庭内事故の防止や自然災害の備えなど、家族の安全を考えた住空間の整え方を工夫することができる。

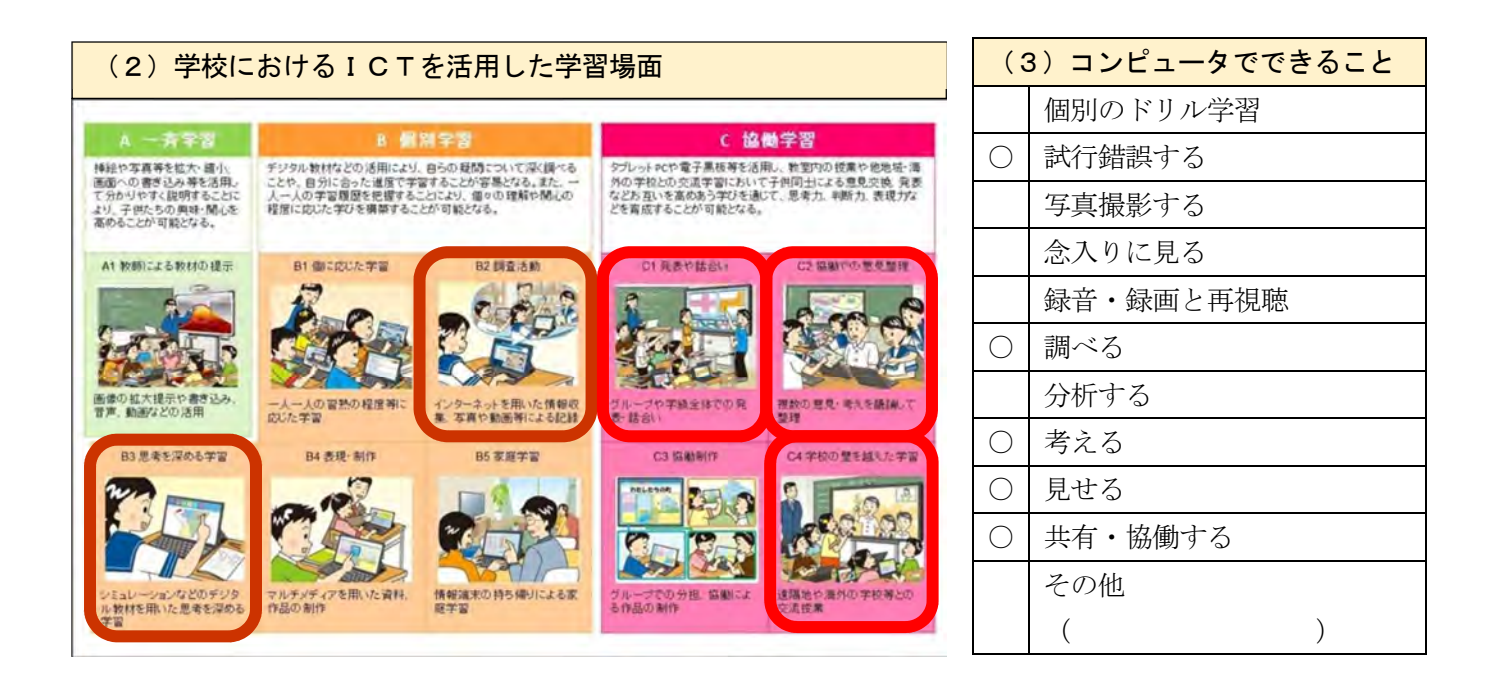

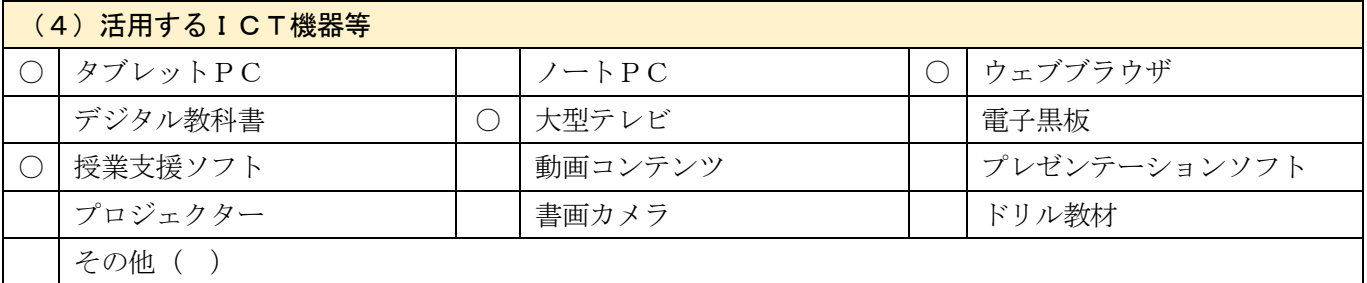

#### (5) 学習場面での I C T の活用の仕方

ICTを活用することにより、住生活の学習において生徒が具体的なイメージをもって課題を設定し、見通し をもって学習を進めたり、互いの考えを共有して思考を深めたりすることを積み重ねることで、これからの生活 を展望し、家庭で実践できる生徒を育てたいと考えた。

【B 個別学習】〔B2 調査活動〕 家庭内事故を防ぐための対策についての情報収集では、インターネットを活用する。 〔B3 思考を深める学習〕 住宅図面作成ツールを活用した3Dモデル住宅で家族の住空間を把握する。その後、グル ープ内の課題解決の場面ではモデル住空間の探索をすることで実感を伴いながら、安全な住 空間の整え方を考える。 【C 協働学習】〔C1 発表や話合い〕 ロイロノート・スクールを活用して発表を行い、各グループの対策を共有したり、質問や意 見を出し合ったりしながらよりよい対策を考える場とする。 〔C2 協働での意見整理〕 高齢者や幼児の家庭内事故や自然災害に対する危険箇所のポイントや対策をまとめる。 〔C4 学校の壁を越える学習〕 Microsoft Teams を活用して、遠野消防署と教室をオンラインでつなぎ、救急救命士から 話を聞いたり、質問をしたりする。

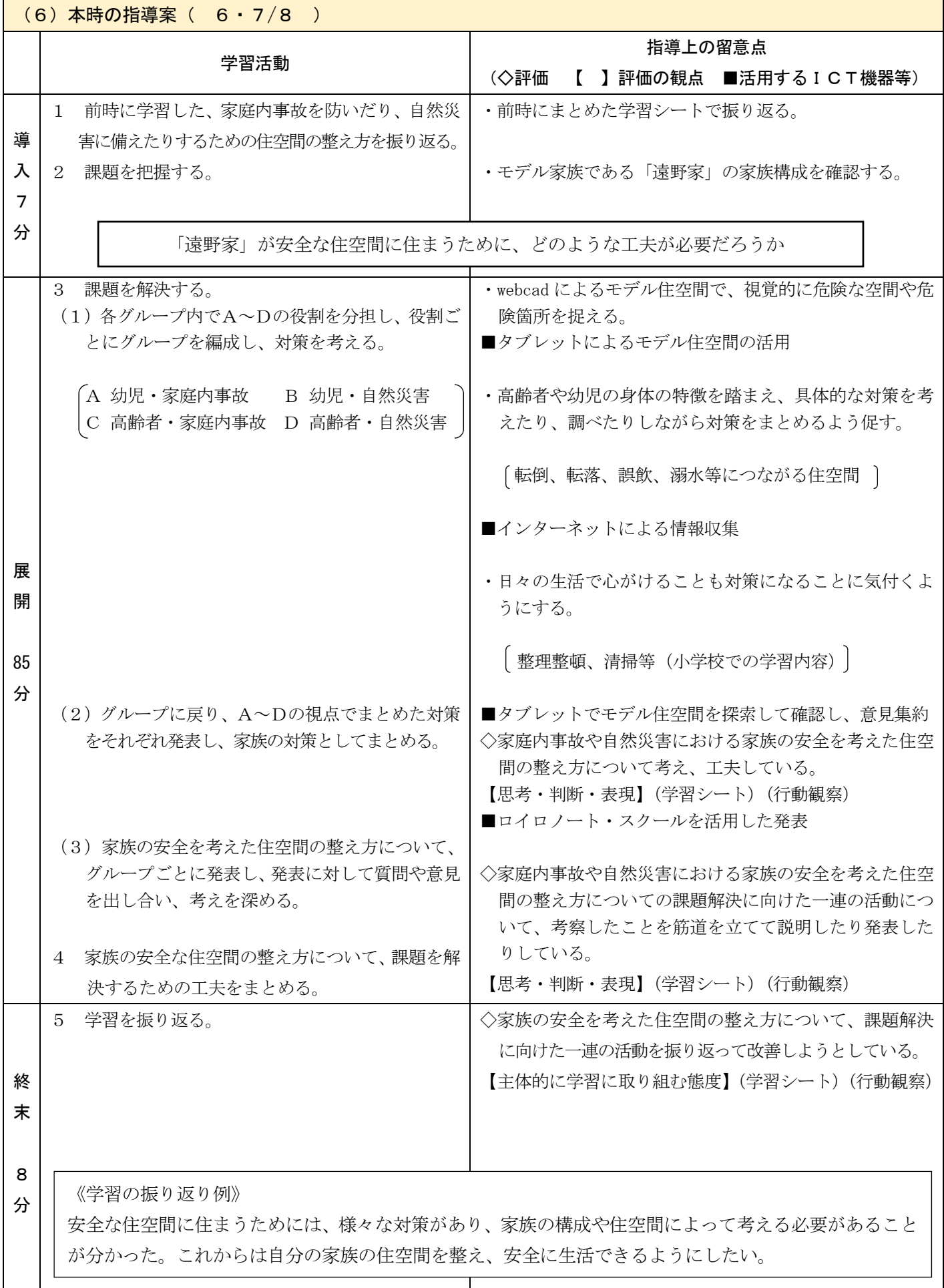

#### 探究の過程において仮説を立て、検証する学習の充実を図ることに関する実践

日 時 令和3年8月 31 日(火)

対 象 釜石高等学校第2学年物理基礎選択クラス(45 名)

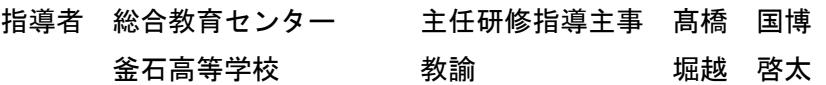

## 1 単元名

物理基礎 (2)様々な物理現象とエネルギーの利用 イ 波

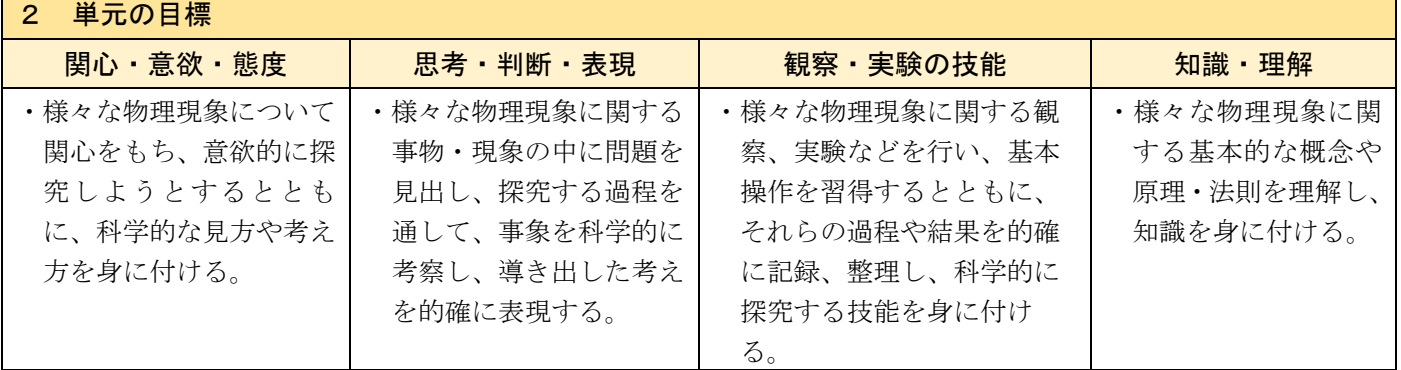

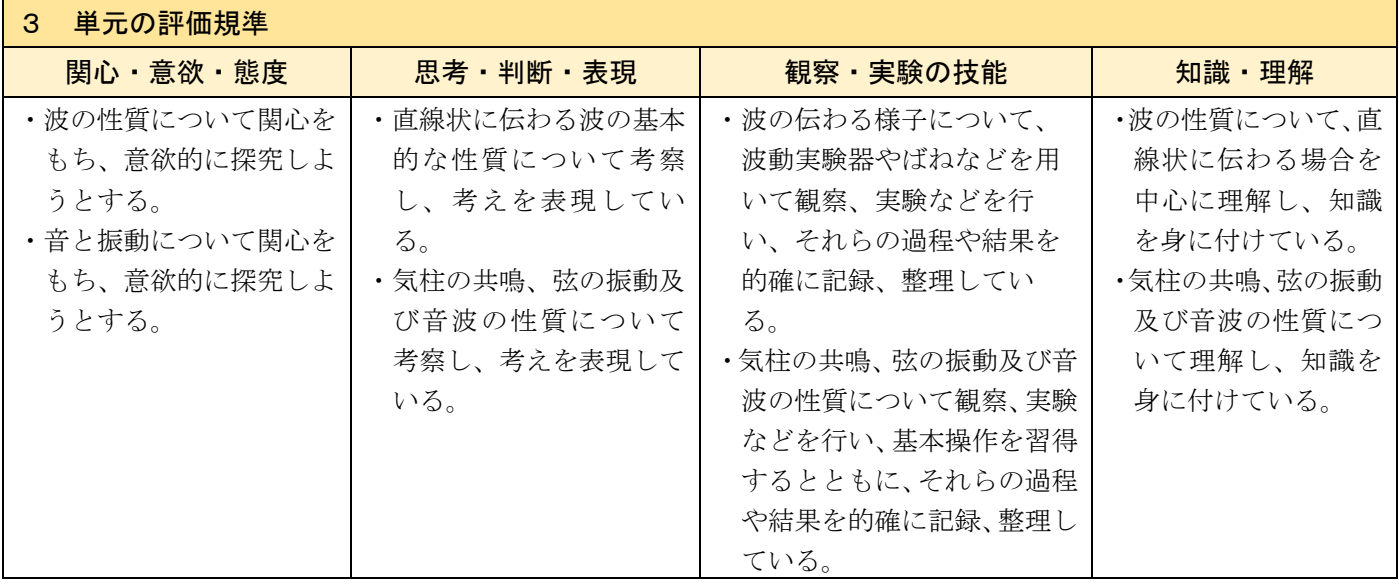

#### 4 「主体的・対話的で深い学び」の実現に向けて

 波の性質に関する知識を身に付けることにより、中学校で定性的に理解した音の性質を、定量的に表すことが可 能になるという見通しをもつことができるようにする。探究の過程全体を遂行できるよう、見通しを立て、振り返 りを行うことができるようにする。

課題の設定や検証計画の立案、観察、実験の結果の処理、考察などの場面では、あらかじめ個人で考え、その後、 意見交換したり、科学的な根拠に基づいて議論したりして、自分の考えをより妥当なものにすることができるよう にする。

理科の見方・考え方を働かせながら探究の過程を通して学び、様々な知識がつながり、より科学的な概念を形成 することができるようにする。

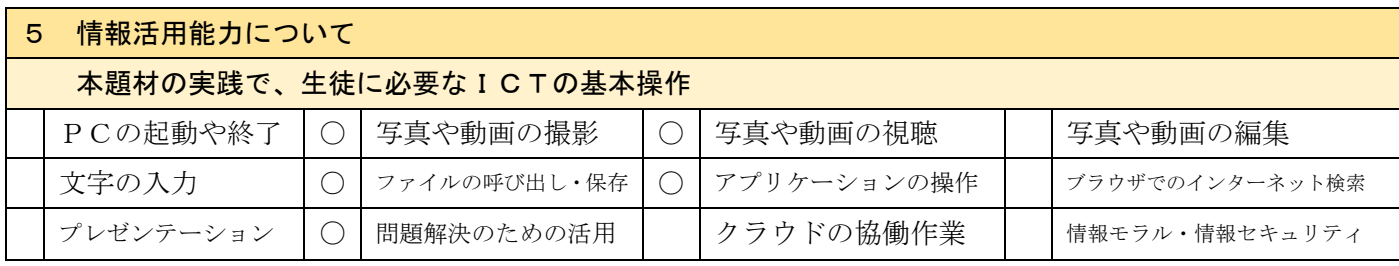

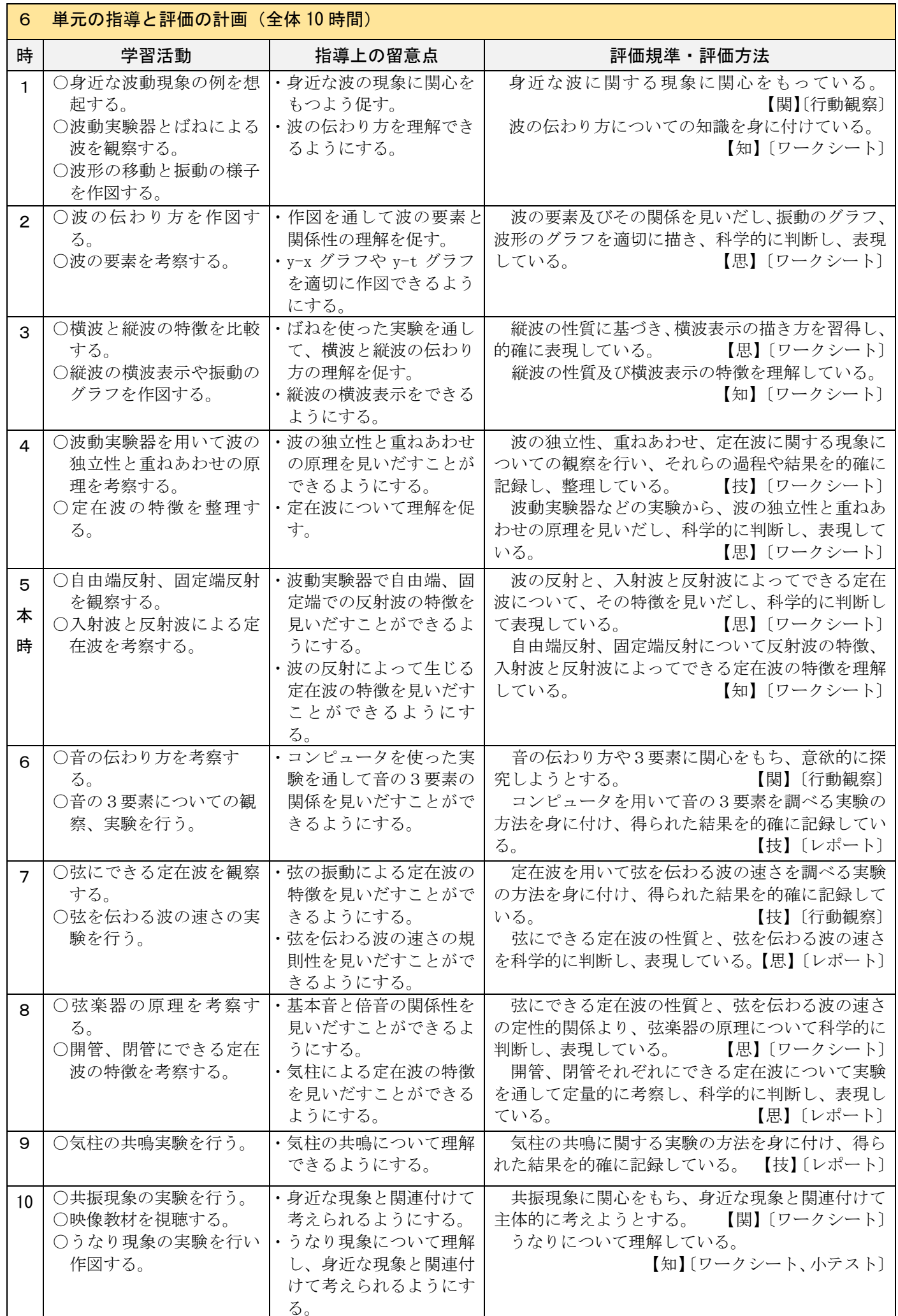

## (1)本時の目標

自由端と固定端で波が反射する様子について波動実験器を用いて観察し、反射波の特徴と定在波の特徴を見 いだし、表現することができる。 【思考・判断・表現】

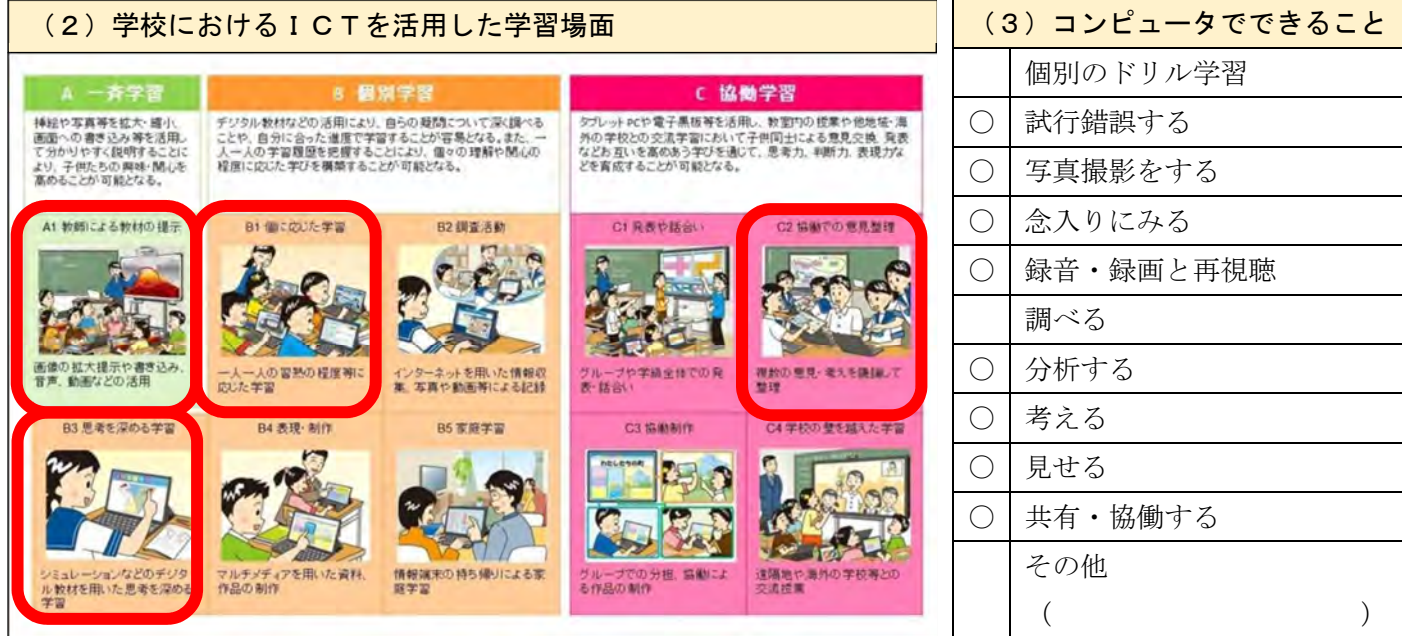

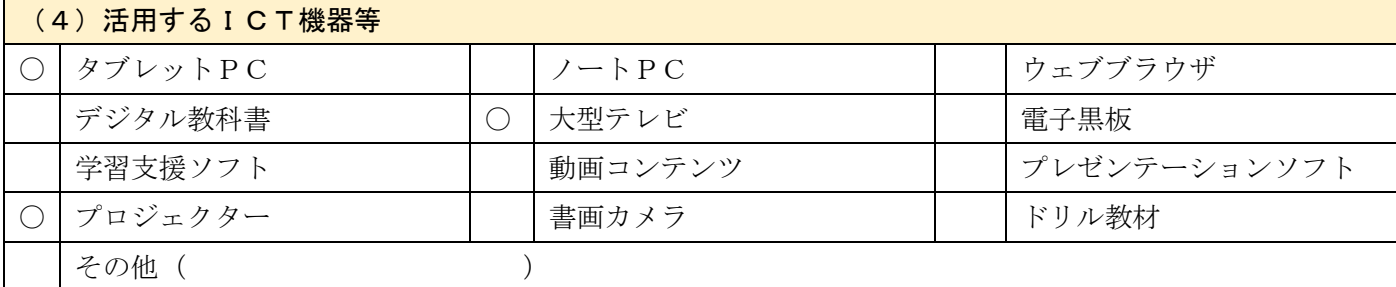

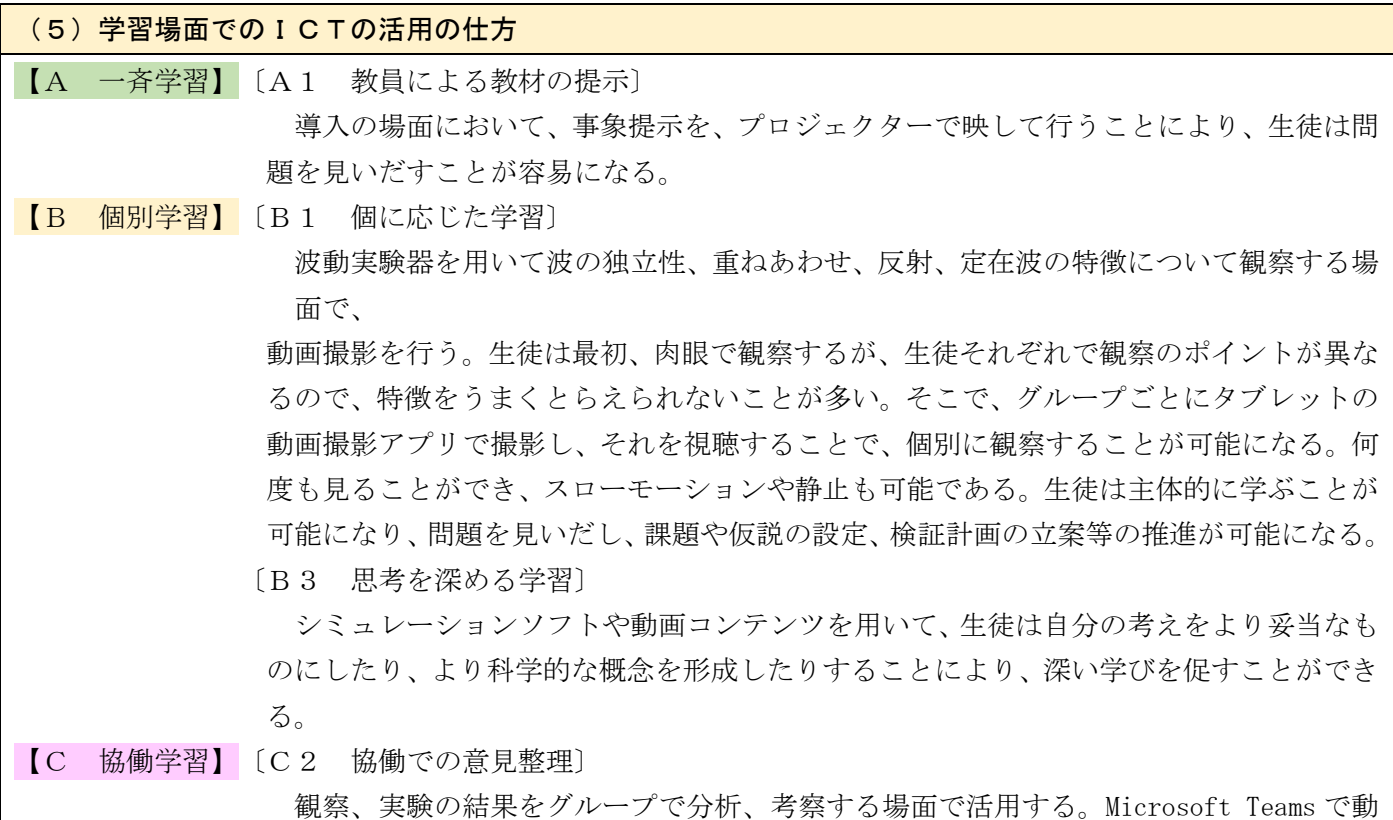

画を共有したり、協働で編集したりする。グループ内で対話的な学びが促される。

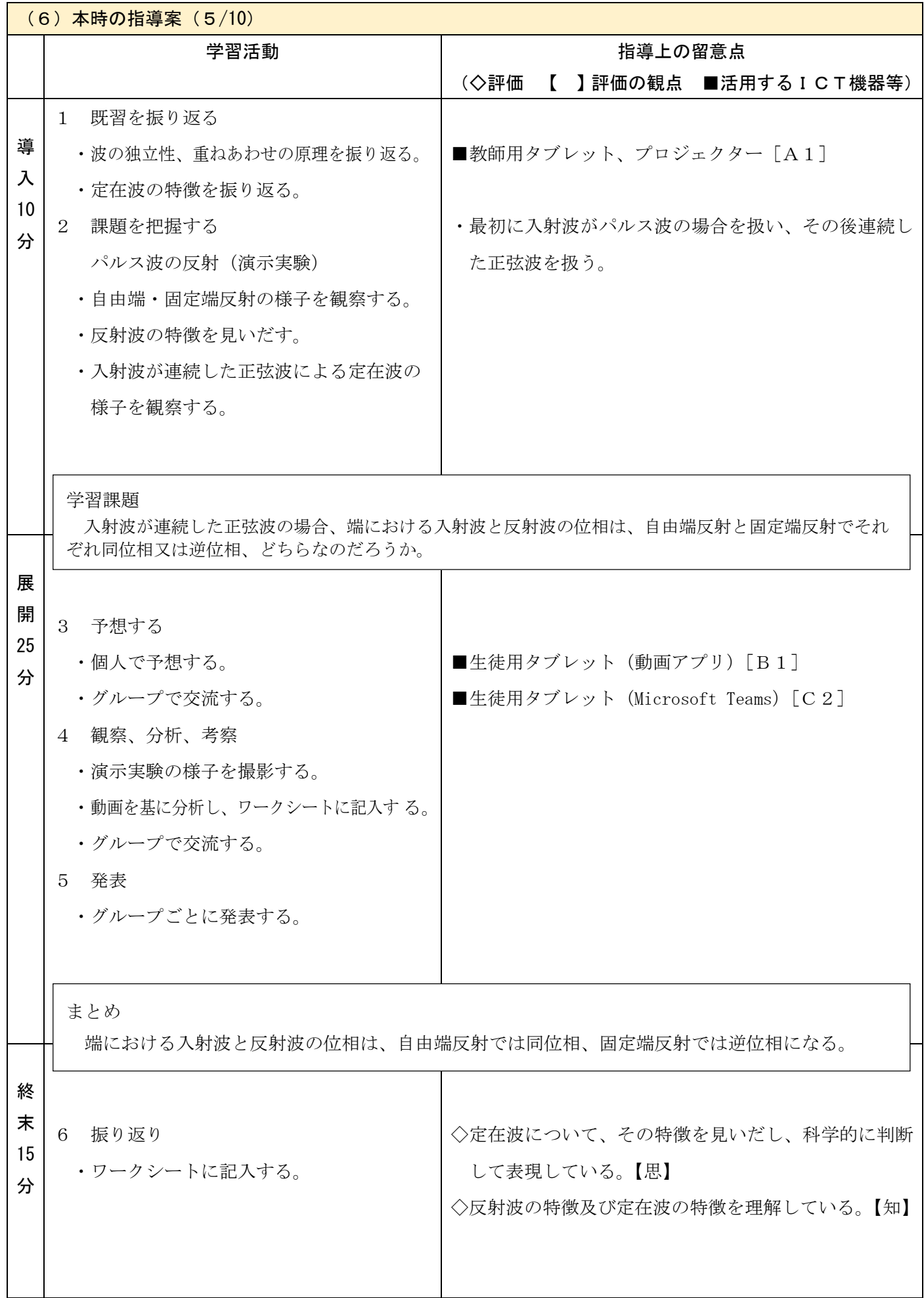

探究の過程において資料を適切に活用し理科の学習の充実を図ることに関する実践

- 日 時 令和3年8月 25 日(水)
- 対 象 久慈高等学校 第2学年 生物基礎選択クラス
- 指導者 総合教育センター 研修指導主事 角野 裕子

久慈高等学校 教諭 熊谷 篤

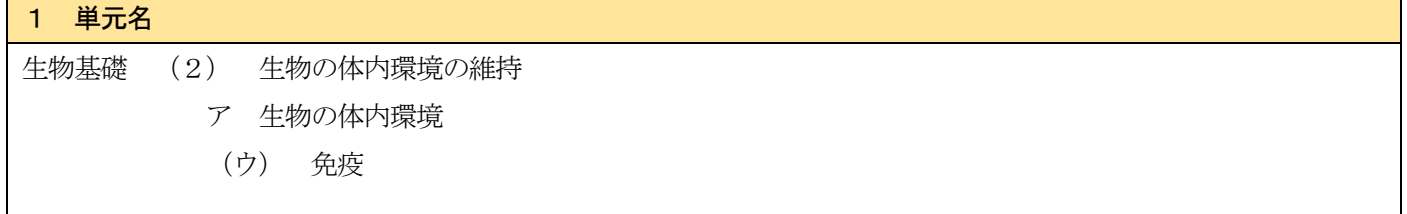

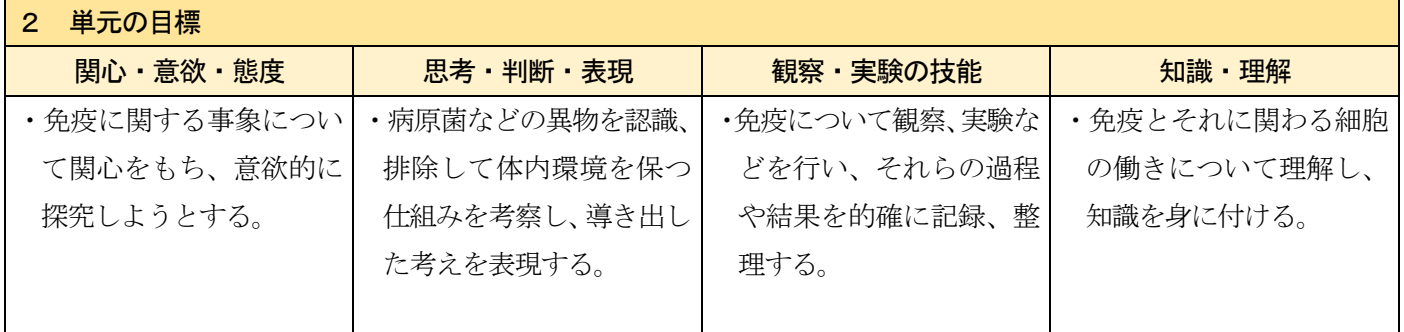

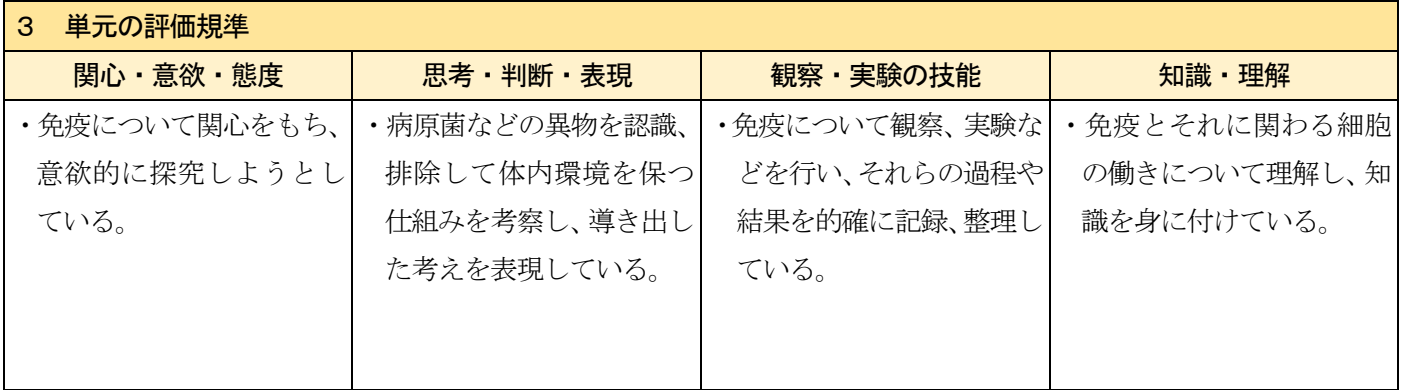

## 4 「主体的・対話的で深い学び」の実現に向けて

・免疫について、資料を基に、共通性・多様性の見方を働かせながら、自然免疫と獲得免疫、一次応答と二次応答な どについて比較したり関係付けたりして、資料を分析・解釈して考察する学習の充実を図ること。

・学習を振り返り、身近な疾患の例を取り上げ日常生活につなげる場面や、次の学習につなげる場面を設定すること。

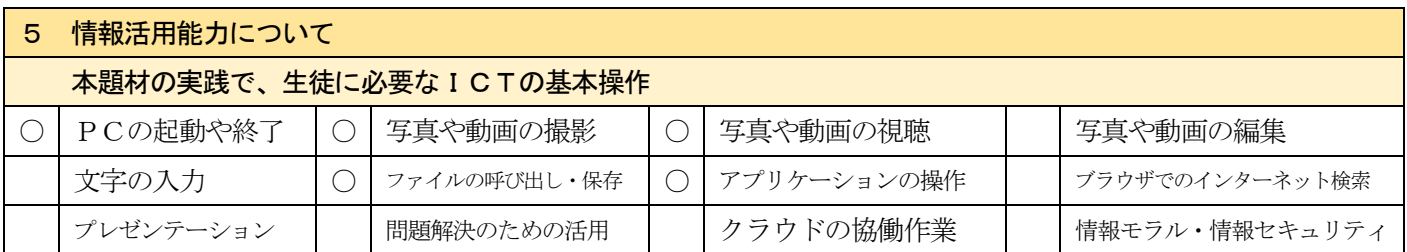

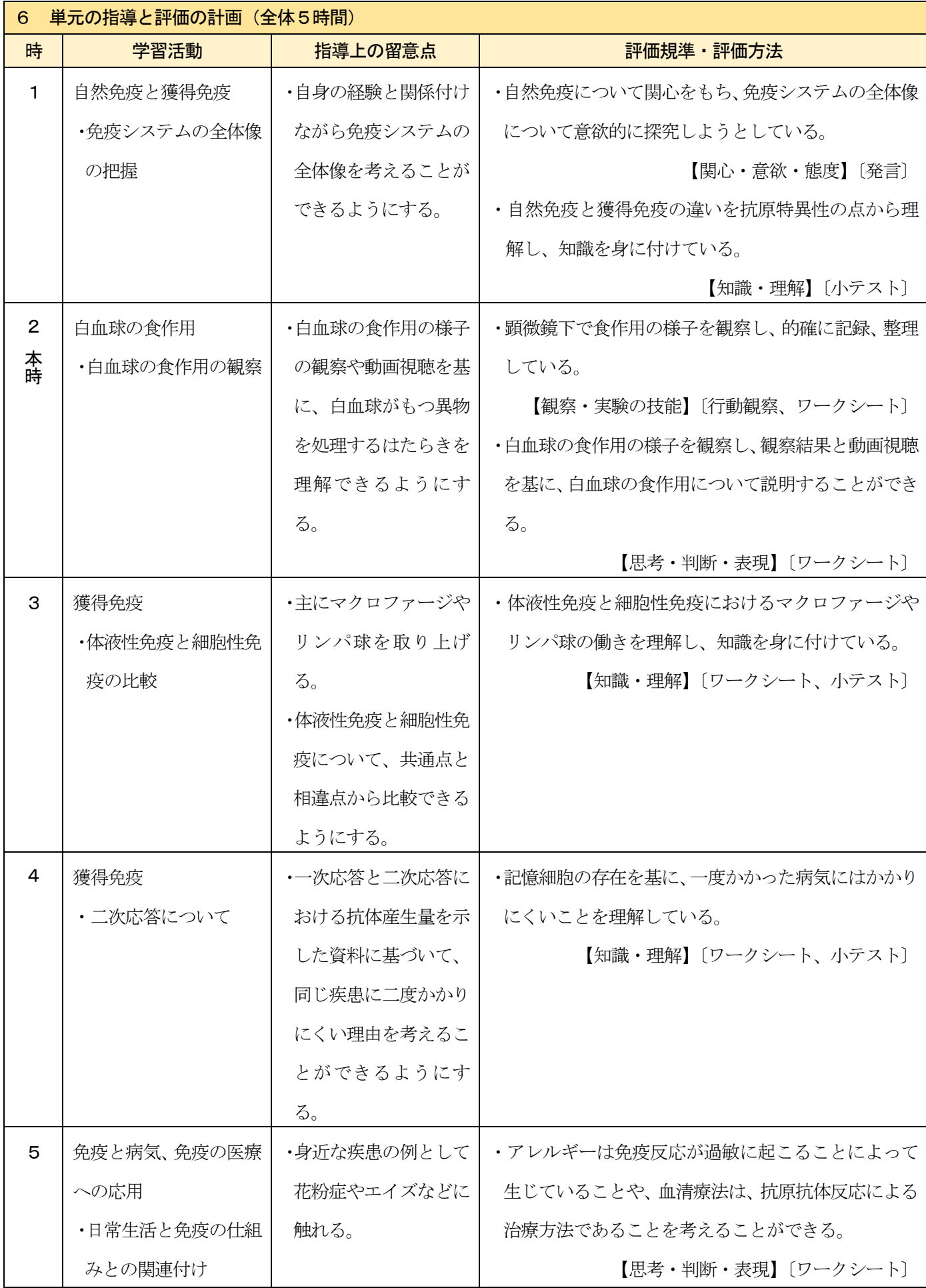

## (1)本時の目標

 異物の侵入に対してはたらく食作用の仕組みを、観察した結果や白血球の食作用の動画を根拠に考え、表現する ことができる。

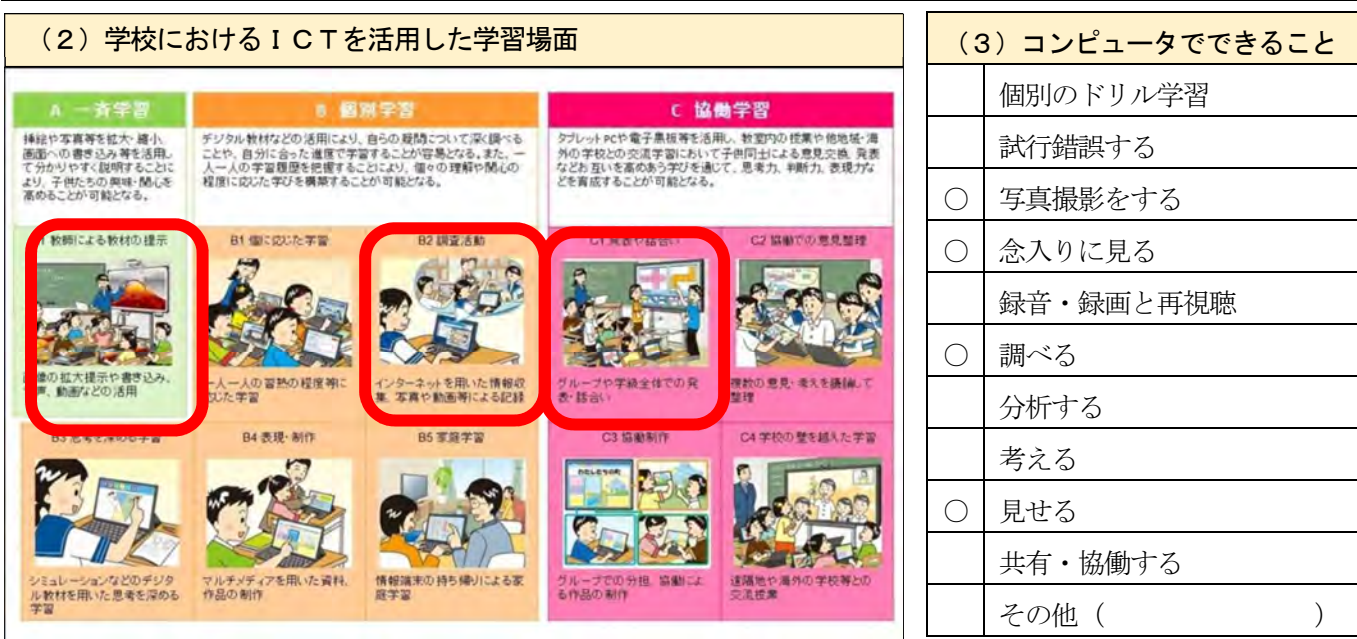

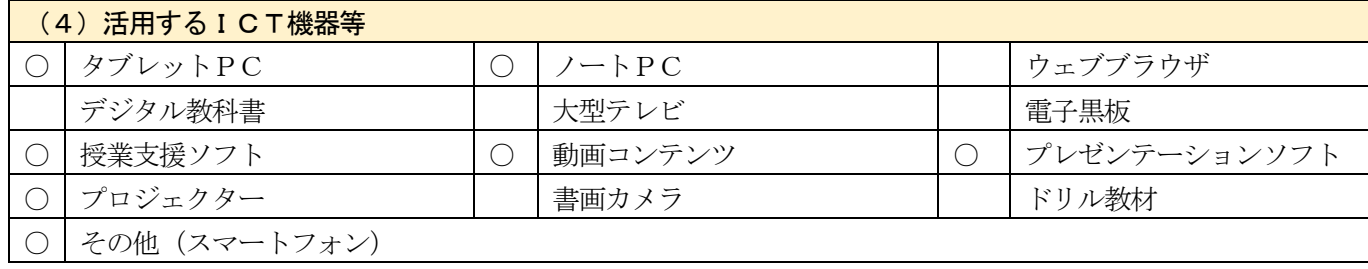

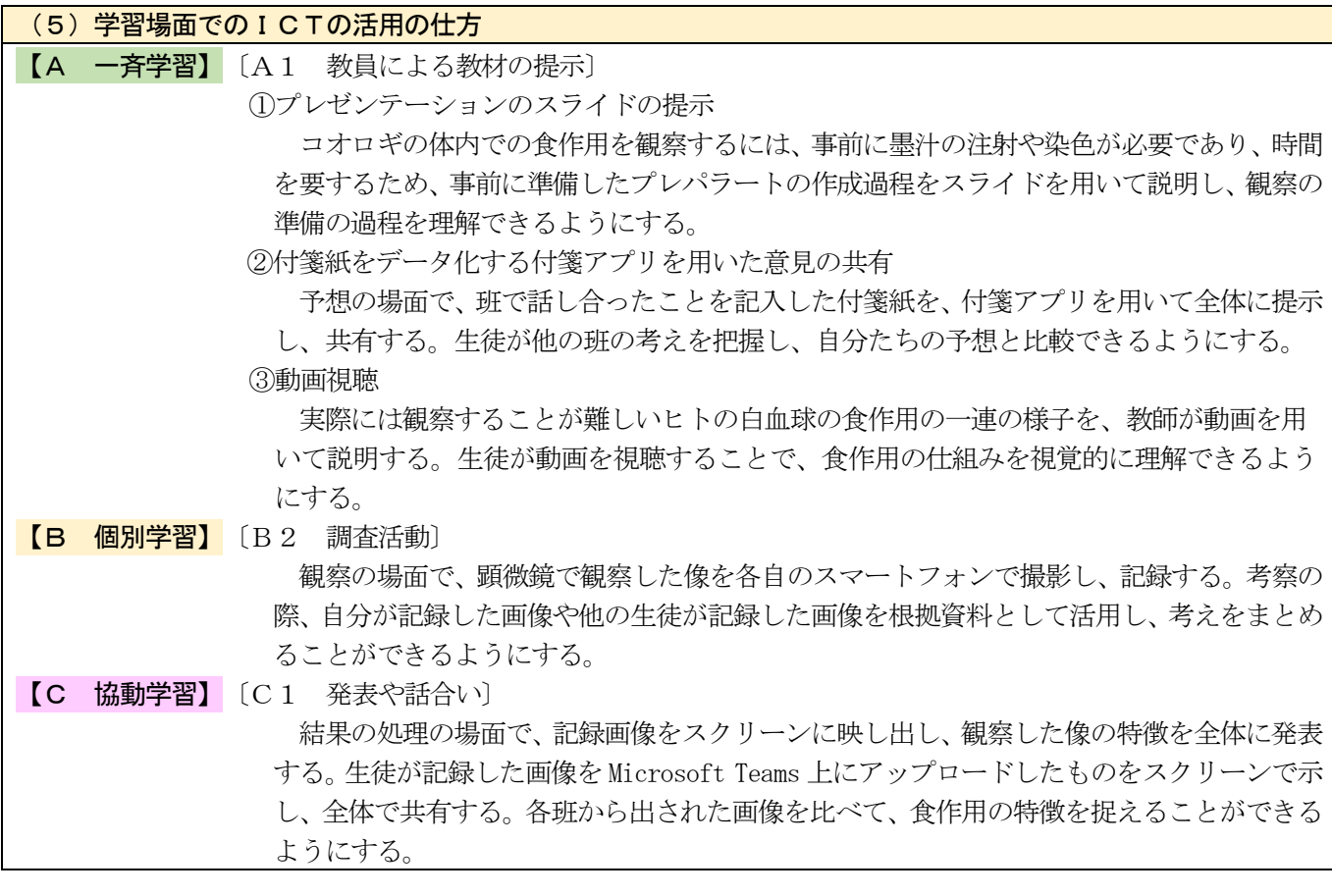

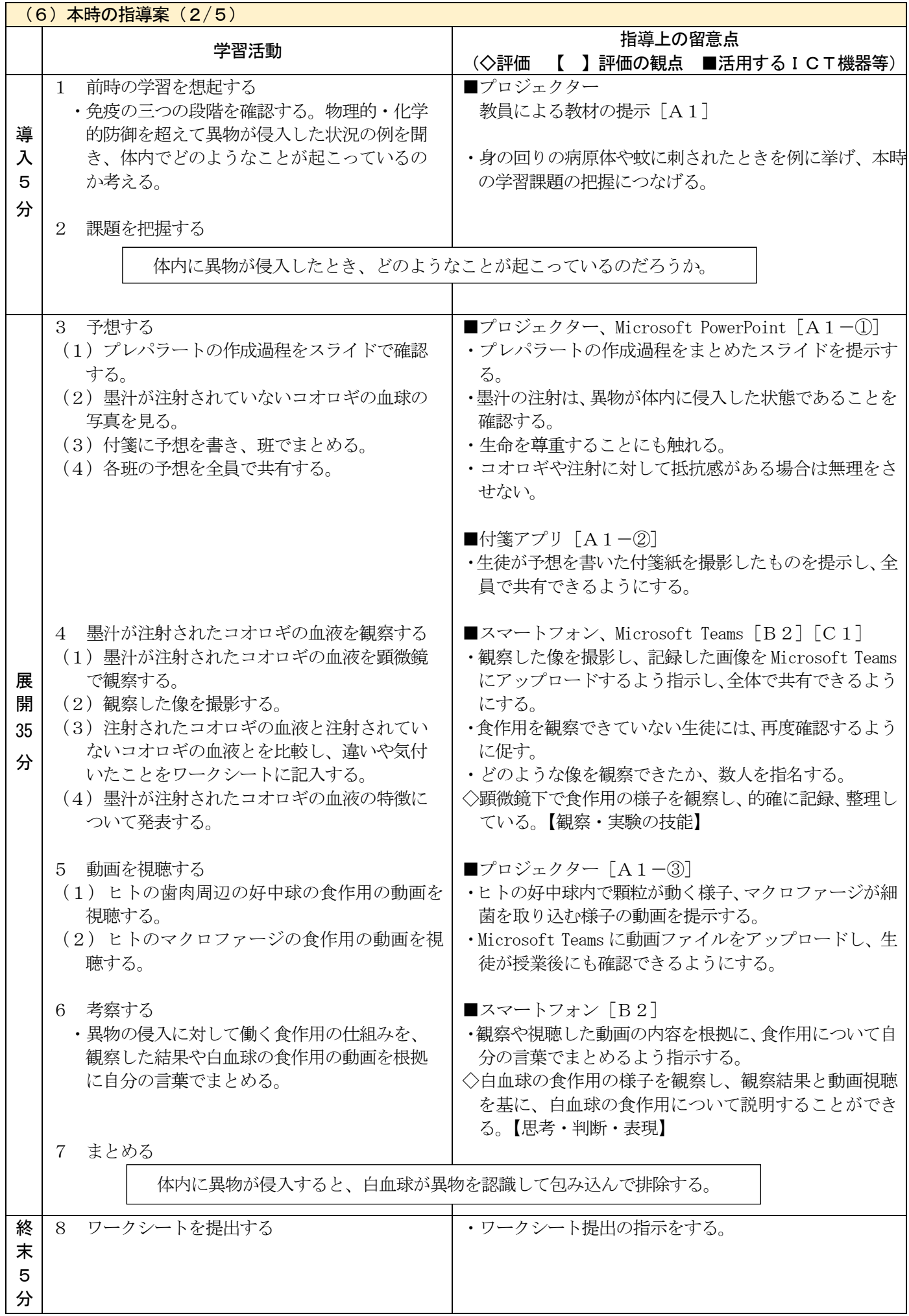

## ビジネスに関わる表とグラフを検討することで、課題を発見、解決する学習の充実に関する実践

- 日 時 令和3年7月14日(水)・15日(木)
- 対 象 花北青雲高等学校 1年B組・1年C組
- 指導者 総合教育センター 研修指導主事 新沼 智之

花北青雲高等学校 教諭 佐藤 志保子

### 1 単元名

商業科 情報処理(3)情報の集計と分析

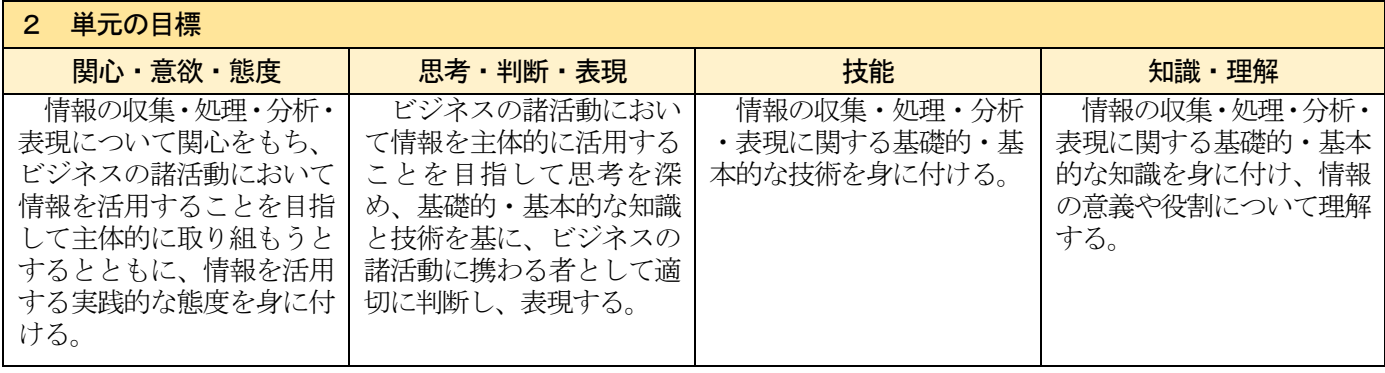

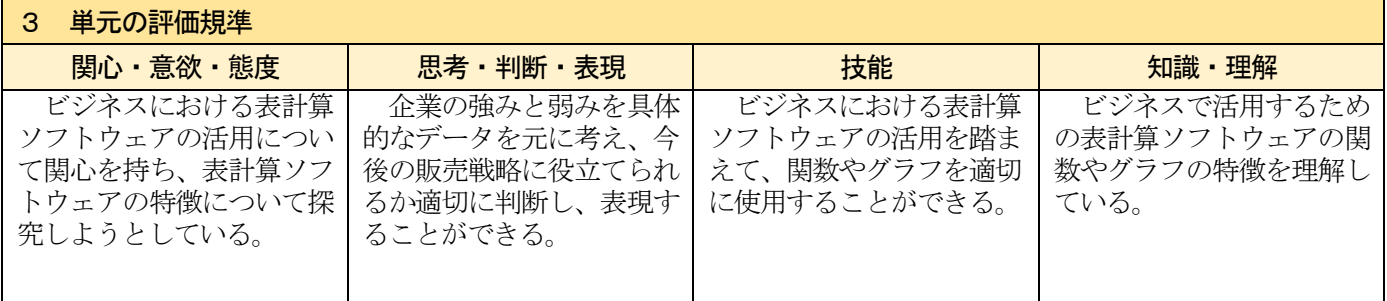

#### 4 「主体的・対話的で深い学び」の実現に向けて

#### 【主体的な学び】

生徒が、ある企業のデータから、今後の販売戦略における課題について、表計算ソフトウェアの知識、技術など を活用し、解決策を考案する学習を行うこと。

【対話的な学び】

生徒が、ある企業のデータから、今後の販売戦略における課題について、表計算ソフトウェアの知識、技術など を活用し、科学的な根拠(情報の管理と発信が社会に及ぼす影響を踏まえ、情報セキュリティの確保などに関する 技術、情報の扱いに関する成功事例や改善を要する事例など)に基づいて多面的・多角的に考察や討論を行い、実 際のビジネスについて客観的に理解するようにすること。

【深い学び】

生徒が、「商業の見方・考え方」を働かせながら、企業の今後の販売戦略における課題について取り組むなかで、 表計算ソフトウェアの知識、技術を活用し、多面的・多角的に考察や討論することで、課題の解決方法を判断し、 表現すること。

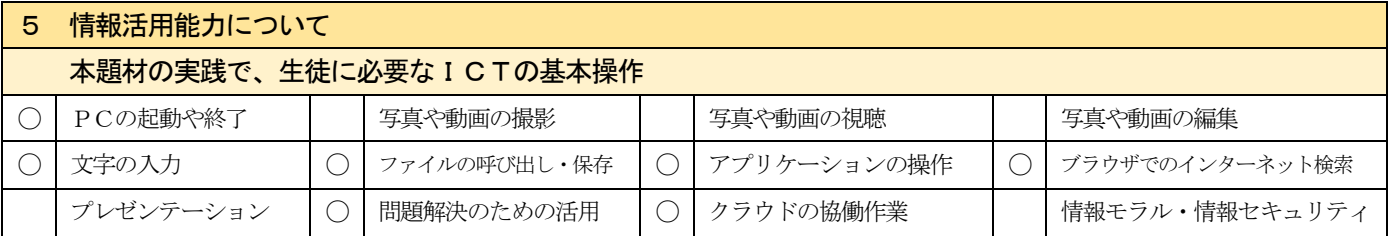

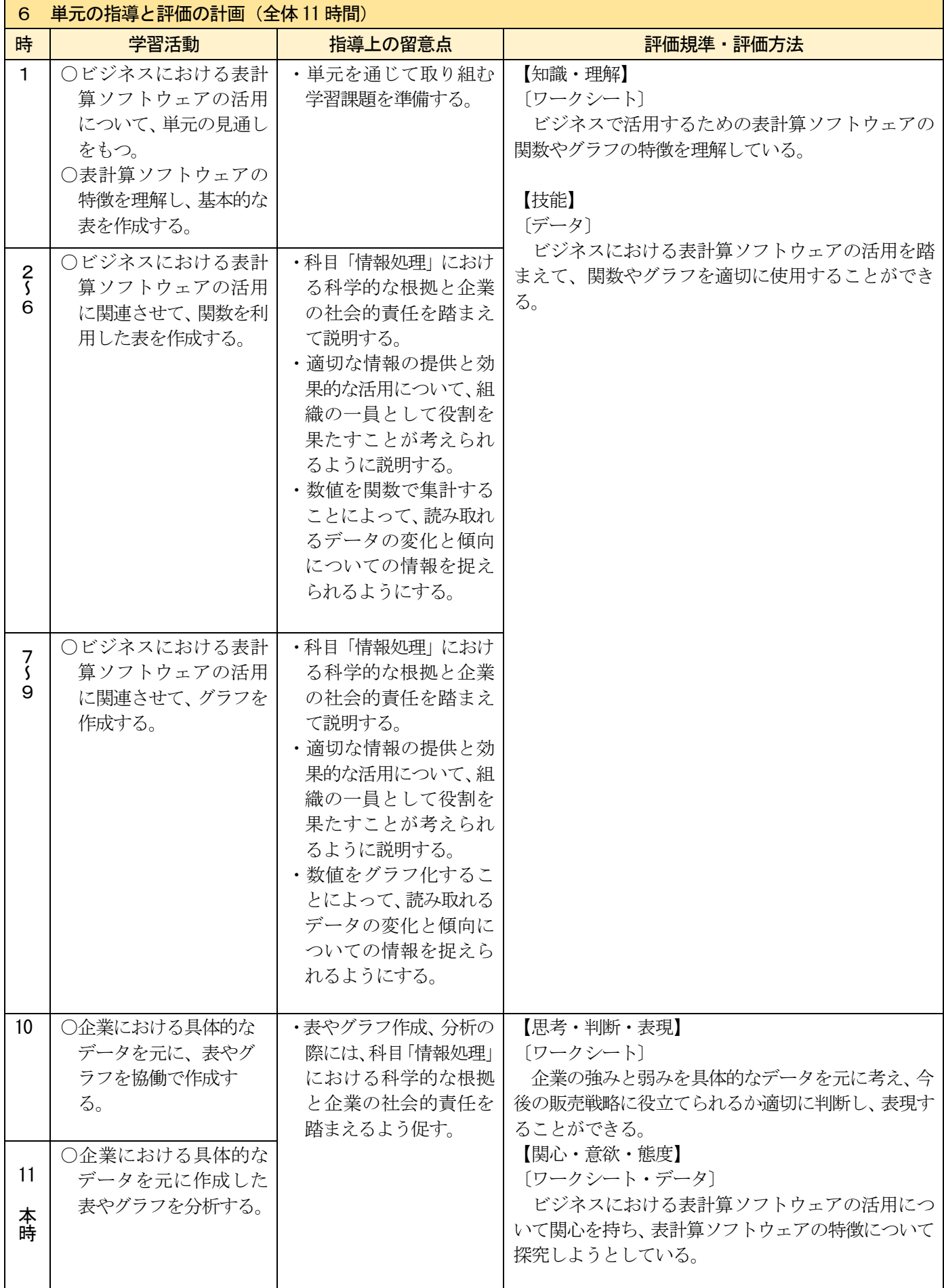

### (1)本時の目標

ビジネスに携わる者として、科学的な根拠に基づいて、企業における情報を協働して分析することができる。また、 分析した情報を、企業の社会的責任を踏まえ適切に扱うことができる。

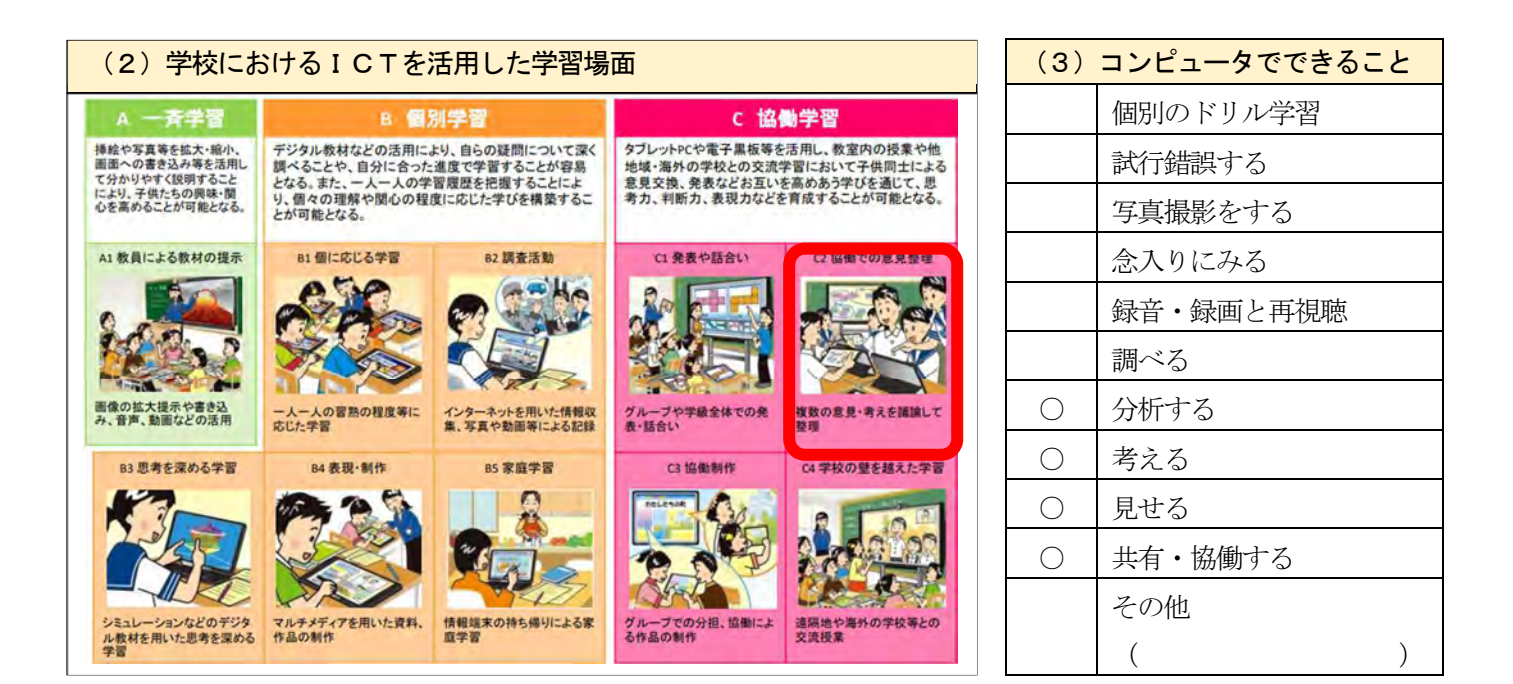

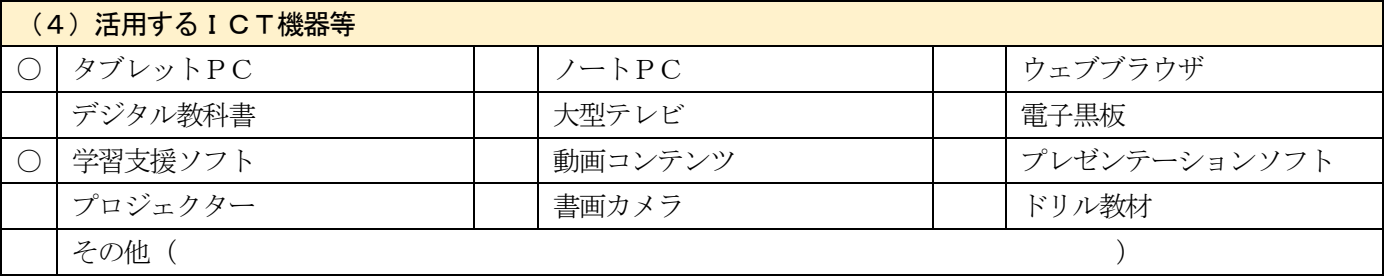

## (5)学習場面でのICTの活用の仕方

 本実践のICTの活用の仕方は、グループで企業の強みと弱みを整理する場面で、Microsoft Teams アプリ内の Excel の共同編集機能によって、他者がタブレットPCに書き込んだ考えを共有することである。これにより、生徒 は、作成した表やグラフをもとに企業のデータの変化と傾向について協働して分析を行うことができる。

【C 協働学習】〔C2 協働での意見整理〕

生徒は、これらの活動で、その分析結果を科学的な根拠に基づいて多面的・多角的な考察や討論 によって、企業の強みと弱みを考え、どのように今後の販売戦略に役立てられるか適切に判断し、 表現することができる。

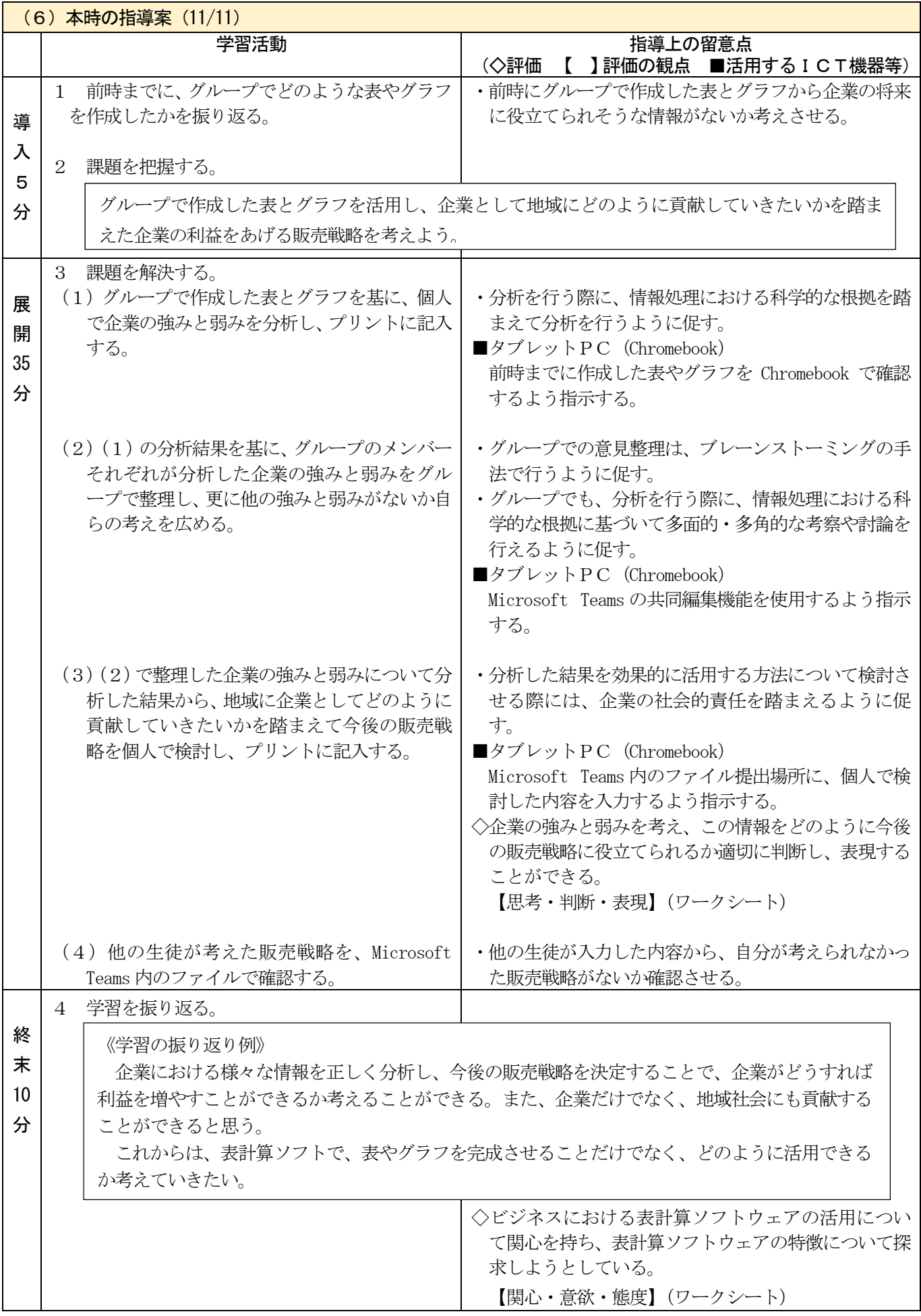

# 授業でのICTの活用の仕方

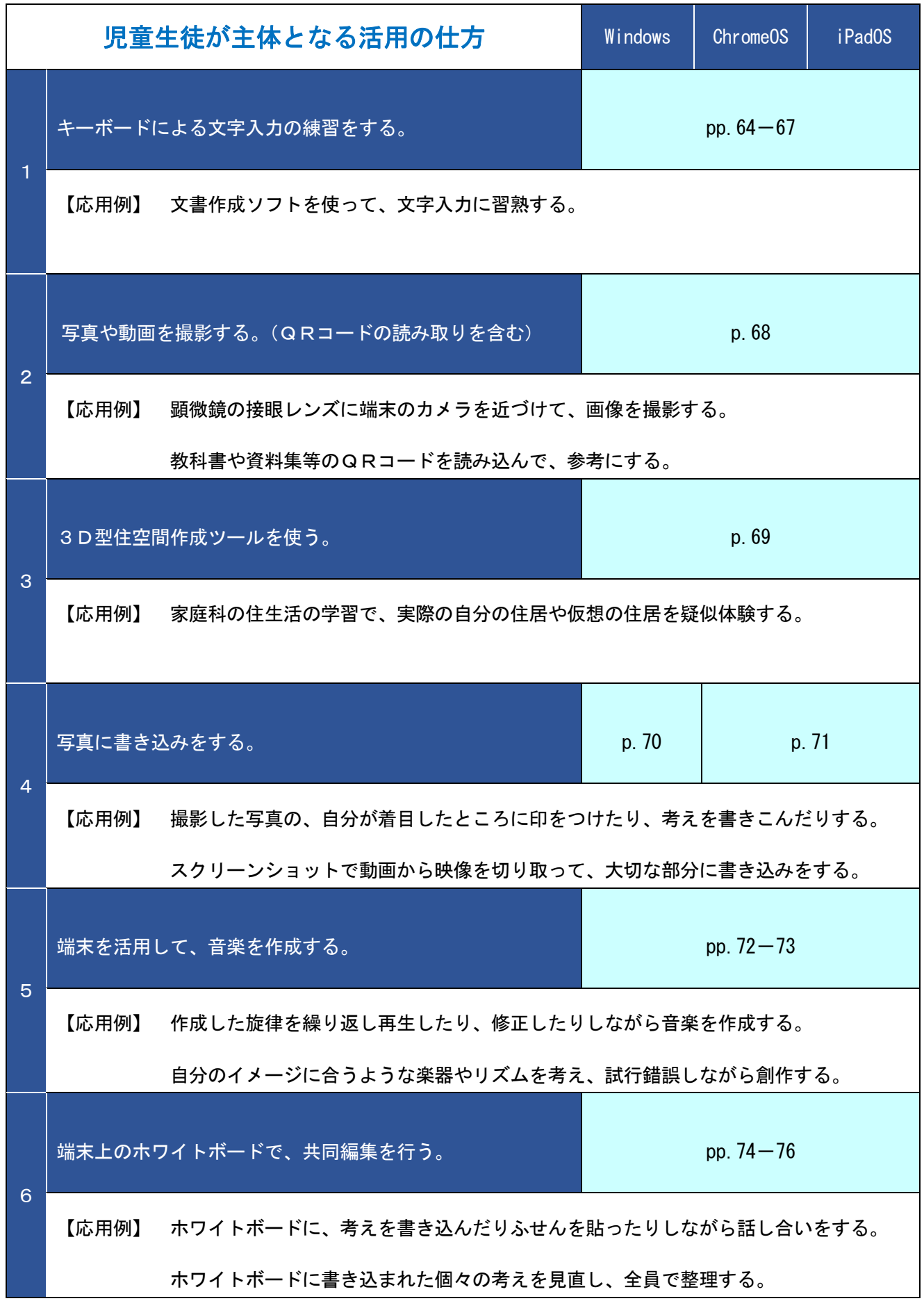

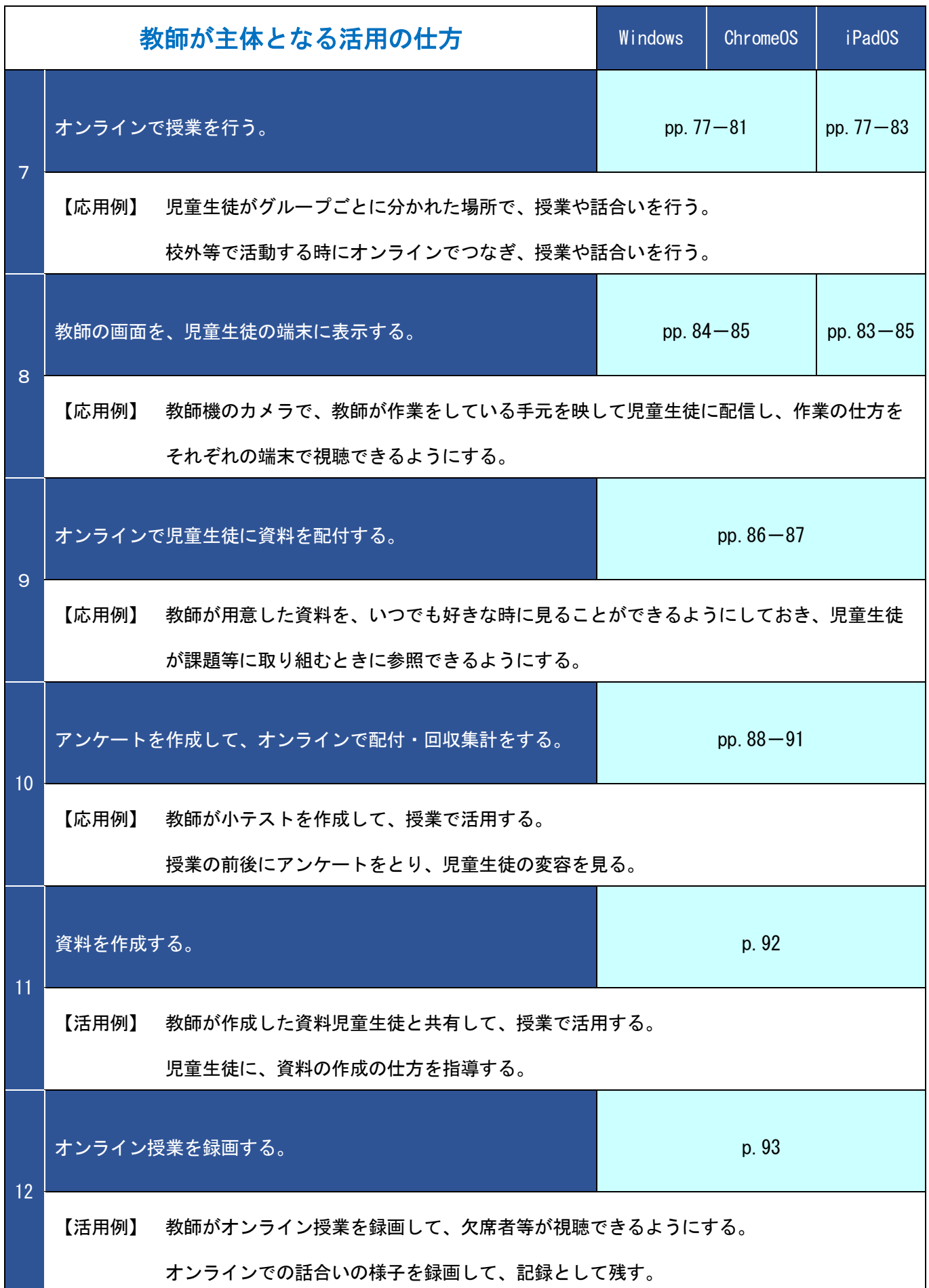

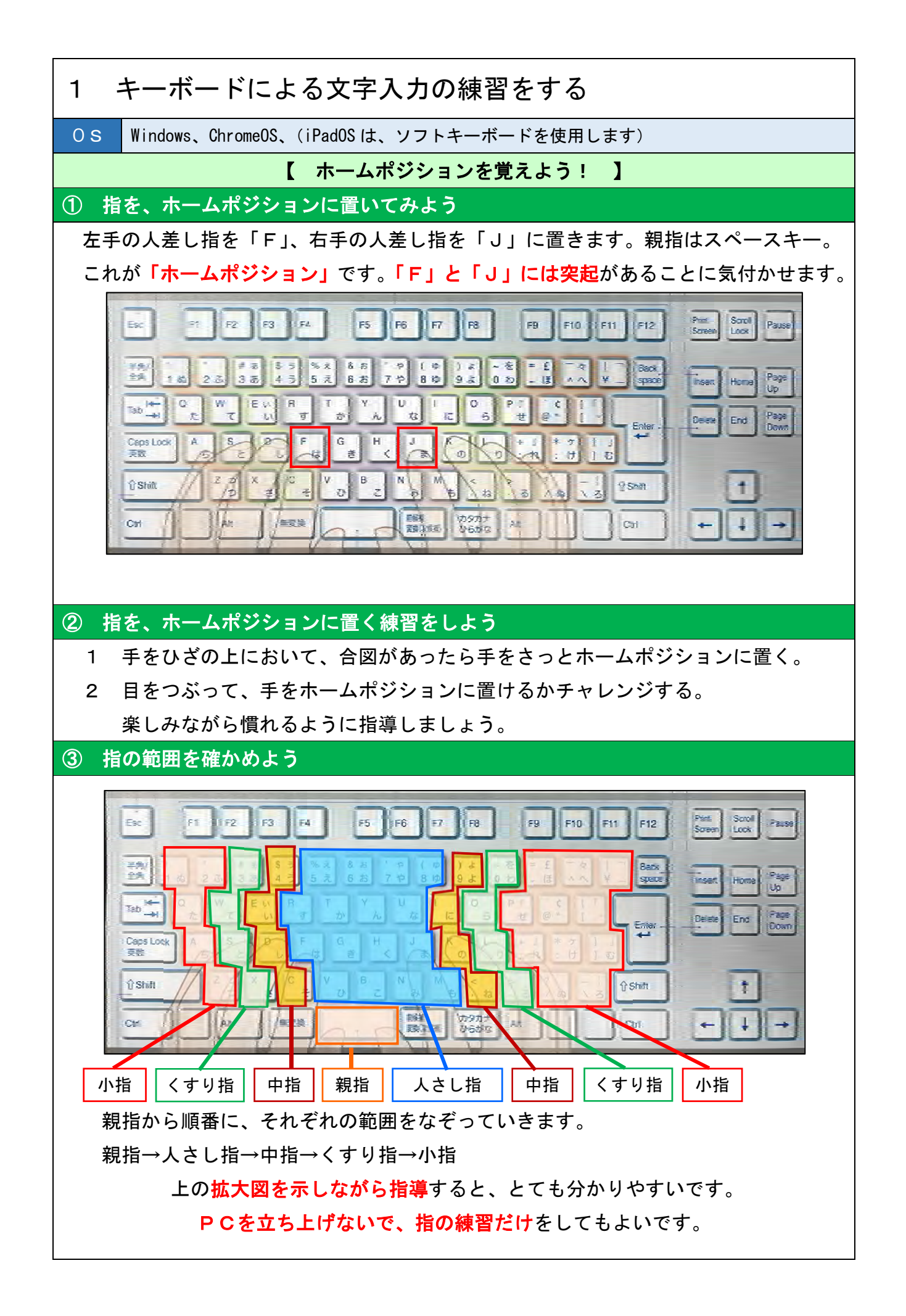

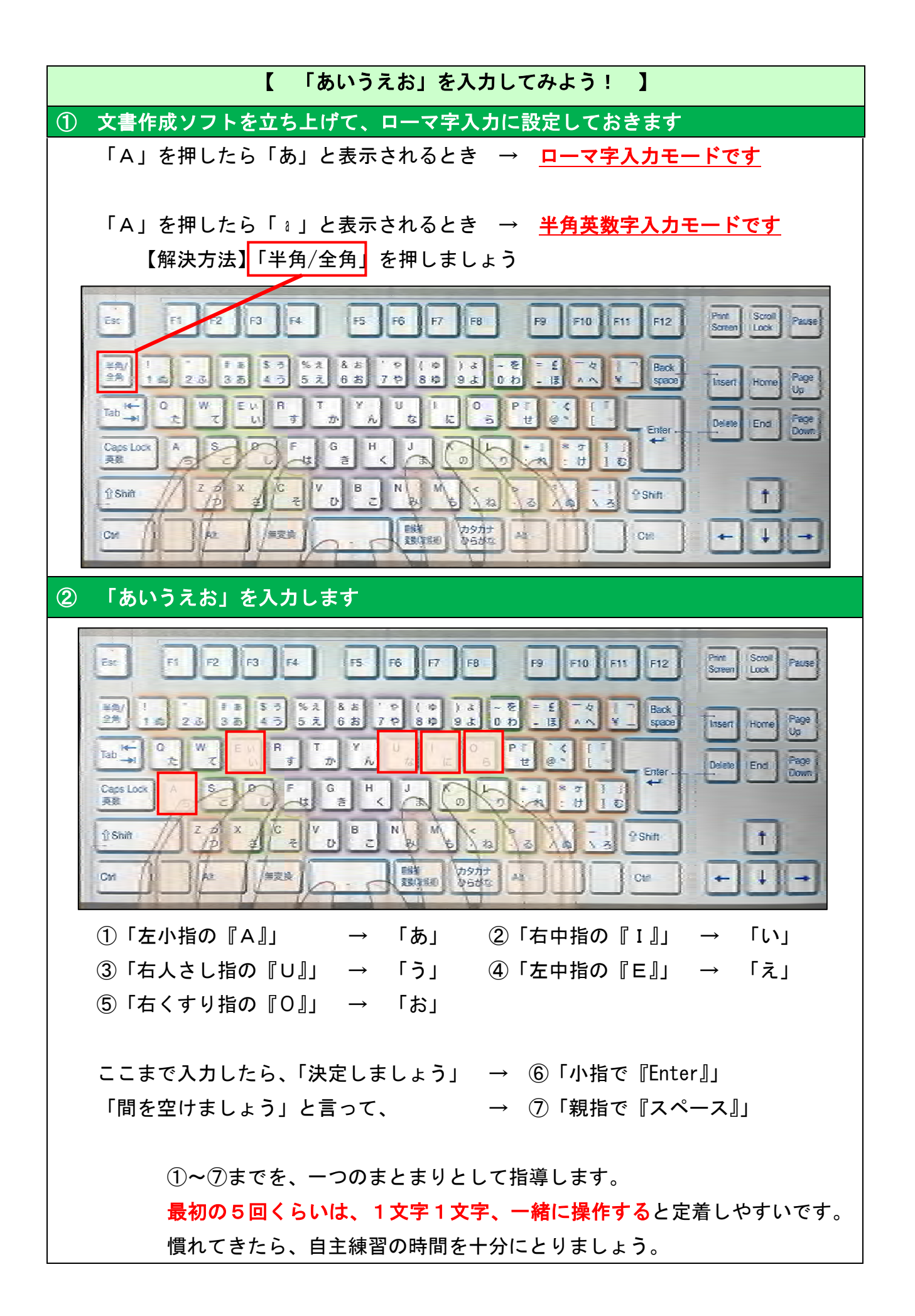

③ たくさん練習しましょう

あいうえお あいうえお あいうえお あいうえお あいうえお あいうえおゃ あいうえお あいうえお あいうえお あいうえお あいうえお あいうえおゃ あいうえお あいうえお あいうえお あいうい

・ローマ字入力では「<mark>母音」が大切</mark>なので、「あいうえお」をしっかり練習します。

・入力ミスをする児童生徒も出てきます。その時はじめて「BackSpace」を指導します。 ※最初にたくさんのキーを説明するよりも、まずやってみて、必要になったときに 教えた方が効果的です。

 【児童生徒が入力に慣れたら…】 手の甲にハンカチをかけて、キーボードを見ないで入力してみましょう。 目をつぶって入力してみましょう。

※ 低学年や、ローマ字を習っていない学年に教えるときは?

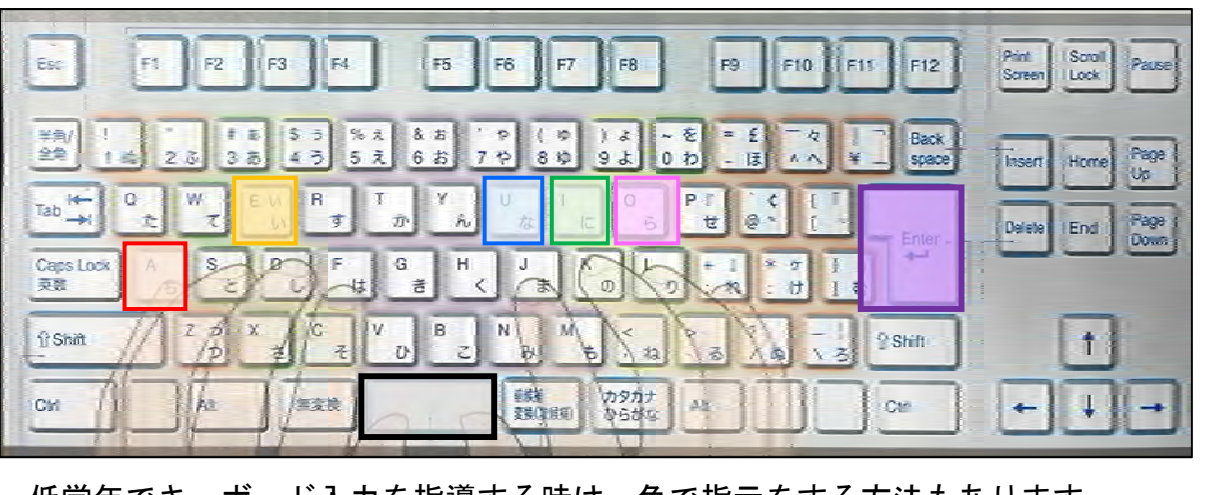

低学年でキーボード入力を指導する時は、色で指示をする方法もあります。

- ①「左の小指で『赤』」 ②「右の中指で『緑』」
	-
- 3「右の人さし指で『青』」 (4)「左の中指で『オレンジ』」
- ⑤「右のくすり指で『ピンク』」
- 

ここまで入力したら、「決定しましょう」 → 6「左の小指で『むらさき』」 「間を空けましょう」と言って、 → ⑦「親指で『黒』」 ※慣れるまで、キーボードに色シールを貼るのが効果的です。

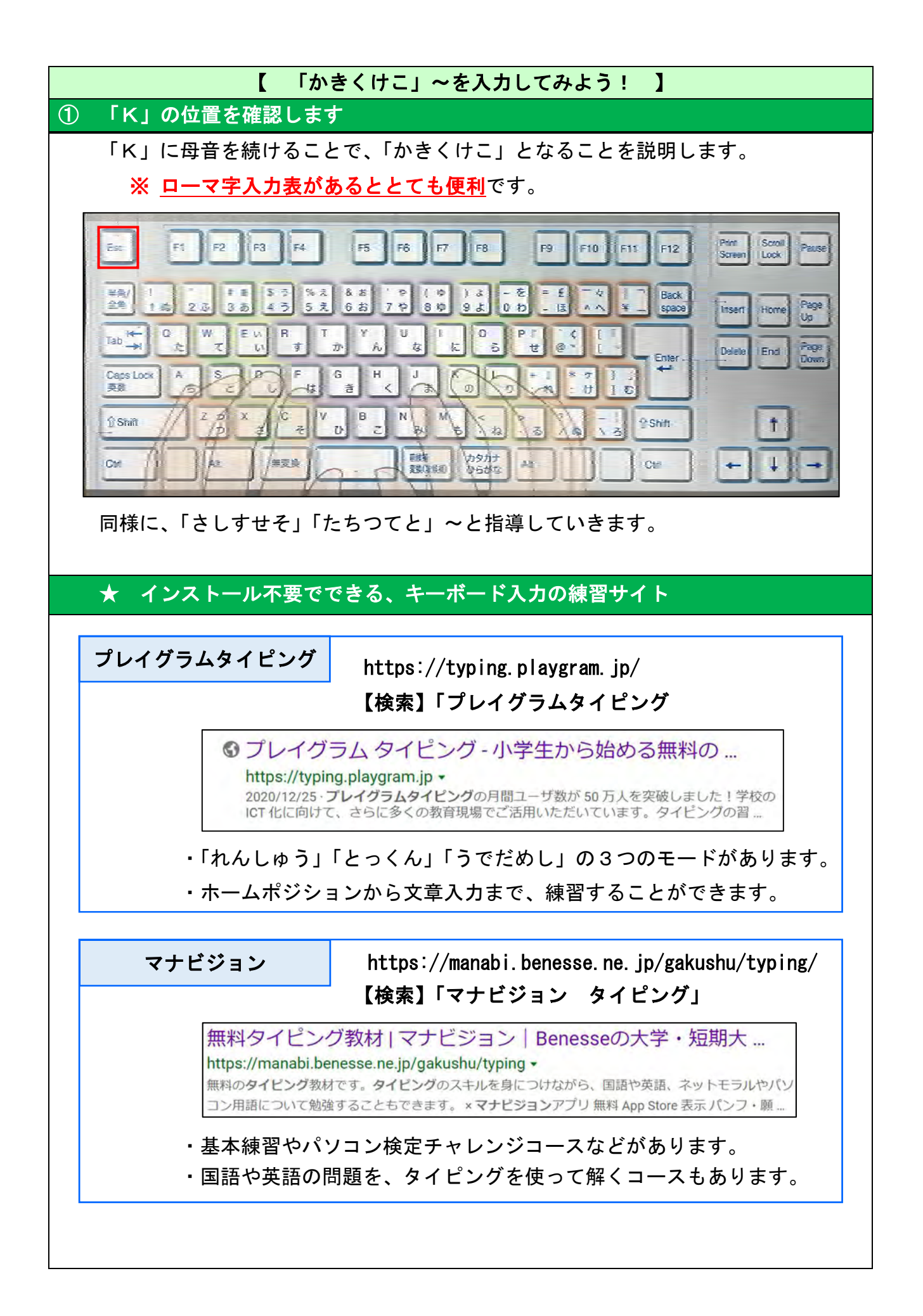

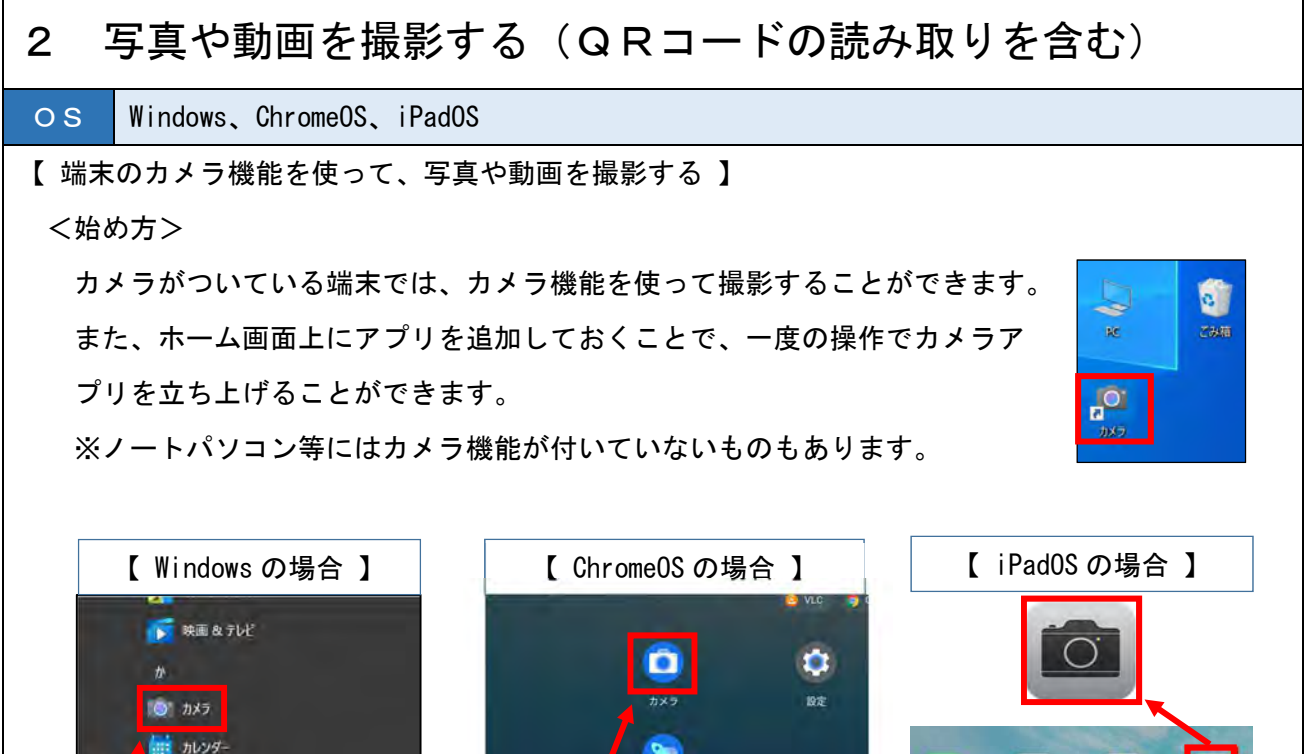

「スタート」→「カメラ」で アプリを立ち上げます。

**り 切り取り & スケッチ** 

サクラエディタ

■ 授業サポーター ■ シンガーソングライター I

日 り にに入力して検索

サイボウズ Office 7 リマインダー

 $\Box$ 

 $\mathbf{a}$ 

ි

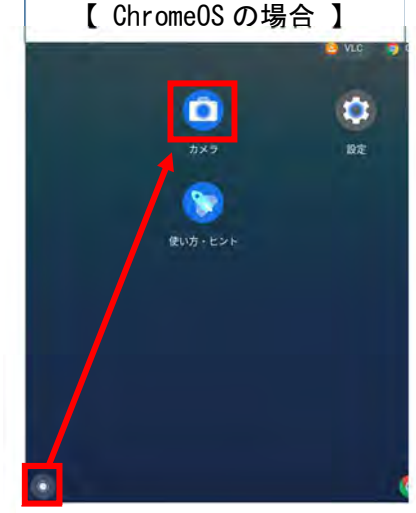

「ランチャー」→「カメラ」 でアプリを立ち上げます。

26 m **Sky** n 9 ान्नी  $\mathbf{u}$  $\circledR$  $\circledcirc$ **BELLET** 

カメラアプリをタップして 立ち上げます。

<インカメラ、アウトカメラについて>

 GIGAスクール構想では、インカメラとアウトカメラの 2つが付いた端末を推奨しています。インカメラは主に自分 の顔等を写すカメラ、アウトカメラは主に外部の景色等を撮 影するためのもので、端末を折りたたんでも撮影することが できるようになっています。

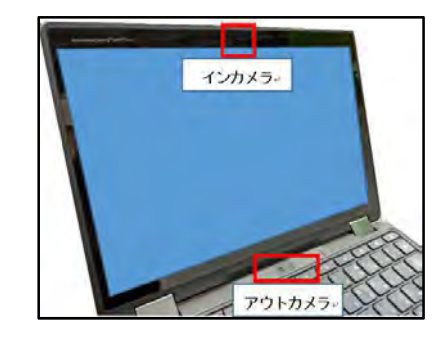

【 QRコードを読み取る 】

 iPadOS の場合、アプリにQRコードを読み取る機能が備わっているので、カメラアプリからその まま読み取ることができます。

 Windows、ChromeOS の場合は、QRコードを読み取るためのアプリを、別途インストールする必 要があります。

## 3 3D型住空間作成ツールを使う OS Windows、ChromeOS、iPadOS 【 インターネット cad システムを使って、シミュレーションをしながら考える 】 <始め方> インターネット cad システムの一つである「WebCAD」は、インターネット環境があれば、ブラ ウザ上で無料で利用することができます。ソフトをインストールする必要もありません。 検索「WebCAD」 https://www.WebCAD.jp/index.html https://www.webcad.jp = WebCAD - クラウド型 住宅 3D CAD WebCADはブラウザのみで動作する住宅図面作成ツールです。アプリのようなインストールや 専門知識を必要とせず、簡単に誰でも図面作成がクラウドで出来ます。3D対応。 平面で作成した住宅図面を、3Dで表示 Ŝ  $786$ することができます。 ☆  $\frac{1}{2}$ 1階建て、2階建ての選択や、間取り、 国 家具の配置なども簡単に設定することがで 团  $18$ m. きます。そのため、児童生徒が課題に合っ  $\frac{1}{2}$ 在城市 た住宅のモデルを、自ら作成することが可  $[6]$ 能です。 また、教師が授業のねらいに沿った住宅 のモデルを作成して、児童生徒で共有する こともできるので、全員が同じ住宅環境で のシミュレーションをして、みんなで意見 を交流することが可能です。 表示された3Dモデルは、360 度どの方向 にも回転させることができます。 作成した住宅モデルは、内部を自由に移 動することができます。住宅内で起こりう る事故や、災害時に起こりうる事故を自ら 発見し、その対策を考えたりする学習にも 活用することができます。

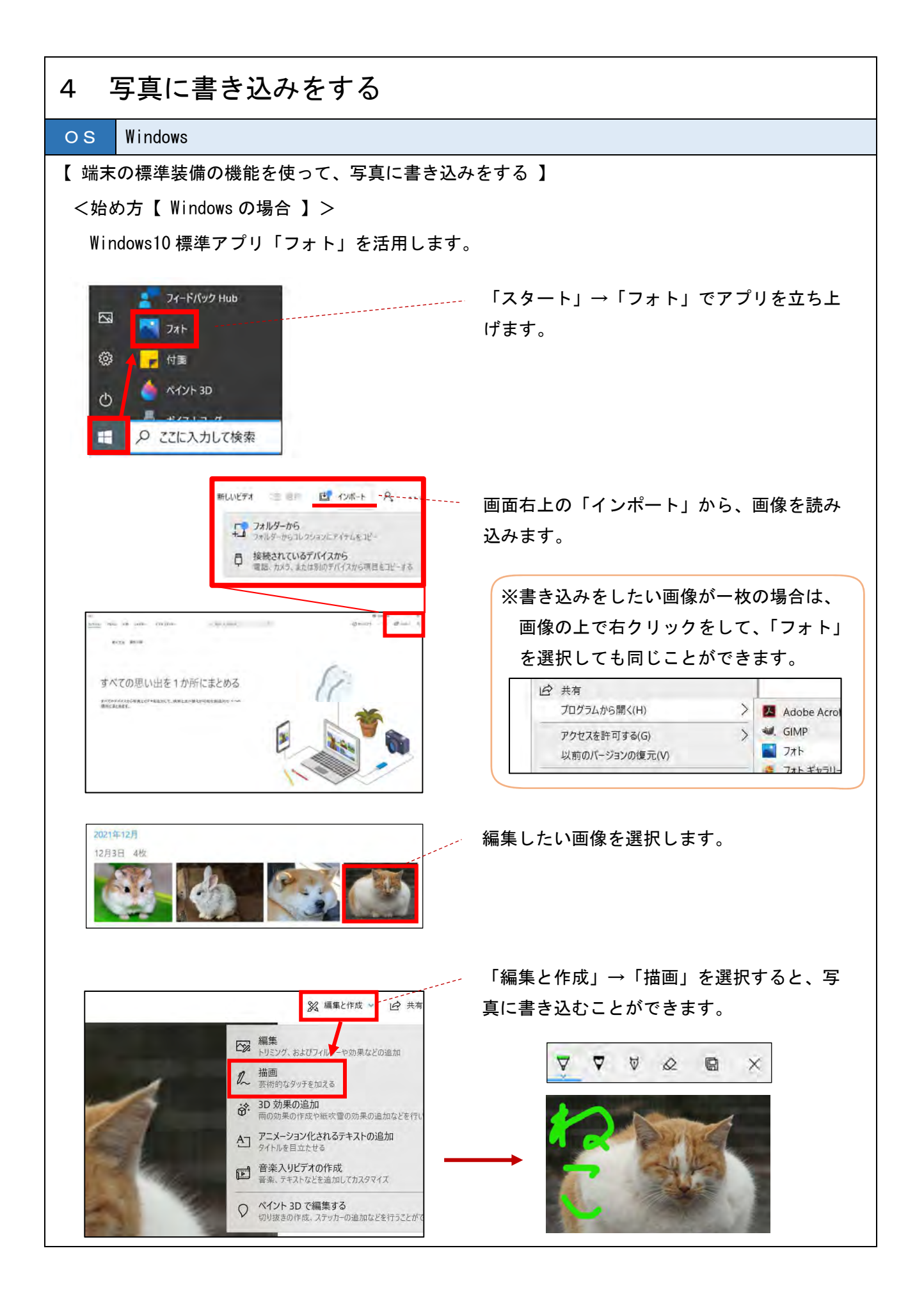
OS ChromeOS

<始め方【 ChromeOS の場合 】>

 ChromeOS の場合、写真に書き込みをする機能は標準で搭載されていません。そのため、アプリや ソフトを新たにインストールする必要があります。

Google は写真編集ソフトの「Snapseed」を提供しているので、インストールが可能であれば、活 用して写真への書き込みが可能になります。(無料で利用でき、広告等の表示はありません。)

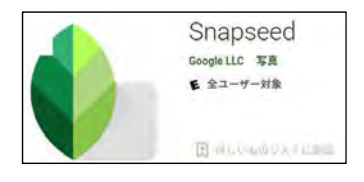

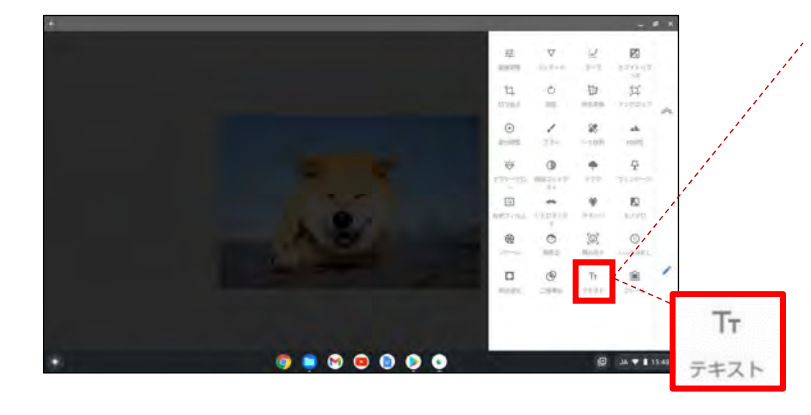

編集したい写真を、「Snapseed」 で立ち上げます。

その中にある「テキスト」のアイ コンを選択すると、書き込みをす ることができます。

その他にも、写真を編集するため の多彩な機能を備えています。

OS iPadOS

<始め方【 iPadOS の場合 】>

標準で搭載されている、写真 App を使って、書き込みをすることができます。

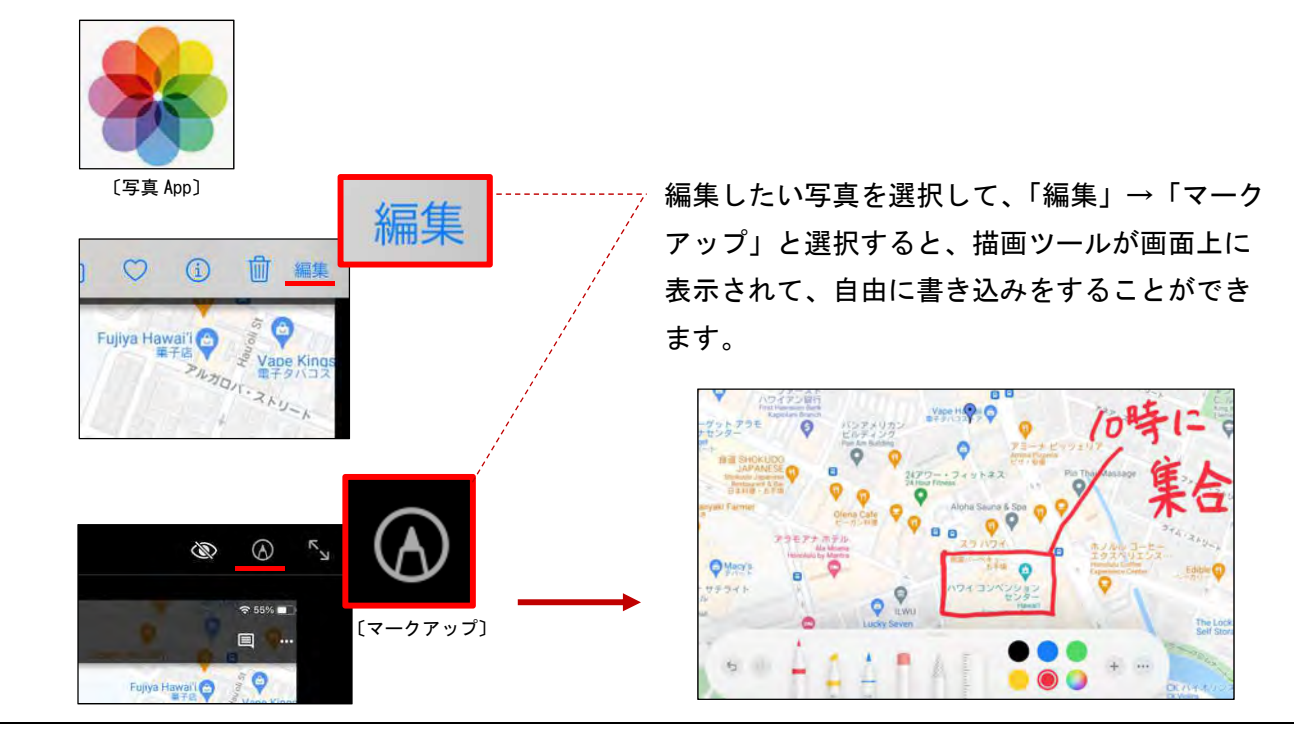

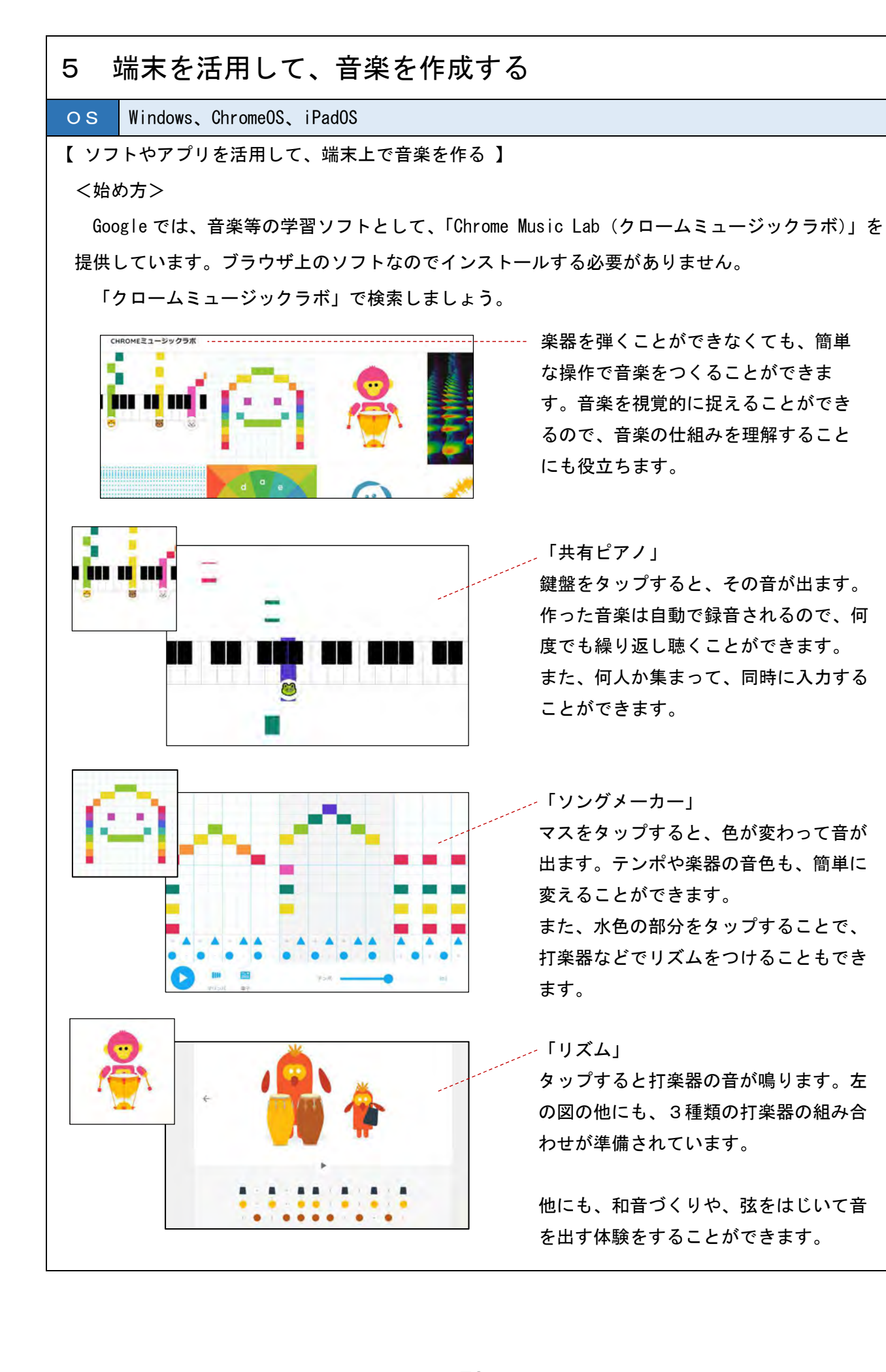

### OS iPadOS

#### 【 GarageBand を活用する 】

#### <始め方>

Apple は、音楽制作ソフト「GarageBand」を無料で提供しています。

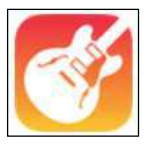

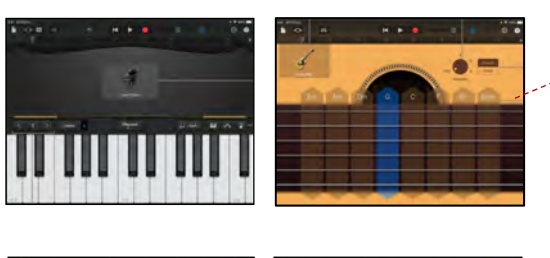

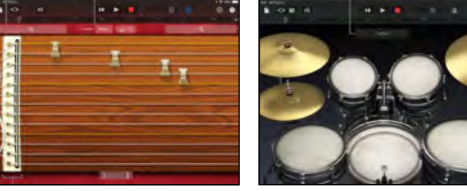

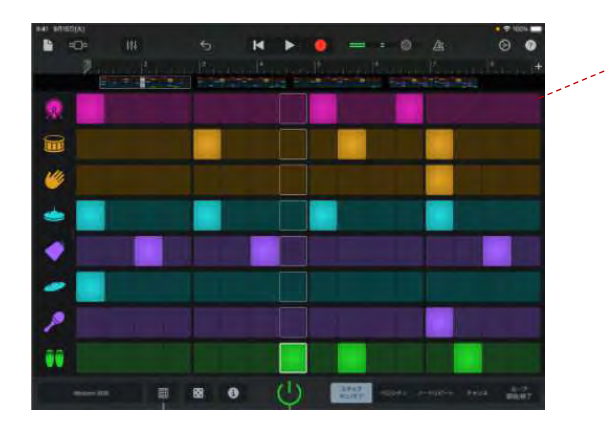

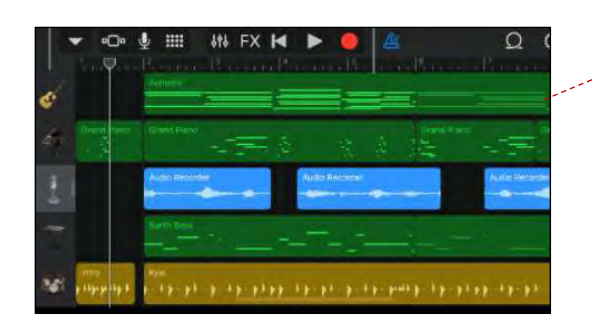

「GarageBand」には、様々な楽器の音源 が内蔵されています。その楽器も画面を タップするだけで音を鳴らすことができ るので、直感的に音楽をつくることがで きます。

また、作成した曲を端末内に録音するこ とができるので、保存して次の時間に修 正したり、何度も聞き直したりすること ができます。

画面上の小さな正方形(「ステップ」と 言います)をタップすると明るい色に変 わり、ドラムパターンを作成することが できます。行ごとに音を出したり、複数 の行をミュートにしたりすることもでき ます。

また、自動的にドラムパターンを作成す る機能も付いているので、コンピュータ が作成したパターンを元にして、創作を することができます。

左のようなトラック表示にすると、楽器 ごとに行が示されます。ここでは、好き な部分から演奏を開始したり、演奏のパ ートを入れ替えたり、リピートさせたり することができるので、簡単に曲のアレ ンジをすることができます。

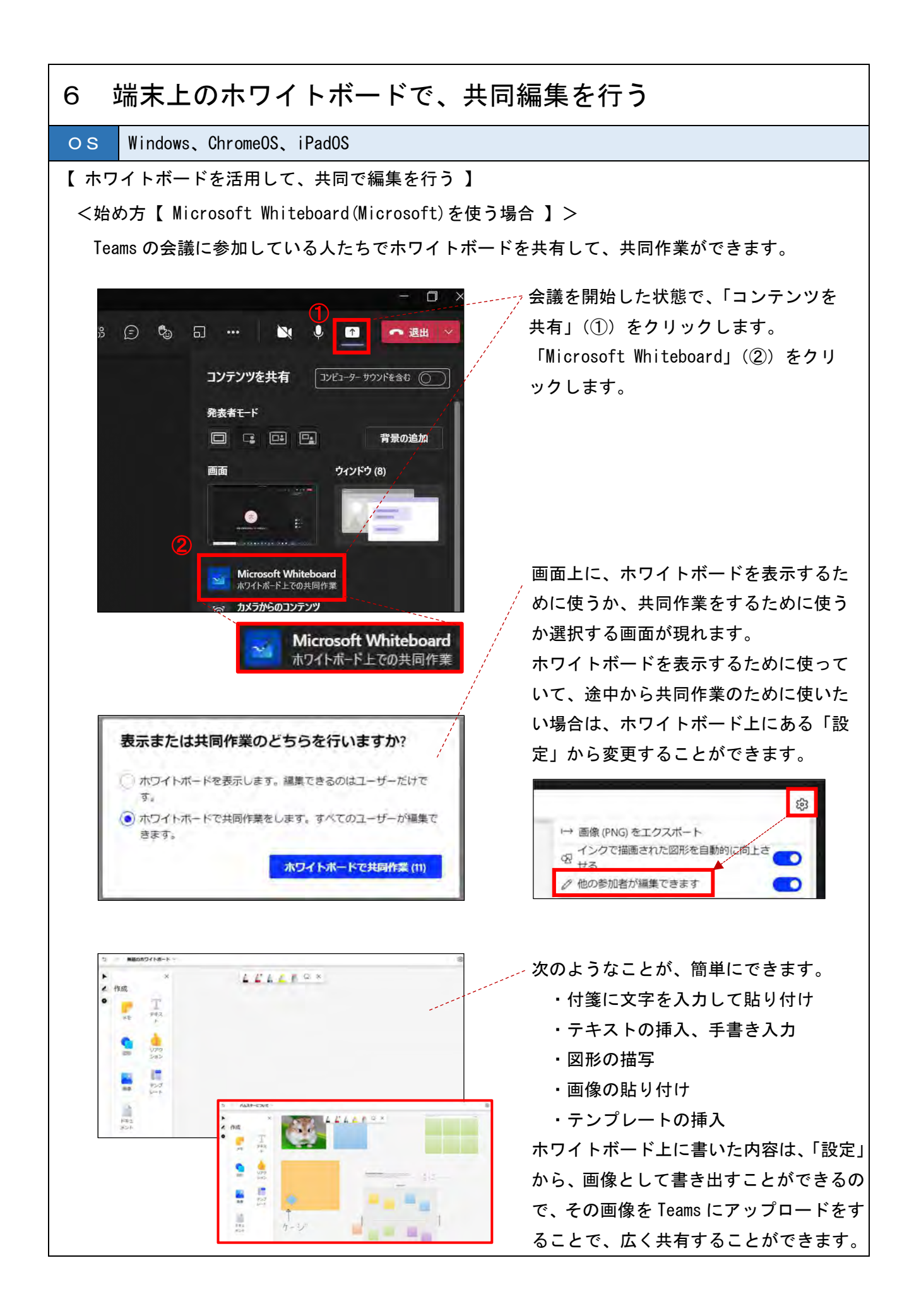

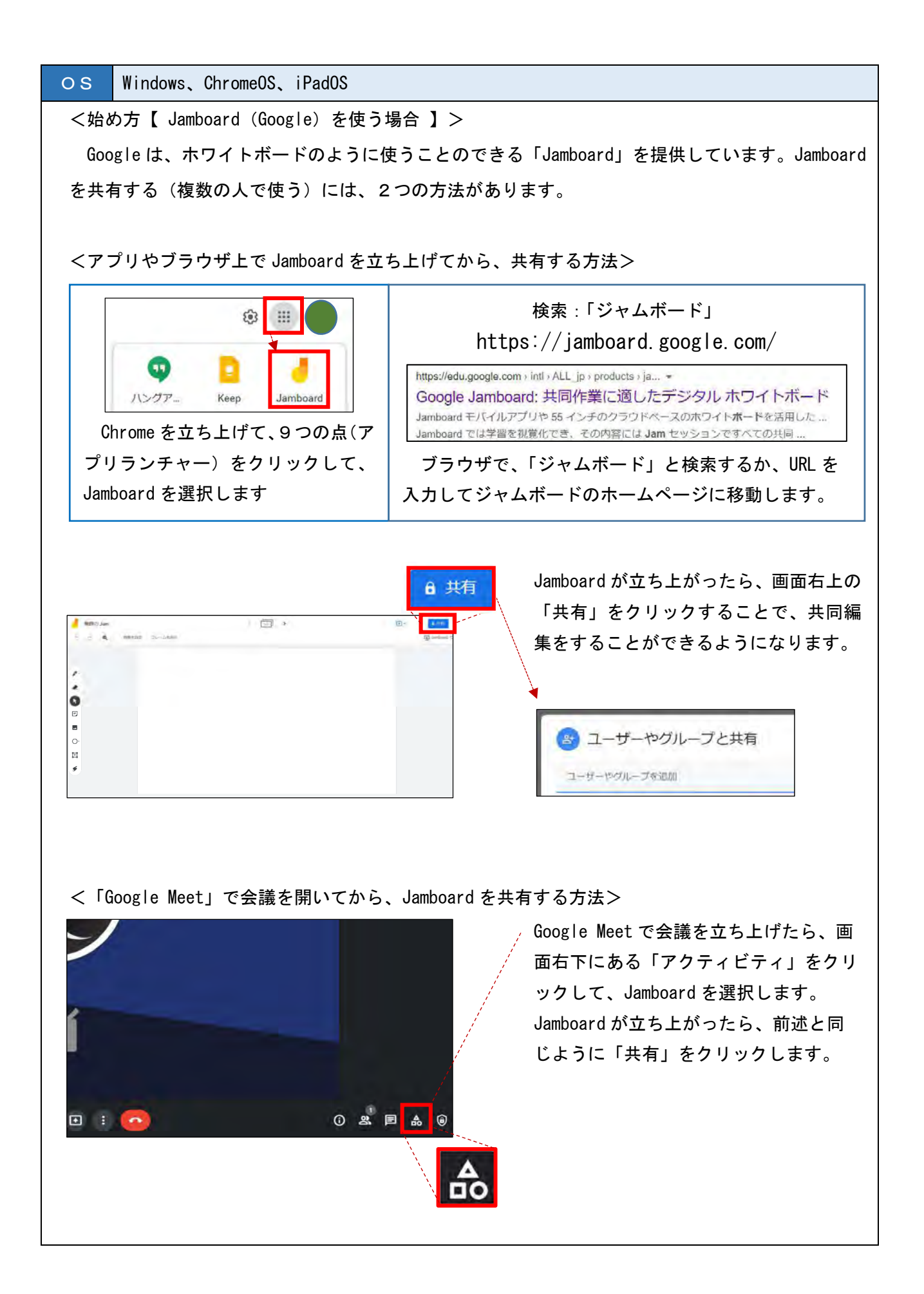

OS Windows、ChromeOS、iPadOS

#### <使い方>

 Jamboard は、パソコン、スマートフォン、タブレットなど、あらゆる端末で使用することが可能 です。共有することで、リアルタイムでの同時編集が可能です。

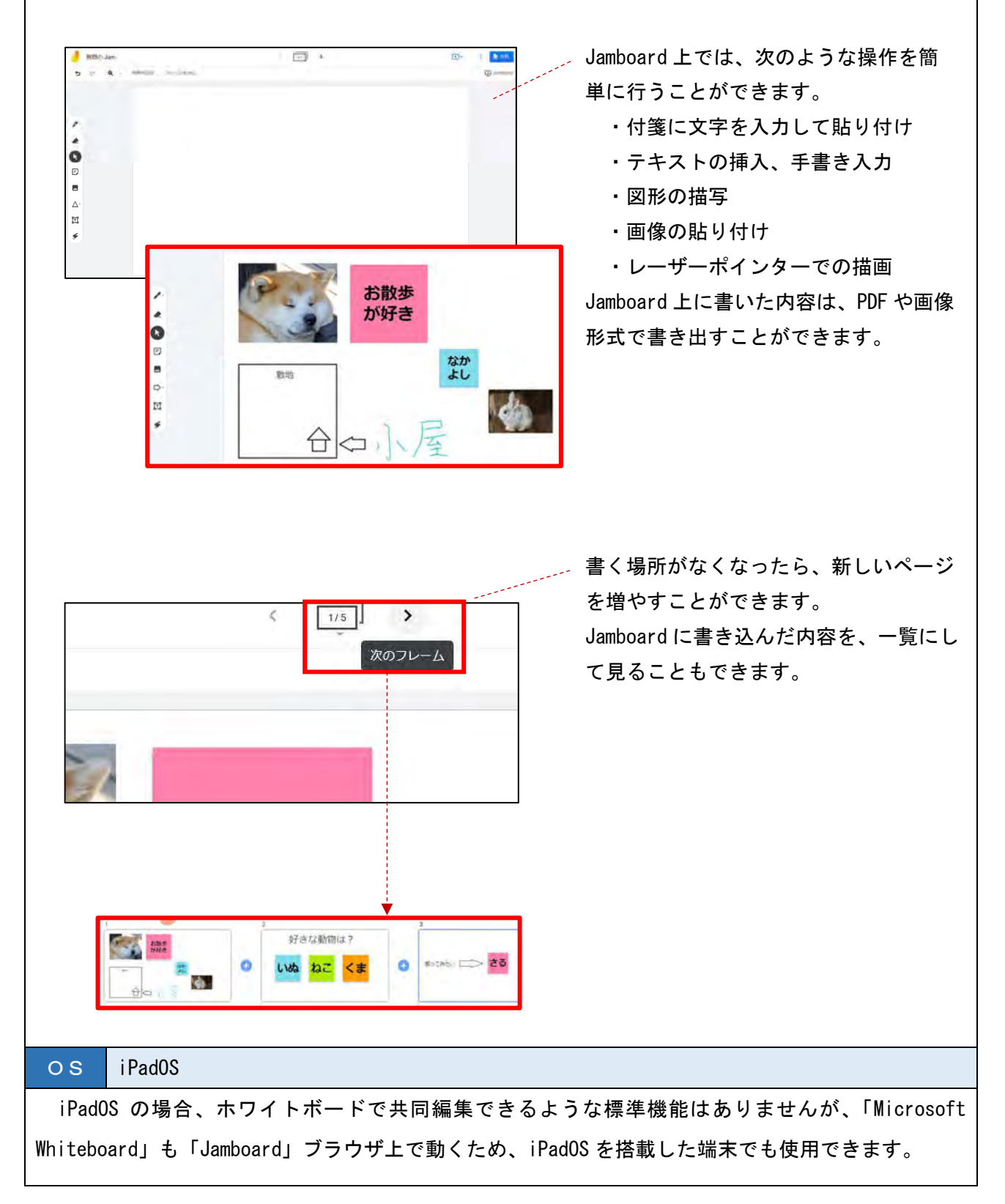

# オンラインで授業を行う時に気をつけたいこと

## 音声が出ないときは、端末の設定を確認しましょう。

 Web 会議をすると、「音が出ない」ことがあります。音を出す設定は、端末本体で行うものと、アプ リ、ソフトで行うものがあります。アプリ、ソフトの設定は後述しますが、まずは端末がミュート になっていないか、音量が適切に設定されているか確認しましょう。

 また、ヘッドフォンなどを使っている場合は、 ヘッドフォンのスイッチがオンになっている かも確かめましょう。

#### 発言する人以外は、マイクを切りましょう。

 混乱しないように、発言をする人以外はマイクを切っておくようにしま しょう。また、回線が不安定な時は、必要に応じてカメラも切ると 安定することがあります。

### 背景を変えるときは、気を付けましょう。

 Web 会議システムの中には、人物の背景を変えることのできるものもあ ります。プライバシーを保護する観点から有効な機能ですが、端末に大 きな負荷がかかります。円滑な授業の妨げになることもありますので、 気を付けて使うようにしましょう。

## 授業者は、端末を2台準備するとなにかと便利です。

 カメラに向かって授業をしていると、自分の姿がどう映っているのか、共有した資料がちゃんと映 っているのかが見えません。そこで、配信する端末の他に、自分の姿を見るための端末を準備して おくと便利です。

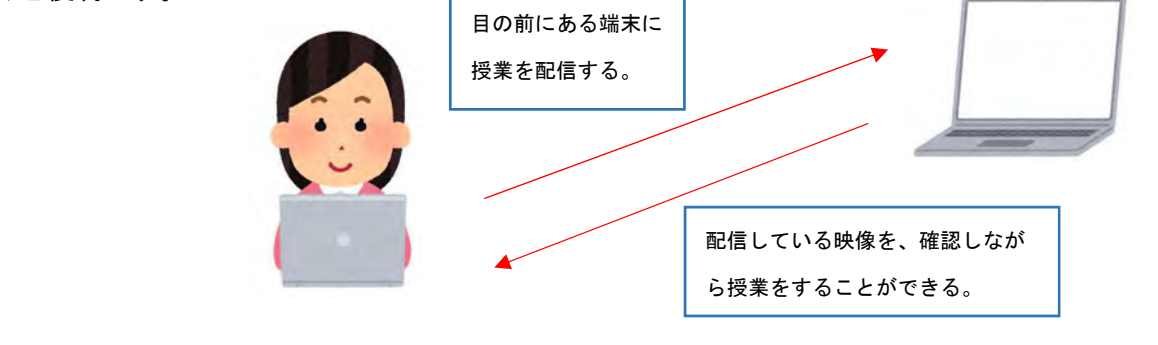

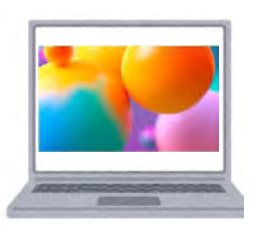

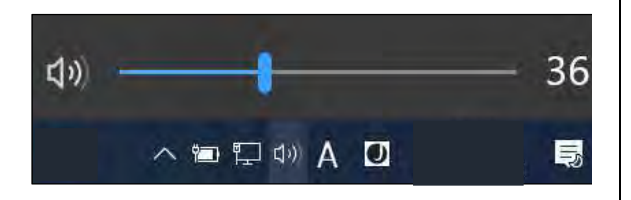

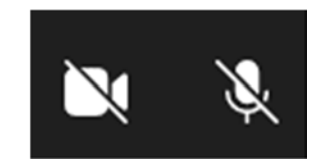

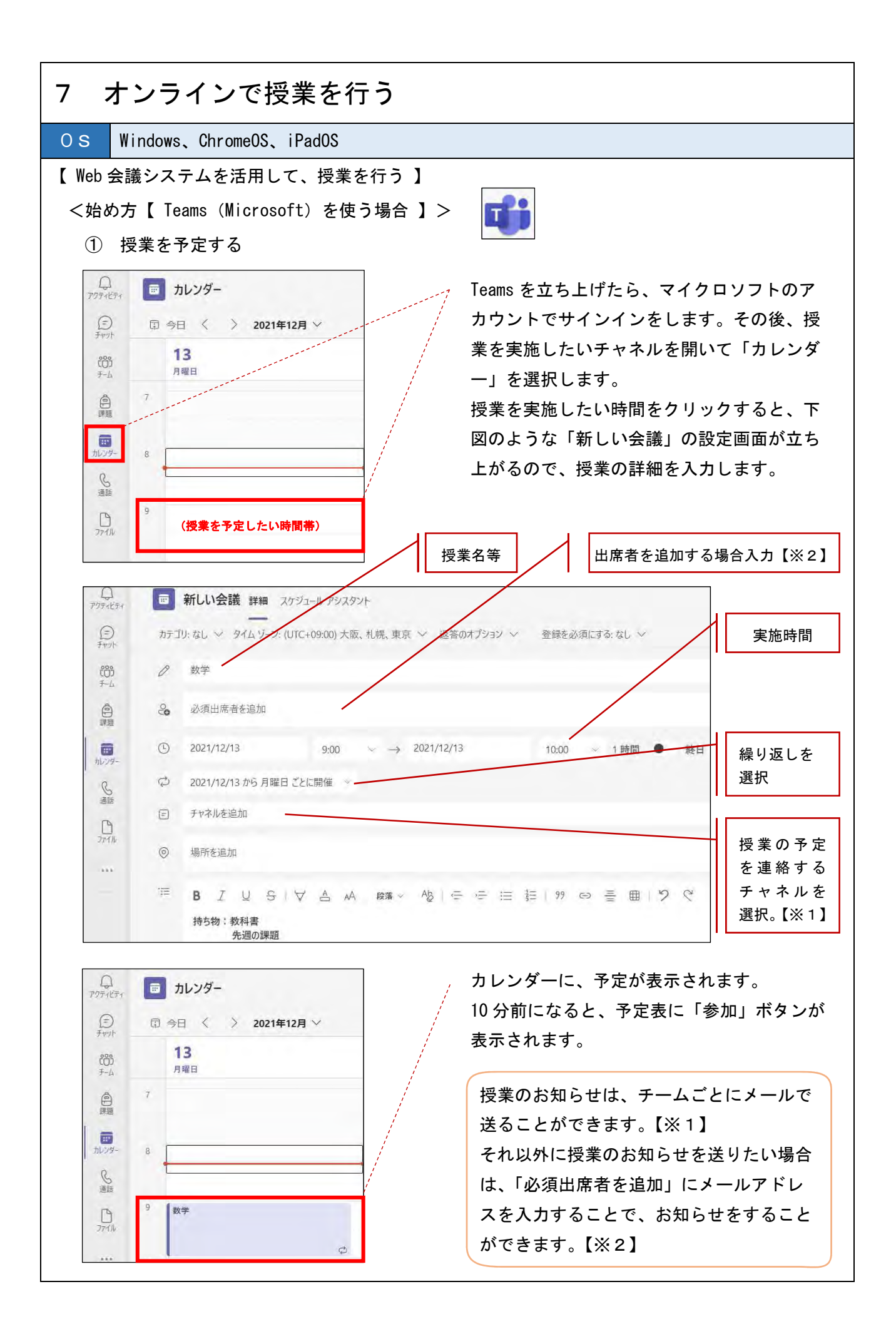

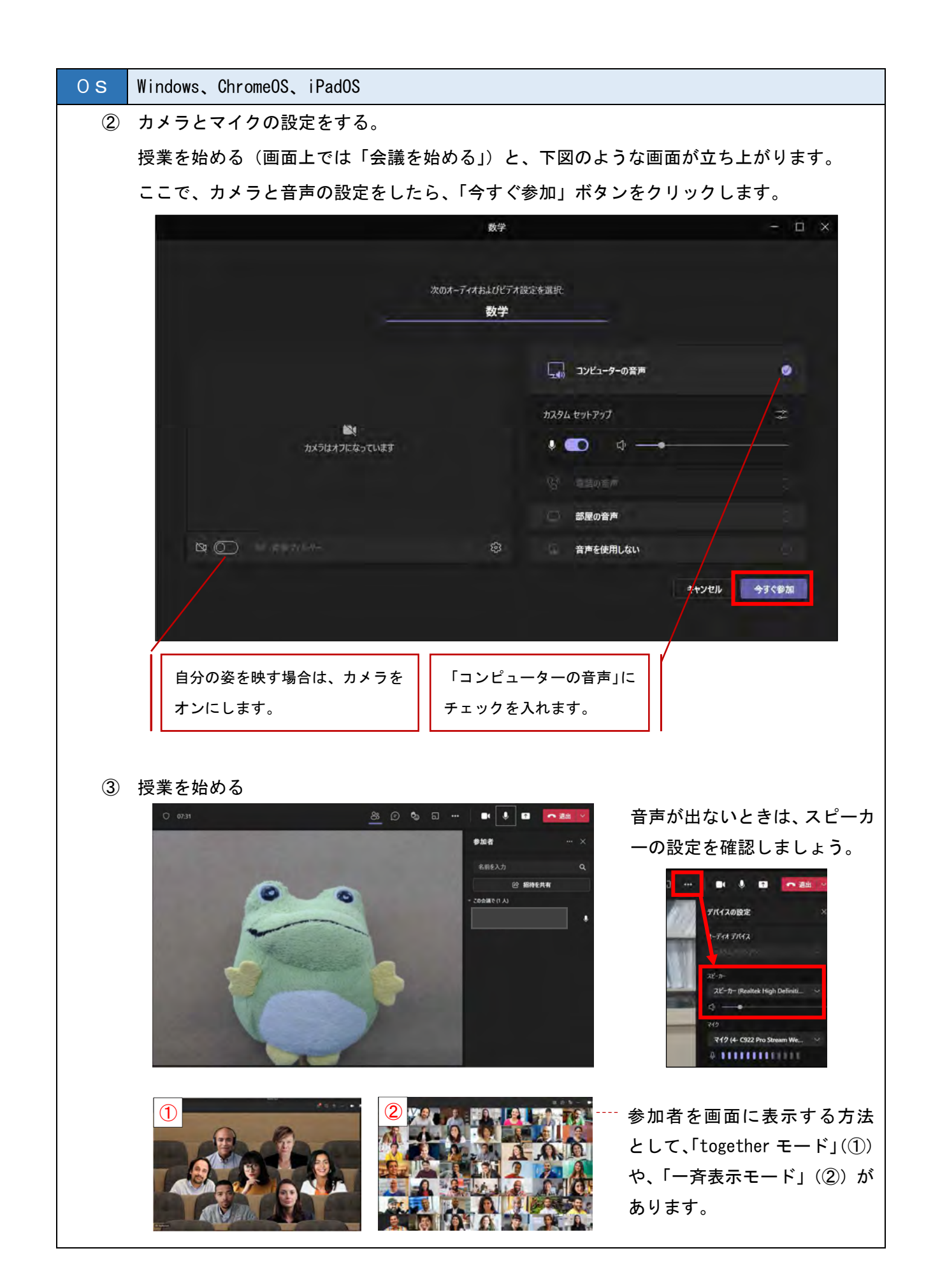

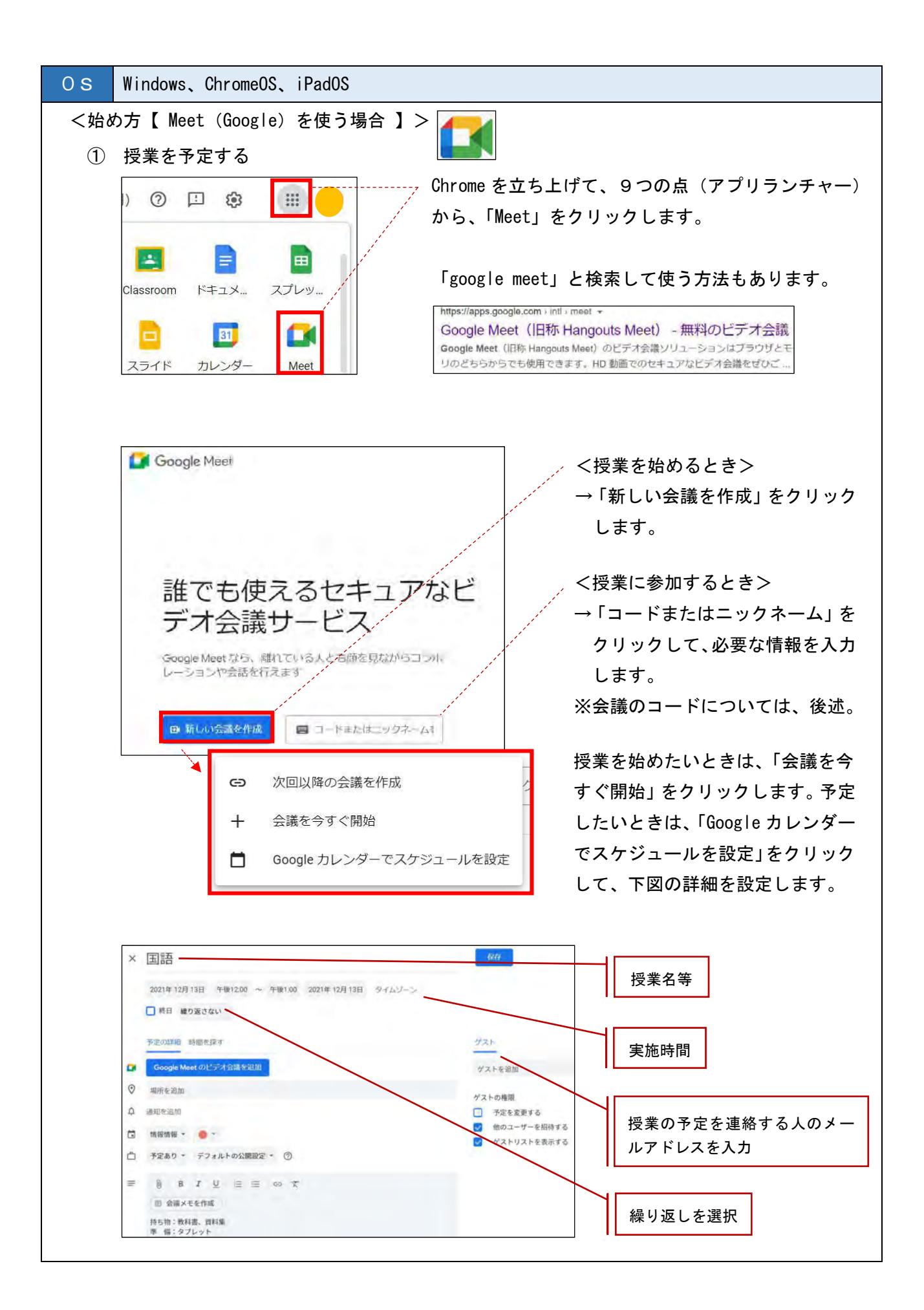

80

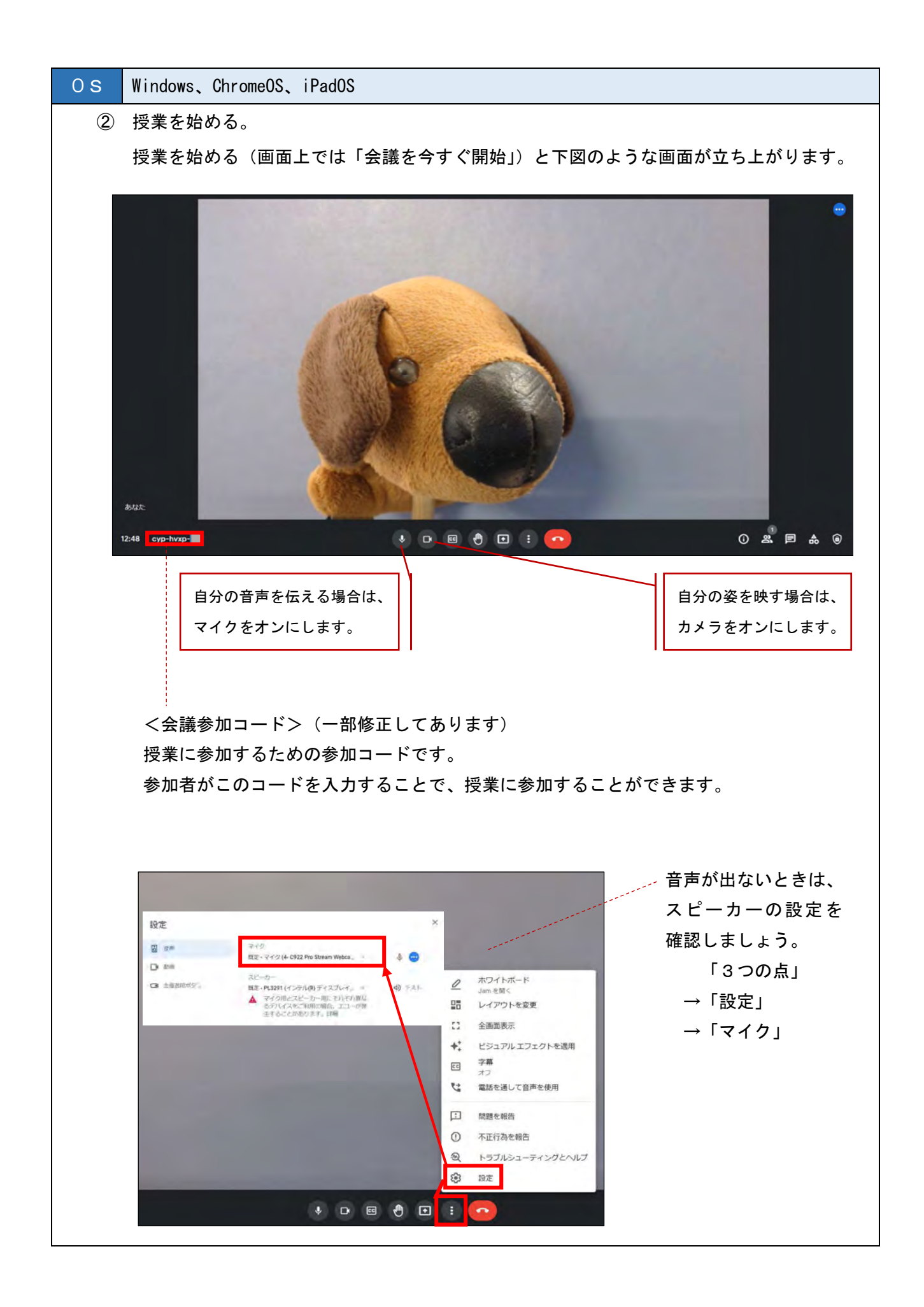

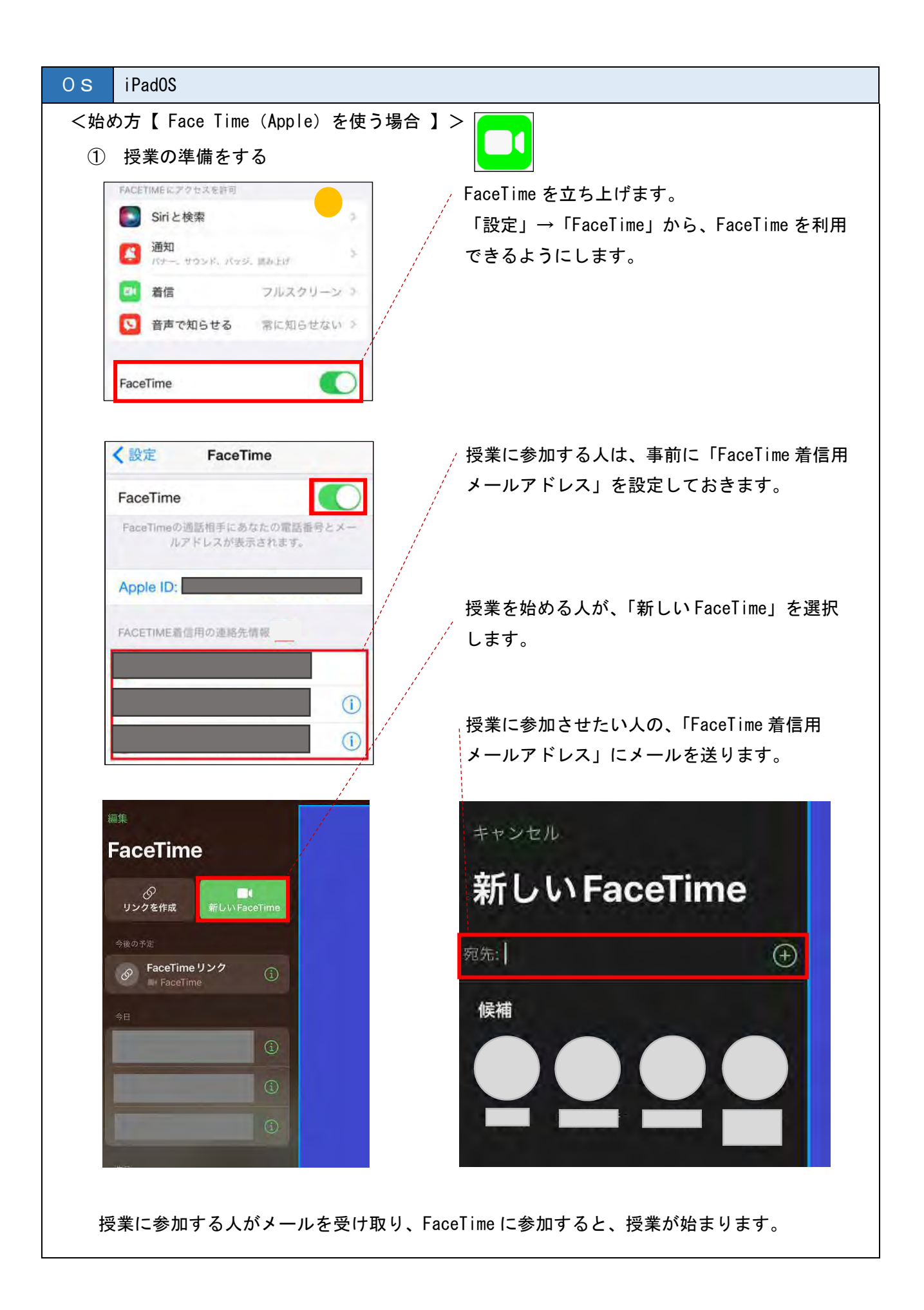

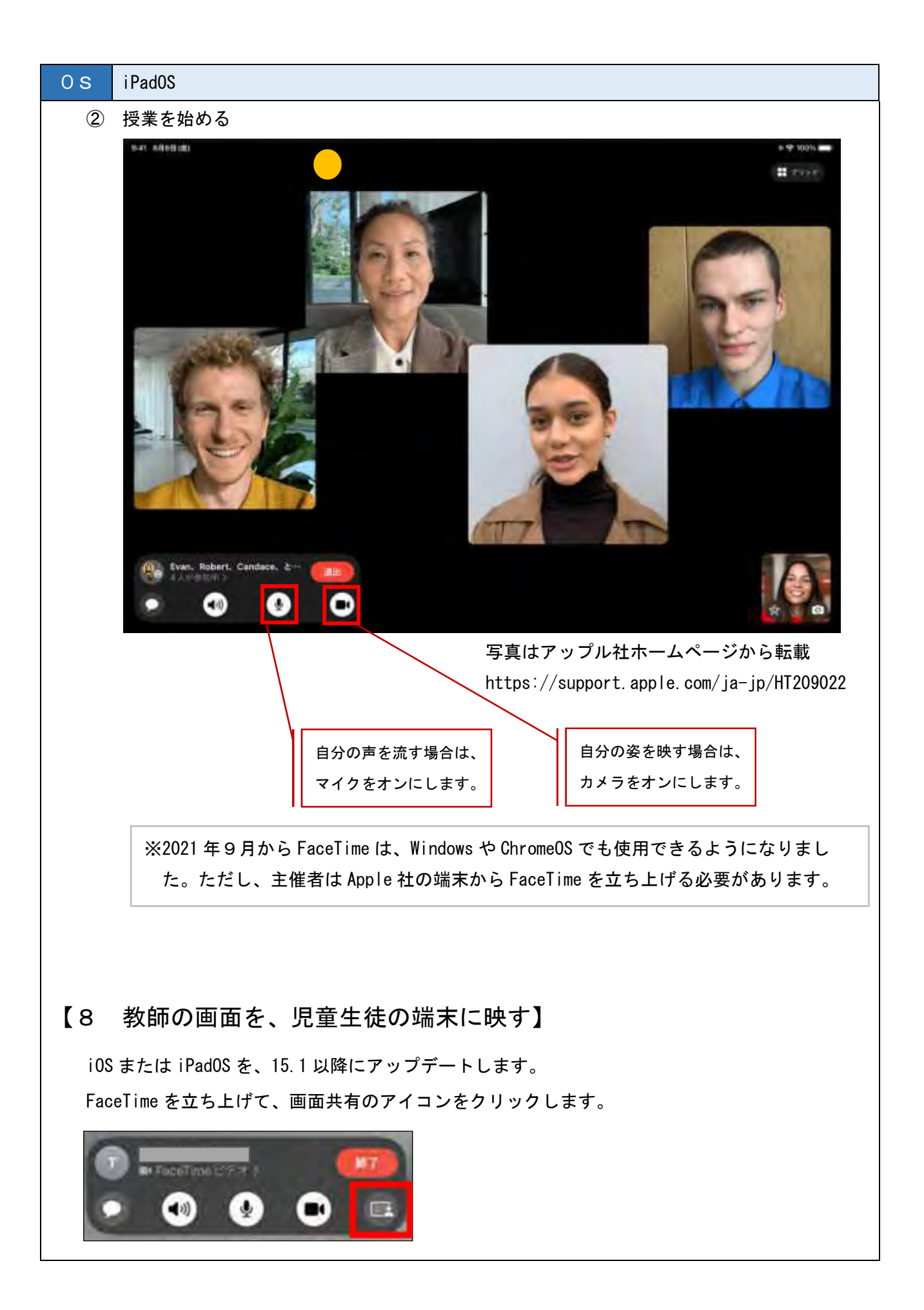

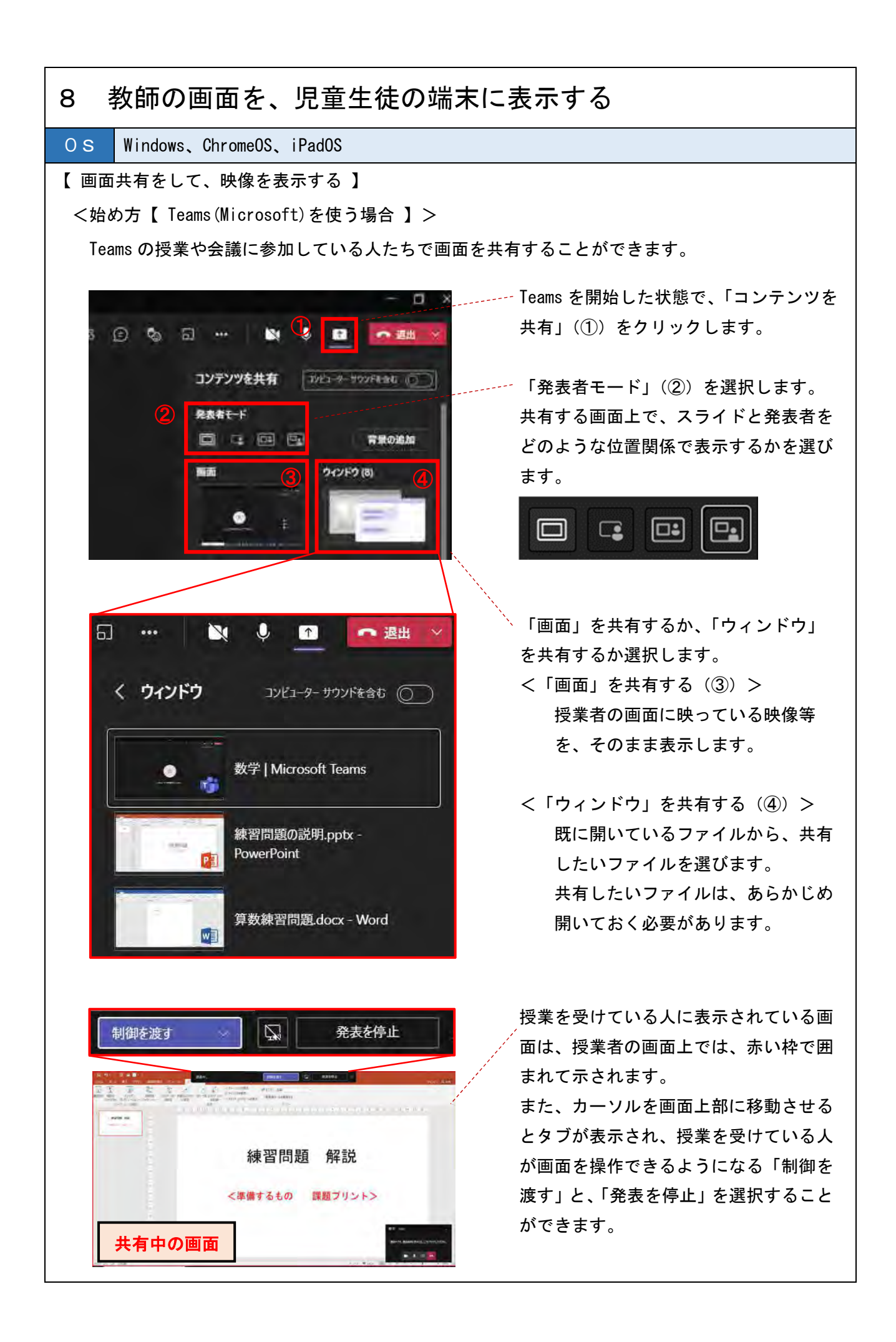

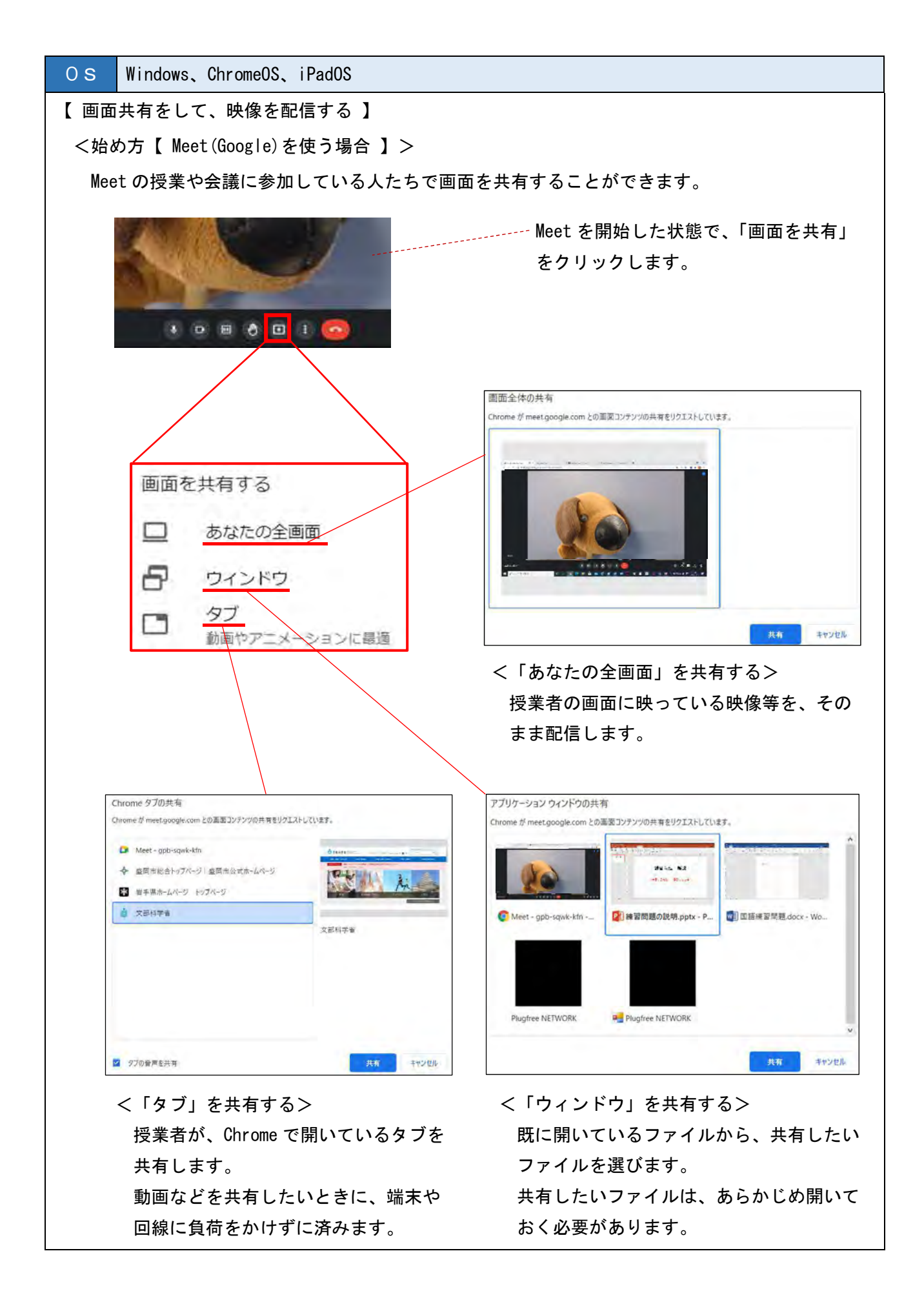

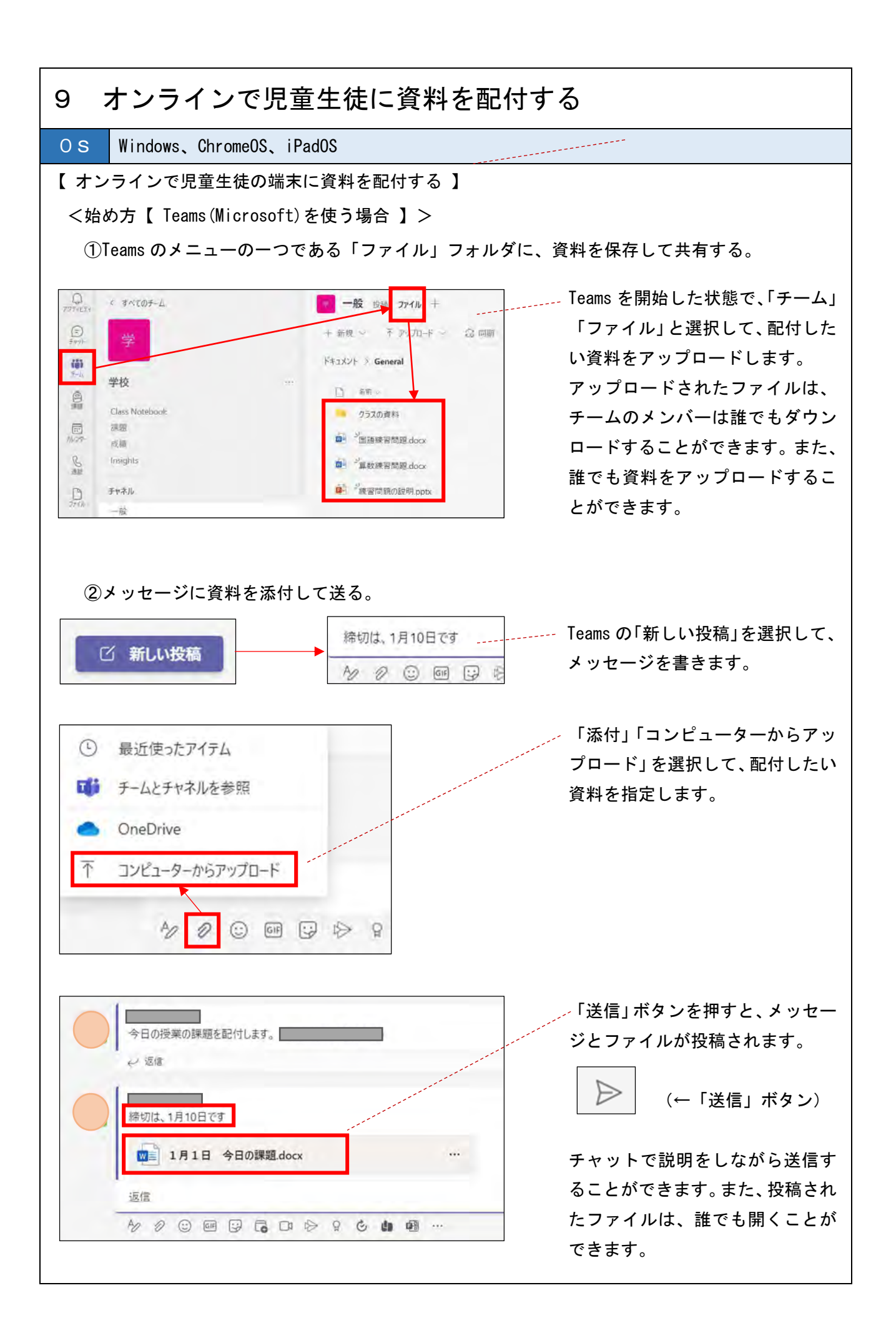

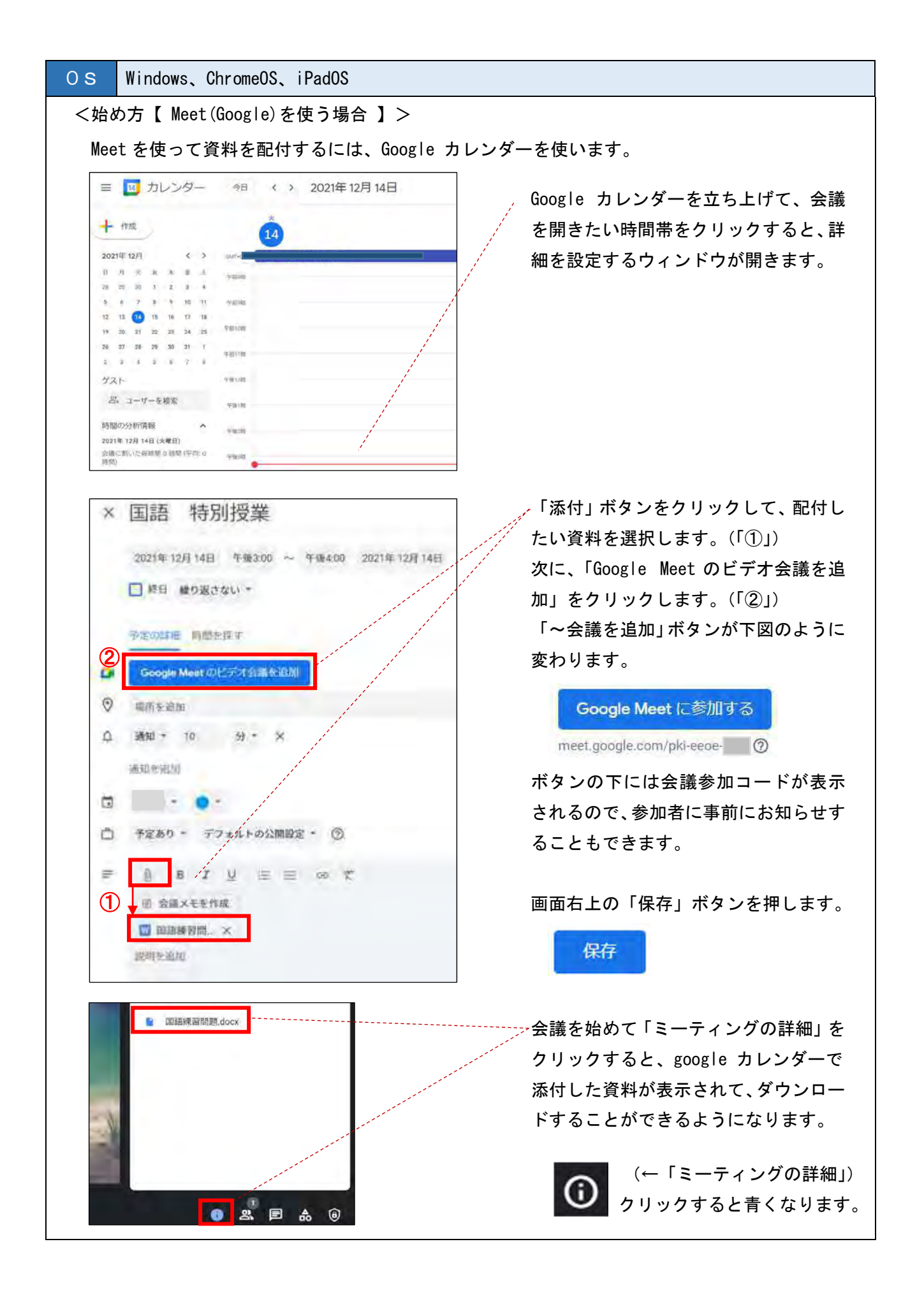

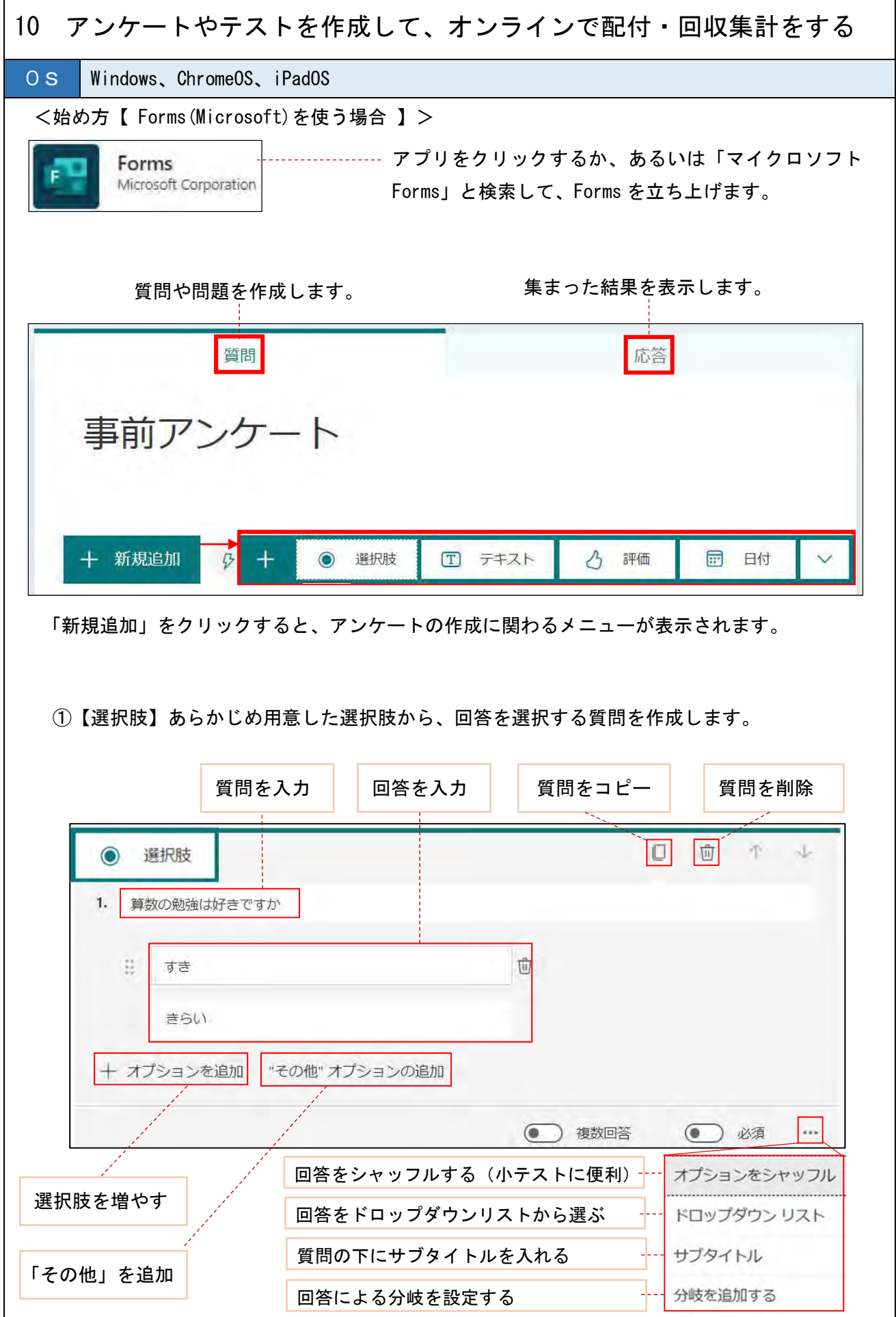

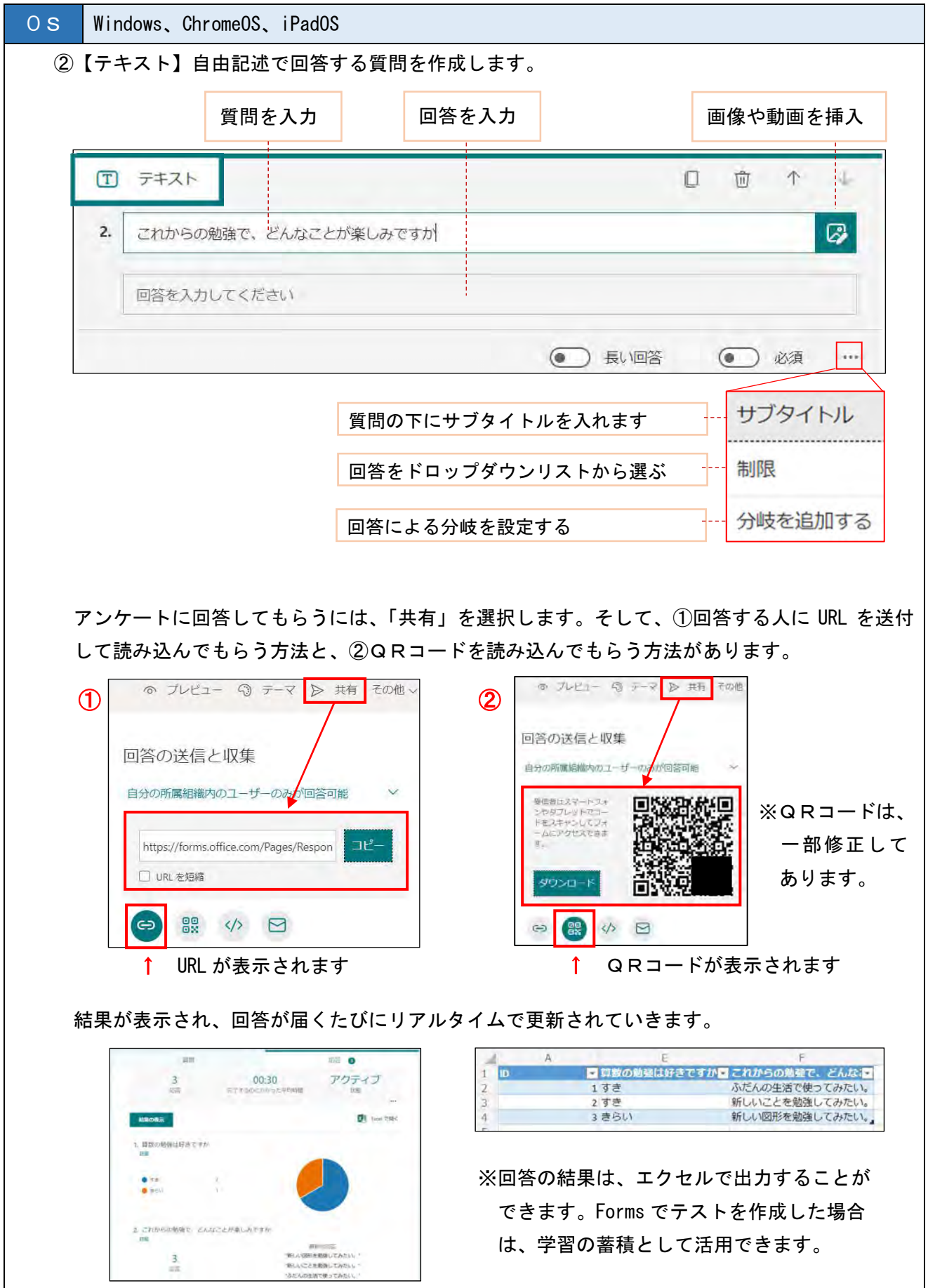

89

 $\frac{3}{16}$ 

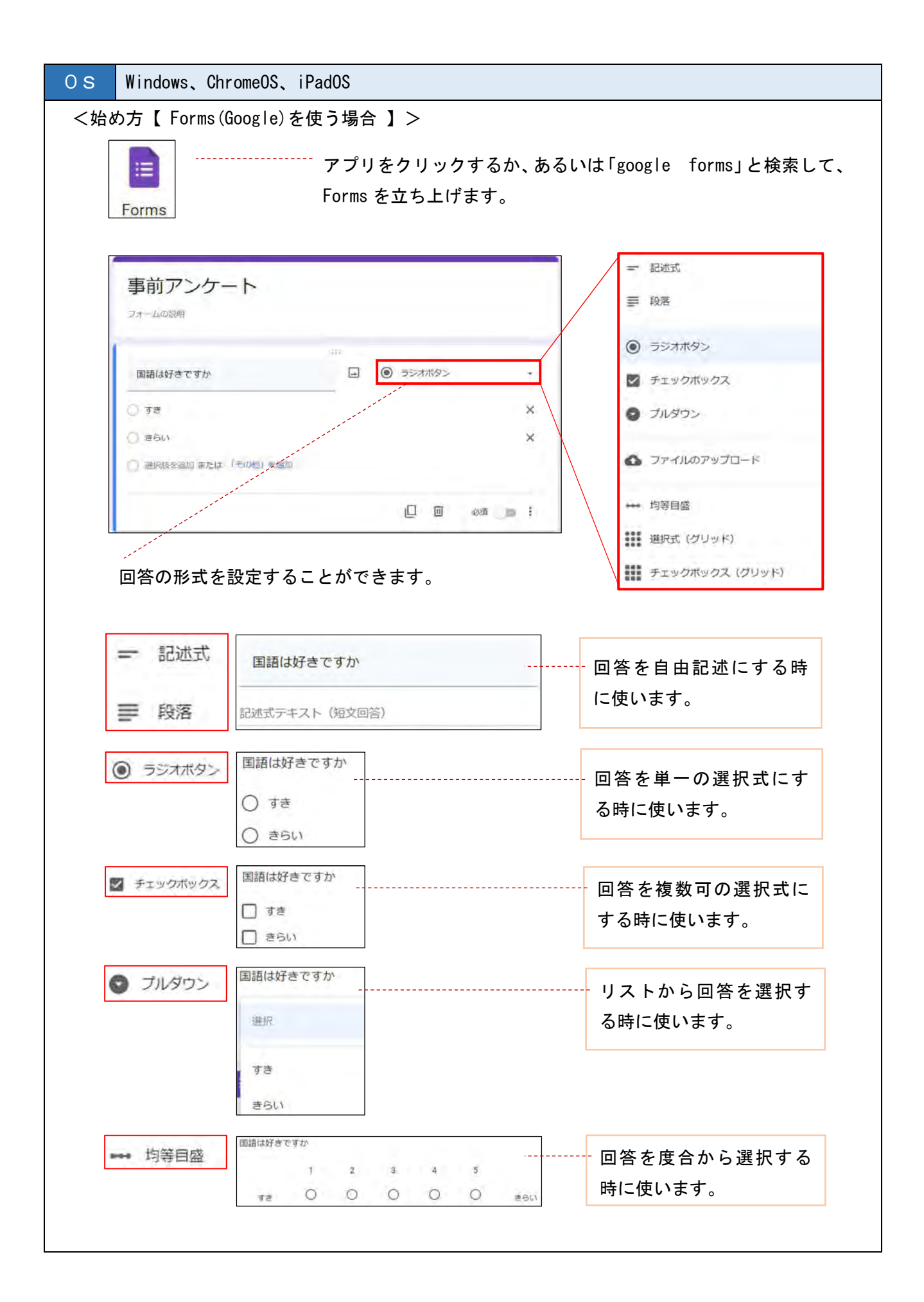

90

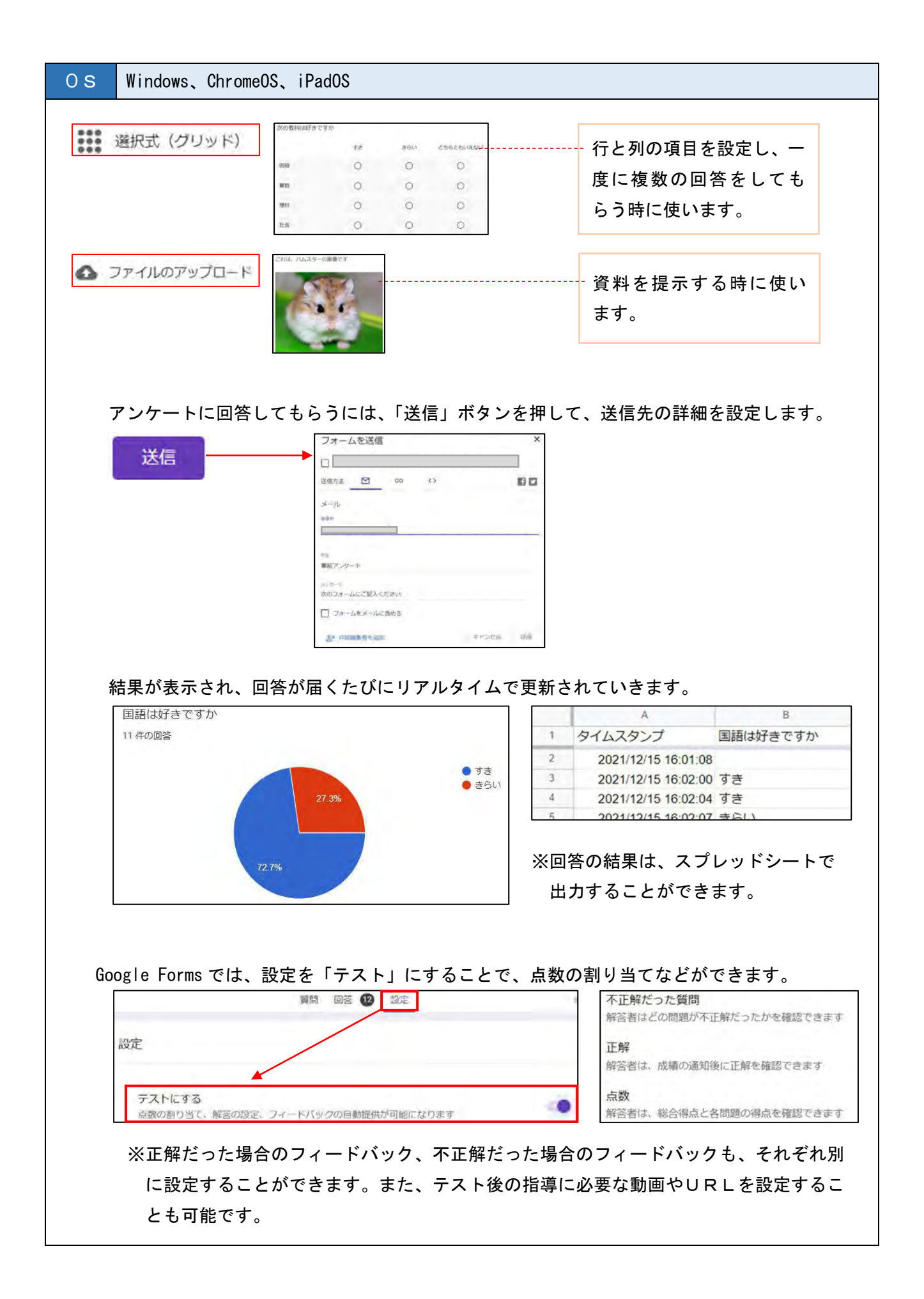

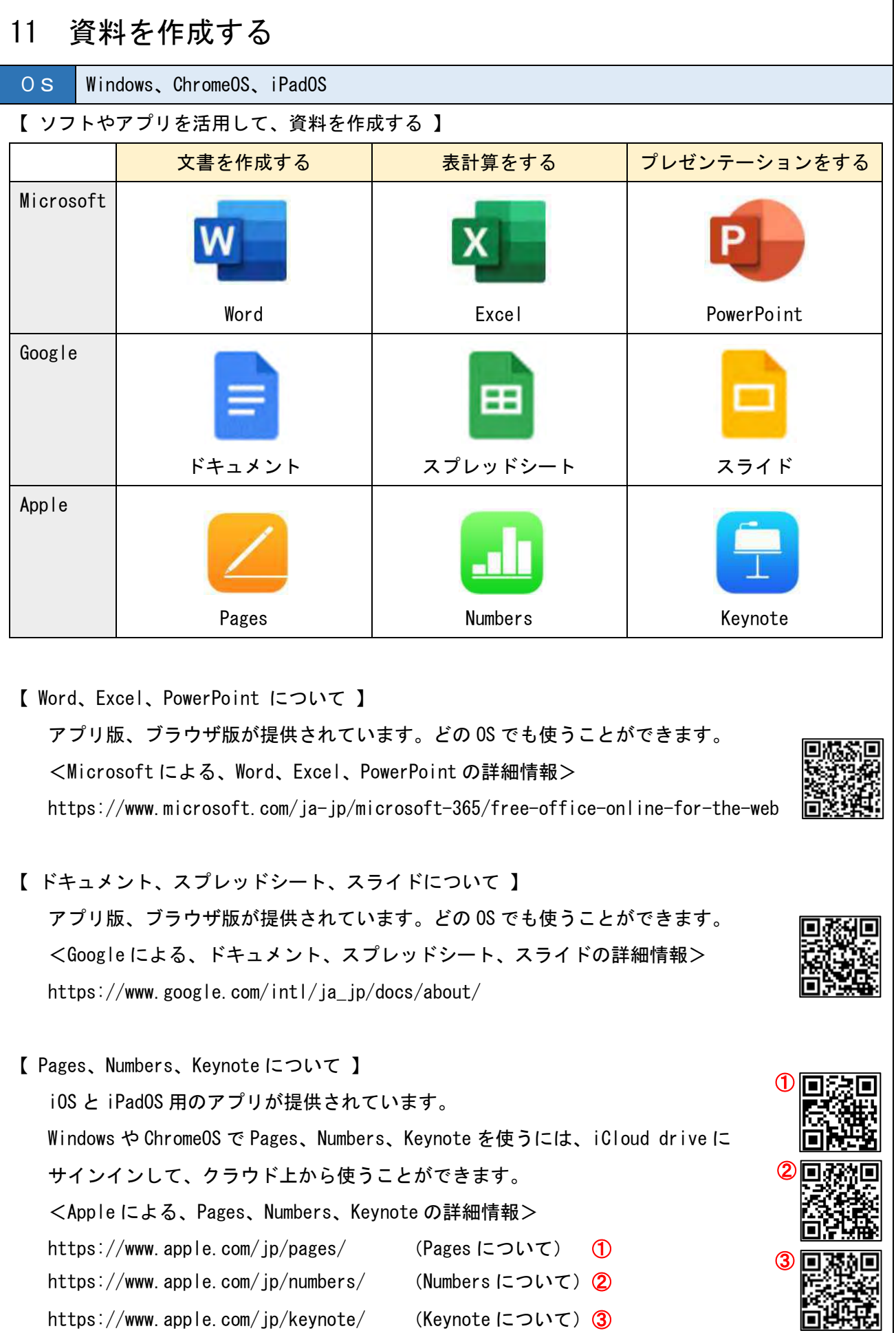

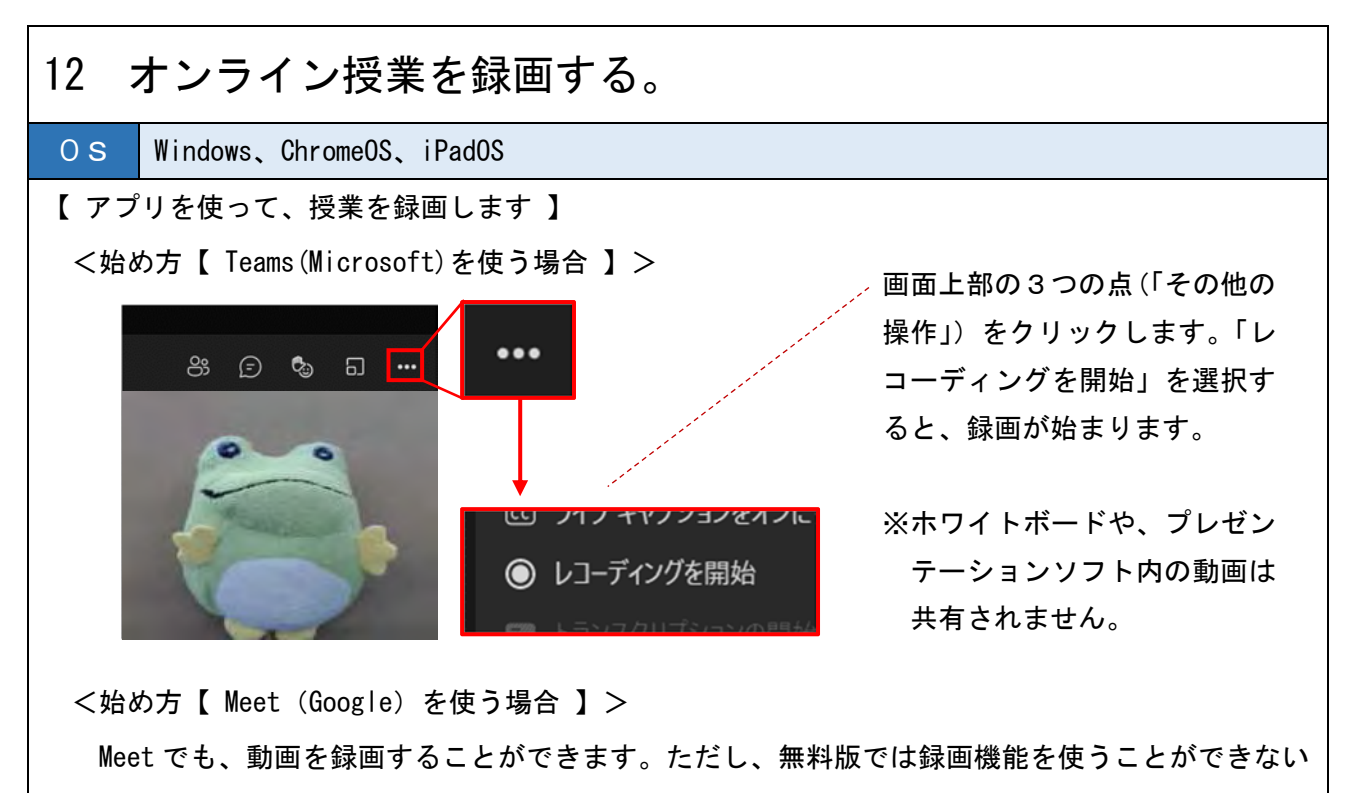

ので、有料で「Google Workspace」を契約する必要があります。

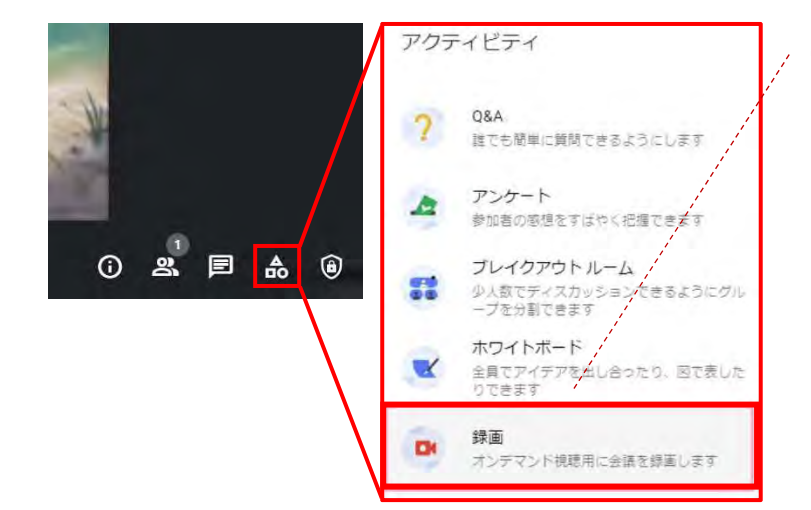

Google Meet で会議を立ち上げ たら、画面右下にある「アクテ ィビティ」をクリックして、メ ニューの中から「録画」を選択 します。

<始め方【 iPad を使う場合 】>

ことができます。

FaceTime は録画機能はありませんが、iPad の「画面収録」機能を活用すると、画面録画を行う

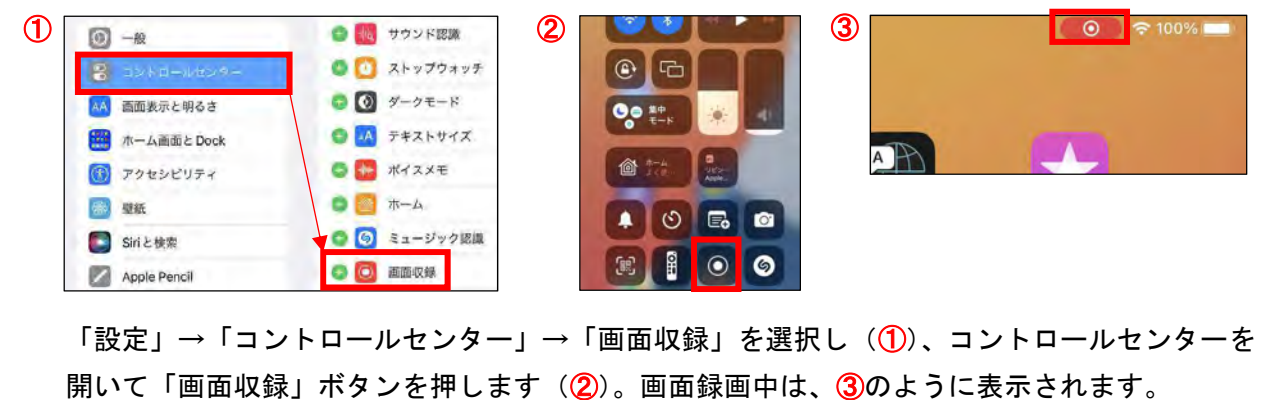

#### ■ 注意事項 ■

- ・Windows、Microsoft Teams、Microsoft Whiteboard、Microsoft Word、Microsoft Excel、 Microsoft PowerPoint、Microsoft Forms、Microsoft フォトは、Microsoft Corporation の商標 または登録商標です。
- ・ChromeOS、Google Chrome、Google Jamboard、Google Meet、Google Forms、Google カレンダー、 Google ドキュメント、Google スプレッドシート、Google スライド、Snapseed は、Google LLC の 商標または登録商標です。
- ・iOS、iPadOS、Pages、Numbers、Keynote、GarageBand、FaceTime、写真 App は、Apple Inc.の商標 または登録商標です。
- ・ロイロノート・スクールは、LoiLo Inc.の商標または登録商標です。
- ・ミライシードは、Benesse Corporation の商標または登録商標です。
- ・WebCAD は、MARIETTA co.,LTD.の商標または登録商標です。
- ・Post-it は、3М Company の商標または登録商標です。

本実践事例集は、2021 年 12 月現在の情報をもとに記載しています。 今後アップデート等により、本実践事例集の記載内容通りの操作ができなくなったり、仕様が変更に なったりすることがあります。